بِسْمِ اللَّهِ الرَّحْمَنِ الرَّحِيمِ .<br>م ُ<br>م .<br>م **ـ** 

# **GNU/LINUX KOMUTLARI**

**HAZIRLANMA YILI:2013**

**Dağıtımı ve kopyalanması serbesttir. Yaşasın özgür yazılım dünyası**

## **İÇERİK:**

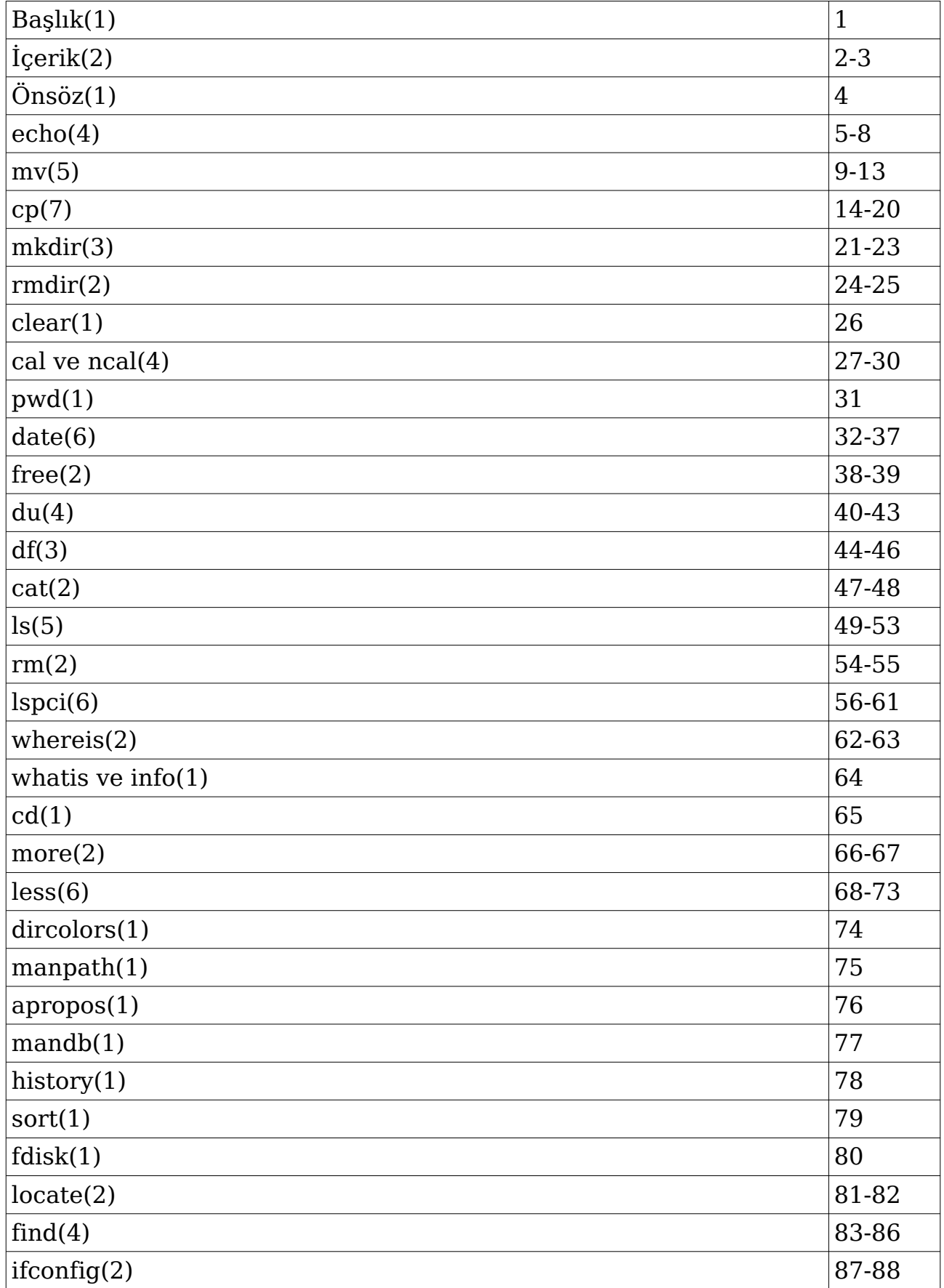

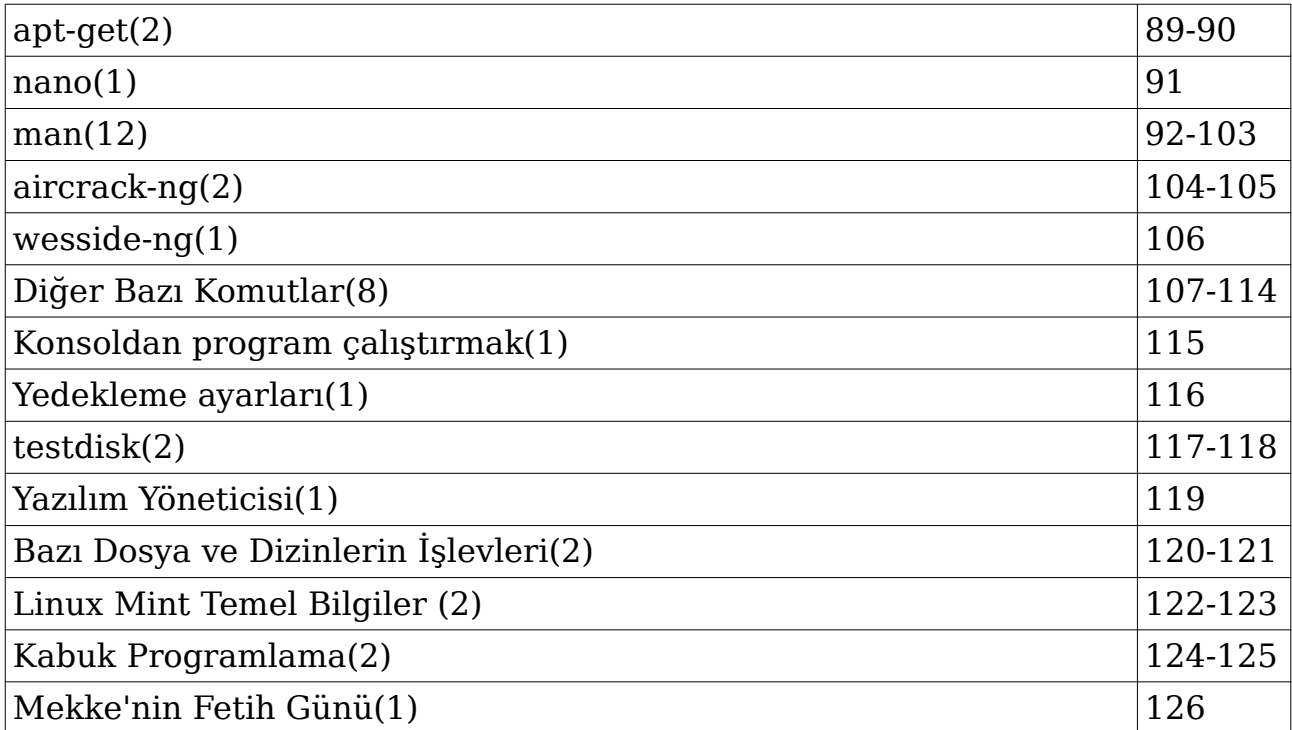

## **Önsöz**

GNU/Linux işletim sistemini kullanmak ayrıcalıktır. Konsol komutlarını kullanmayı iyi bilmek birçok konuda kişinin işini kolaylaştırır. GNU/Linux işletim sistemlerinin ülkemizde yaygınlaşacağı ümidini taşıyan biri olarak belki başkalarına da faydası dokunur düşüncesi ile konsol komutlarını ve bazı programları incelerken tuttuğum notları birleştirerek bu kitabı tamamladım ve paylaşıma sundum.

 İşlemler sırasında kullanılan dizinlere yazma izinlerinin var olduğunu kabul ediyoruz. Size yazma yetkisi verilmeyen bir dizine doğal olarak yazamaz ve işlem yapamazsınız. Root yetkileriyle chmod komutunu kullanarak durumu değiştirebilirsiniz.

Uygulamalarda bash kabuğu kullanılmıştır.

Man sayfalarındaki ve internette paylaşıma açık bilgilerden faydalanılarak hazırlanmıştır. Sadece eğitim amaçlı olarak paylaşılmıştır.

COPYRIGHT

Copyright © 2011 Free Software Foundation, Inc. License GPLv3+: GNU GPL version 3 or later [<http://gnu.org/licenses/gpl.html>](http://gnu.org/licenses/gpl.html). This is free software: you are free to change and redistribute it. There is NO WARRANTY, to the extent permitted by law.

## **echo**

Girdi olarak verilen yazıyı, ekranda veya gönderildiği dosyada parametrelerle belirtilen şekilde görüntüler. İlgili parametre ile değiştirilmediği sürece çıktısında öntanımlı olarak her dizge arasında bir karakter boşluğu bulunur. Çift tırnak ile kullanıldığında ise aradaki mevcut boşluk sayısı korunuyor.

#### **Man sayfalarında tanımlı kullanım şekli: echo [***SHORT-OPTION***]... [***STRING***]... echo** *LONG-OPTION*

**Temel kullanım şekli:** echo yazi

**Örnekler:**  echo merhaba beyler merhaba beyler

#### echo "merhaba beyler" merhaba beyler

Bu arada tırnağı kapatmayı unutursanız:) > işaretiyle karşılaşarak çıktı vermeye devam edebilirsiniz. Tırnağı kapattığınızda (çift tırnak ve enter ile) echo komutunun tüm çıktıyı ekranda verdiğini görebilirsiniz. Tabii isterseniz çıktıyı bir dosyaya da gönderebilirsiniz.

#### echo İşlem tamam > abc.txt

Bu komut, dizinde eğer yoksa abc.txt adında bir dosya oluşturur. Eğer abc.txt adında bir dosya mevcutsa içeriğini siler ve sadece son çıktımızı yazar.

#### echo İşlem tamam2 >> abc.txt

Bu komut, dizinde eğer yoksa abc.txt adında bir dosya oluşturur. Eğer abc.txt adında bir dosya mevcutsa önceki içeriği de koruyarak yeni çıktımızı ekler.

echo  ${1,2,3,par}$ dus 1dus 2dus 3dus pardus

echo {1,2,3}defa;echo pardus 1defa 2defa 3defa pardus

echo \$((4+2)) echo \$((4-2)) echo \$((9\*2)) echo \$((14/2))

#### echo  $\frac{\left(\frac{14}{2*3+7}\right)}{2}$

Buradaki işlemde öncelik bölme işleminde(çarpma işlemine göre solda olduğundan), sonra çarpma işlemi geliyor. Yukarıdaki işlemin sonucu 28 çıkıyor. Sonuç her zaman tam sayı olarak veriliyor. İşlemlerde sonuç tamsayı olarak alınıyor. Örneğin 4/6=0 ve 8/6=1 sonucunu verir ve başka işlemler varsa 0 ve 1 sayıları kullanılarak işlem devam eder. Bu sebeple matematiksel hesaplamalar için işletim sisteminizde bulunan bir hesap makinesini kullanmak ya da komut satırında bu iş için hazırlanan programlamları kullanmak daha doğru sonuç almanızı sağlayacaktır. Diğer bir konu ise tüm programlama dillerinde kullanılan operatörlerin öncelik sıralamasına dikkat etmek gerektiğidir.

#### echo  $\frac{\left(\frac{14}{2*4} + (3+7)\right)}{2}$

Parantez katmanları yoluyla işlemleri dilediğiniz gibi düzenleyebilirsiniz. Tahmin edeceğiniz gibi işlemin sonucu 38 çıkıyor. Parantezlemede hata yaparsanız uyarı mesajı alırsınız.

Komutumuz bilgi paylaşımı konusunda da bize oldukça yardımcı oluyor. Aşağıdaki komutları deneyerek sonuçları kontrol edebilirsiniz:

echo \$(date) echo \$HOME echo \$HOSTNAME echo \$LOGNAME echo \$LANG echo \$PATH echo \$HISTSIZE echo \$SHELL veya echo \$0 echo \$TERM echo \$USER echo \*

#### **/bin/echo --help**

Yardım ekranı görüntülenir.

#### **/bin/echo --version**

Versiyon bilgisi görüntülenir.

### **Parametreleri:**

**-n** 

Komutun çıktısını verdikten sonra bir alt satıra geçmez. ~ \$ echo -n merhaba

merhaba~ \$

**-E** 

Öntanımlıdır. -e parametresile birlikte kullanılan '\n' ve diğer tuş karakterleri kullanıma kapalıdır.

echo -E merhaba '\n'selam merhaba \nselam

**-e** 

 '\n' ve diğer tuş karakterlerini kullanıma açar. Her komutta tekrarlamak gerekiyor. (Yazılıma bağlı olarak tekrarlamak gerekmeyebilir de) -e parametresi ile birlikte kullanılabileceklerin işlevleri aşağıda sıralanmıştır:

'\n' : Kendisinden sonra gelen karakterleri yeni bir satıra geçirir. echo -e merhaba '\n'selam merhaba selam

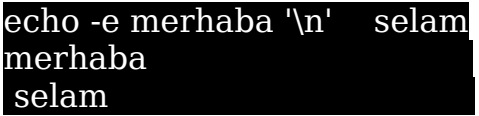

\\ : \ çıktısını görüntüler. İstisna olarak -e aktif değilse de aynı çıktıyı verir.

echo merhaba\\ selam merhaba\ selam

'\a' : Anlık alarm verir. (Komut satırnızın alarmı açık durumda ise) echo -e '\a'

'\b' : Kendinden önceki bir karakteri siler. echo -e selam'\b'merhaba selamerhaba

> '\c' : Kendinden sonraki karakterleri göstermez ve komut satırı alta geçmez.

~ \$ echo -e merhaba'\c'selam merhaba~ \$

'\e' : Bir sonraki karakteri kapsar. echo -e merhaba'\e'selam merhaba#elam

'\f' : Formu koruyarak sonrasında gelenleri alt satıra geçirir. echo -e merhaba'\f'selam merhaba selam

'\r' : Sonrasında gelen karakterleri sırasıyla önce gelen karakterlerin üzerine yazar.

echo -e merhaba'\r'selam

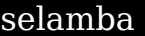

'\t' : Tab tuşu etkisi yapar. echo -e merhaba'\t'selam merhaba selam

'\v' : Dikey olarak tab tuşu etkisi yapar. echo -e merhaba'\v'selam merhaba selam

> '\0NNN' : byte olarak NNN'in sekizlik sistemdeki karşılığını gösterir. (3 rakamlı-NNN)

echo -e '\0111' I

echo -e '\0155' m

> '\xHH' : byte olarak HH'nin onaltılık sistemdeki karşılığını gösterir. (2 rakamlı-HH). u harfi de aynı sonuçları veriyor.

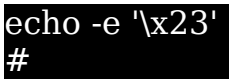

echo -e '\u22' " "The contract of the contract of the contract of the contract of the contract of the contract of the contract of the contract of the contract of the contract of the contract of the contract of the contract of the contrac

#### echo -eE selam '\n'

-e ve -E parametleri beraber kullanıldığında sona yazılan parametre geçerli olur. Yukarıdaki komutta -e aktif değildir.

**\*\*\*\*\*\*\*\*\*\*\*\*\*\*\*\*\*\*\*\*\*\*\*\*\*\*\*\*\*\*\*\*\*\*\*\*\*\*\*\*\*\*\*\*\*\*\*\*\*\*\*\*\*\*\*\*\*\*\*\*\*\*\*\*\*\*\*\*\*\*\*\*\*\*\***

**help echo** , **man echo** ve **info echo** komutlarıyla kendi sisteminizdeki echo programı hakkında daha doğru bilgi alabilirsiniz.

İlgili programlar bilgisayarınızda mevcut ise bu komut ile yardım kılavuzunu görüntüleyebilirsiniz: info coreutils echo

Linux Mint 14 dağıtımındaki **echo (GNU coreutils) 8.13** için geçerli olan bilgilerdir. Diğer dağıtım ve sürümlerde uygulamalarda farklılıklar olabilir.

## **mv**

Taşı (Move) komutudur. Dosyaların veya dizinlerin yerini değiştirmekte kullanılır. Bu komut yardımıyla isim değişikliği de yapılır. Taşınma işleminde sıradışı durumlar hariç dosya nitelikleri korunmaktadır. İşlemin gerçekleşmesi için kaynak dosya mevcut olmalıdır. Mevcut olmayan bir dizinin içeriğine de taşınma komutu verilirse işlem gerçekleşmez ve hata mesajı görüntülenir.

#### **Man sayfalarında tanımlı kullanım şekli: mv [OPTION]... [-T] SOURCE DEST mv [OPTION]... SOURCE... DIRECTORY mv [OPTION]... -t DIRECTORY SOURCE...**

**Temel kullanım şekli:** mv kaynak hedef

#### **Örnekler:**

#### mv aaa.txt bbb.txt

Konsolu aaa.txt dosyasının olduğu dizinde açarız. Yukarıdaki komutu verdiğimizde aaa.txt, bbb.txt olarak isim değiştirecektir. Eğer dizinde bbb.txt isimli bir dosya zaten varsa üzerine yazılacaktır.

#### mv bbb ccc

Konsolu bbb dizininin bulunduğu dizinde açarız. Yukarıdaki komutu verdiğimizde bbb dizini ccc olarak isim değiştirir ve içeriğini muhafaza eder. Eğer ccc isimli bir dizin zaten varsa bbb, ccc dizininin içerisine yazılacaktır. Tabii eğer ccc'nin içinde bbb isimli dolu bir dizin yoksa.

#### mv bbb /home/user

Konsolu bbb dizininin bulunduğu dizinde açarız. Yukarıdaki komutu verdiğimizde bbb dizini ismini muhafaza ederek /home/user dizininin icerisine tasınacaktır.

#### mv /home/user/belgeler/bbb /home/user/dosyalar/ccc ddd /home/user

Konsolda ddd isimli dizinin bulunduğu komut satırında yukarıdaki komutu verirsek bbb,ccc ve ddd dizinleri içerikleriyle birlikte hedef dizin olan user dizinine taşınmış olur. Dizinlerden birinin mevcut olmaması halinde bulunan dizinlerin taşınma işlemi gerçekleştirilir ve bulunamayan dizin için hata mesajı görüntülenir.

#### mv aaa.txt ../

aaa.txt dosyası kök dizinde değilse bir üst dizine taşınır.

#### $\overline{\text{mv}}$  ccc.txt  $\sim$ /belgeler

 $cc.$ txt dosyasını kullanıcının /home/belgeler dizinine taşır.  $\sim$  işareti, kullanıcının ev dizinini simgelemektedir.

#### mv !(aaa1) aaa1

aaa1 dizini dışındaki bulunulan konumdaki tüm dizinler aaa1 dizinine taşınacaktır.

#### mv !(aa|bb|cc) aa

aa,bb ve cc dışında aynı konumdaki tüm dizinler ve dosyalar aa dizinine taşınacaktır.

#### mv \* ../aaa1

Bulunulan dizindeki tüm dosyalar ve dizinler bir üst dizinde bulunan aaa1 isimli dizinin içerisine taşınır.

#### mv \*.txt ??a? -v

Bulunulan dizindeki tüm txt uzantılı dosyaları, baştan üçüncü karakteri a olan dört karakterli dizinin içerisine taşır ve yapılan işlemleri ekranda gösterir. Eğer aynı tanımlamaya uygun bir dizin daha varsa dizinlerden biri de txt uzantılı dosyalarla birlikte diğer dizinin içine taşınır.

### **Parametreleri:**

#### **--backup**[=*CONTROL*]

Kaynak dosya ya da dizin için gösterilen hedefte aynı dosya ya da dizin mevcut ise hedef dosyanın yedeklemesini yapar. Giriş yapılabilecek kontrol değerleri aşağıdadır:

none veya off : Asla yedekleme yapmaz numbered veya t : Numaralandırarak yedekleme yapılır. existing veya nil : Numaralandırılmış yedekler varsa yeniden numaralar, aksi durumda standart yedekleme yapar. simple veya never : Daima basit yedekleme yapar.

#### mv --backup=none Kaynak.txt /hedef

Kaynak.txt hedef isimli dizine taşınır, hedef dizininde aynı isimli bir dosya varsa üzerine yazılır. Yedekleme uygulanmaz.

#### mv --backup=numbered Kaynak hedef

 Kaynak isimli dizin hedef dizininin içerisine taşınır ve hedef içerisindeki Kaynak isimli dizin Kaynak.~1~ şeklinde numaralandırılarak yedeklenir. Her yeni taşımada sayı artar, tüm eski dosyalar muhafaza edilmiş olur.

#### mv --backup=t Kaynak.txt /hedef

Kaynak.txt hedef isimli dizine taşınır, hedef dizininde aynı isimli bir dosya varsa üzerine yazılır ve Kaynak.txt.~1~ ismiyle hedefteki dosya muhafaza edilir. Daha sonra aynı dizine Kaynak.txt isimli bir dosya daha --backup=t parametresiyle taşınırsa Kaynak.txt.~2~ ismiyle yeni yedekleme dosyası oluşturulur.

#### mv --backup=existing Kaynak.txt /hedef

Kaynak.txt.~2~ dosyasının olduğu hedefe yönlendirilmişse Kaynak.txt.~3~ yedeğini oluşturacaktır. (Oluşturulacak yeni yedek için en yüksek yedekleme sayısı dikkate alınır) Yedekleme ile

numaralandırılmış Kaynak.txt dosyası yoksa yedeklemeyi Kaynak.txt~ olarak gerçekleştirir.

#### mv --backup=simple Kaynak.txt /hedef

Yedekleme ile numaralandırılmış Kaynak.txt dosyası olsa da, olmasa da yedeklemeyi standart biçimde Kaynak.txt~ olarak gerçekleştirir. Tabii --suffix parametresi ile son ek değiştirilebilir.

#### **-b**

Kontrol girdilerini kabul etmez. Eşdeğeri --backup=existing parametresidir.

#### mv -b bbb ccc

 bbb dizini içeriğiyle birlikte ccc dizini içerine taşınır. ccc dizini içerinde bbb isimli bir dizin olduğunu var sayarsak b $bb\sim$  isimli bir yedek dizin oluşur ve ccc/bbb dizinini yedekler. Taşınan dizin ise orijinal bbb dizini olur. Önceden dolu bir b $bb\sim$  dizini olması halinde ise taşıma işlemi gerçekleşmez.

#### mv -b aaa4.txt yy

yy dizini içerinde aa4.txt isimli bir dosya varsa, kaynak aaa4.txt onun üzerine yazılacak, eski hali ise aa4.txt~ ismiyle yedeklenecektir.

#### **-f** veya **--force**

Üzerine yazmadan önce sormaz ve yazar. Öntanımlı olan seçenektir. Dizin taşımada kullanılmaz. Aynı isimde dizinlere taşıma yapıldığında hedef dizin dolu ise taşıma gerçekleşmez.

#### **mv -f bbb.txt asa/bbb.txt**

bbb.txt dosyasını asa dizini içerisindeki bbb.txt dosyası üzerine sormadan yazar.

#### **-i** veya **--interactive**

Üzerine yazmadan önce sorar.Dizin taşımada kullanılmaz.Aynı isimde dizinlere taşıma yapıldığında hedef dizin dolu ise taşıma gerçekleşmez.

#### **mv -i bbb.txt asa/bbb.txt**

bbb.txt dosyasını asa dizini içerisindeki bbb.txt dosyası üzerine yazıp yazmayacağını sorar ve cevaba göre hareket eder.

#### **-n** veya **--no-clobber**

Mevcut olan bir dosyanın üzerine yazmama emrini verir. **mv -ifn bbb.txt asa/bbb.txt**

-i, -f, -n, parametreleri birlikte kullanılırlarsa sadece en sona yazılan parametre kabul edilir. Bu komutta soru sormaz ve üzerine yazmaz.

#### **--strip-trailing-slashes**

Kaynak isimlerindeki / (trailing slash) işaretini siler ve taşıma işlemini gerçekleştirir.

#### *--suffix=SUFFIX veya -S SUFFIX*

*-b parametresiyle birlikte kullanılarak her bir yedekleme dosyasına sonek (suffix) atar. Bu seçenekle sonek tanımlanmazsa 'SIMPLE\_BACKUP\_* SUFFIX' değişkeninde belirtilen sonek uygulanır. Eğer *BACKUP\_SUFFIX' ayarlanmamışsa öntanımlı yedekleme soneki '~' uygulanır. b parametresi olmadan yalnız kullanıldığında da aktiftir.* 

#### mv  $-suffix = bak$  aaa.txt bbb.txt veya mv  $-S$  .bak aaa.txt bbb.txt

bbb.txt dosyası bbb.txt.bak olarak yedeklenir ve aaa.txt bbb.txt dosyasının üzerine yazılır. Eğer bbb.txt.~4~ veya benzeri şekilde bir yedekleme mevcut ise son ek .bak değil bbb.txt~5~ şeklinde rakamla verilir.

#### mv --backup=simple --suffix=.bak 111.txt aa

aa dizini içinde 111.txt.bak olarak yedekleme gerçekleşir.

#### mv --backup=t --suffix=.bak 222.txt 333.txt

Yedekleme 333.txt.~1~ olarak gerçekleşir. Bu komutta --suffix parametresi etkisizdir.

#### **-t** veya **--target-directory**=*DIRECTORY*

Hedef dizin yer değiştirir. Hedef dizin -t parametresinden sonra gelen dizin olur.

#### mv -t bbb ccc ddd

#### mv ccc -t bbb ddd

Her iki komutta da ccc ve ddd dizinleri bbb içerisine taşınır.

#### **-T** veya **--no-target-directory**

'Hedefe kaynağın içeriğini yaz' emrini verir. Gösterilen hedefe sadece kaynak dizinin içeriği yazılır. Bu parametreyle dosyadan dizine taşıma işlemi yapılamaz.

#### mv -T bbb ccc

bbb dizininin içeriğini eğer boşsa ccc dizinine yazar. Komuttan sonra ccc dizini içerisinde bbb dizininin kendisi değilde sadece bbb dizininin içeriği görüntülenir. İçeriği taşınmakla beraber bbb dizini ise silinmiş olur. ccc dizini dolu ise işlem gerçekleşmez. Eğer ccc isimli bir dizin yoksa sadece isim değişikliği gerçekleşir.

#### mv -T bbb.txt ccc.txt

bbb.txt dosyasının içeriği ccc.txt dosyası içerisine yazılır. ccc.txt dosyasında önceki içerik silinir. ccc.txt dosyası yoksa sadece isim değişikliği olur.

#### **-u** veya **--update**

Hedef dosya yoksa veya hedef dosya kaynak dosyadan daha eski ise taşıma işlemi gerçekleştirilir. Sormadan değerlendirip, uygular. Dizin taşımada kullanılmaz.

#### **mv -u bbb.txt asa/bbb.txt**

Bu komutla eğer asa dizini içerisindeki bbb.txt daha yeni ise kaynak bbb.txt taşınmaz. Eğer asa dizini içerisinde bbb.txt isimli bir dosya yoksa ya da taşınacak bbb.txt dosyasından daha eski ise taşıma işlemi gerçekleşir.

#### **-v** veya **--verbose**

Bilgisayara ne yaptığını açıkla emrini vermiş oluruz.

#### **mv -v bbb.txt asa/bbb.txt**

Taşıma işlemi gerçekleşmişse `bbb.txt' -> `asa/bbb.txt' şeklinde ekranda bilgi verilir. Taşıma işlemi gerçekleşmezse ekranda bir veri görüntülenmez.

#### **--help**

Yardım ekranı görüntülenir.

#### mv --help

**--version**

Versiyon bilgisi görüntülenir.

mv --version

**\*\*\*\*\*\*\*\*\*\*\*\*\*\*\*\*\*\*\*\*\*\*\*\*\*\*\*\*\*\*\*\*\*\*\*\*\*\*\*\*\*\*\*\*\*\*\*\*\*\*\*\*\*\*\*\*\*\*\*\*\*\*\*\*\*\*\*\*\*\*\*\*\*\*\***

İlgili programlar bilgisayarınızda mevcut ise bu komut ile yardım kılavuzunu görüntüleyebilirsiniz: info coreutils mv

Linux Mint 14 dağıtımındaki **mv (GNU coreutils) 8.13** için geçerli olan bilgilerdir. Diğer dağıtım ve sürümlerde uygulamalarda farklılıklar olabilir.

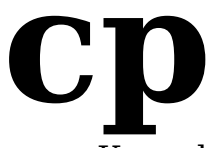

Kopyala (Copy) komutudur. Belirtilen bir ya da birden çok dizini ya da dosyayı hedefe kopyalar. -t parametresiyle değiştirmemiz müstesna sonuncu sıraya yazılan hedef olur. Dizin kopyalama işlemini de gerçekleştirebilmesi için -r parametresinden faydalanır.

**Man sayfalarında tanımlı kullanım şekli: cp [***OPTION***]... [***-T***]** *SOURCE DEST*  **cp [***OPTION***]...** *SOURCE***...** *DIRECTORY* **cp [***OPTION***]...** *-t DIRECTORY SOURCE***...**

**Temel kullanım şekli:** cp -r kaynak hedef

#### **Örnekler:**

#### cp aaa.txt dizin/

Konsolu aaa.txt dosyasının olduğu dizinde açarız. Yukarıdaki komutu verdiğimizde aaa.txt, dizinin içerisine kopyalanacaktır. Eğer dizinde aaa.txt isimli bir dosya zaten varsa üzerine yazılacaktır.

#### cp /home/user/belgeler/bbb.txt /home/user/dosyalar/ccc.txt /home/user

Konsolda yukarıdaki komutu verirsek bbb.txt ve ccc.txt dosyaları hedef dizin olan user dizinine kopyalanmış olur. Dosyalardan birinin mevcut olmaması halinde bulunan dosyaların kopyalanma işlemi gerçekleştirilir ve bulunamayan dosya için hata mesajı görüntülenir.

#### cp aaa.txt ../aaa.txt

aaa.txt dosyası kök dizinde değilse bir üst dizine kopyalanır. Aynı isimde bir dosya varsa üzerine yazar.

#### cp  $ccc.txt$   $\sim$ /belgeler

 $cc$ .txt dosyasını kullanıcının /home/belgeler dizinine kopyalanır.  $\sim$ işareti, kullanıcının ev dizinini simgelemektedir.

#### cp !(aa|bbtxt|cc.txt) aa

aa dosyası, bb.txt ve cc.txt dışında aynı konumdaki tüm dosyalar aa dizinine kopyalanacaktır.

#### cp \* ../aaa1

Bulunulan dizindeki tüm dosyalar bir üst dizinde bulunan aaa1 isimli dizinin içerisine kopyalanır. Eğer dizinler de varsa bunların kopyalanamacağı uyarısı ekranda görüntülenir.

#### $cp *.txt$  ??a?

Bulunulan dizindeki tüm txt uzantılı dosyaları, baştan üçüncü karakteri a olan dört karakterli dizinin içerisine kopyalanır. Eğer aynı tanımlamaya uygun bir dizin daha varsa ekranda dizin kopyalanamayacağı uyarısı görüntülenir.

### **Parametreleri:**

#### **-a** veya **--archive**

**-dR --preserve**=*all parametresi gibidir. Dosyaların orijinal yapı ve özelliklerini olabildiğince koruyarak kopyalamaya yarar.* 

#### **cp -a aa bos**

aa dizini bos adlı dizinin içerisine kopyalanır. Orijinal yapı ve nitelikleri korunur.

#### **--attributes-only**

Dosyanın içerdiği bilgiyi kopyalamaz, sadece özelliklerini ve yetkilerini kopyalar. Mevcut bir dosyanın özelliklerini değiştirmez. -r parametresi ile varolan bir dizin hedeflenirse o dizinin özelliklerini değiştirmez.

#### cp --attribures-only kaynak.txt hedef.txt

kaynak.txt dosyası ile nitelikleri aynı fakat içeriği boş olan hedef.txt isimli dosya oluşturulur. Eğer hedef.txt adlı bir dosya halihazırda varsa o dosyada herhangi bir değişiklik olmaz.

#### **--backup**[=*CONTROL*]

Gösterilen hedefe yedekleme yapar. Hedef mevcut olmalıdır. Giriş yapılabilecek kontrol değerleri aşağıdadır:

none veya off : Asla yedekleme yapmaz numbered veya t : Numaralandırarak yedekleme yapılır. existing veya nil : Numaralandırılmış yedekler varsa yeniden numaralar, diğerlerine basit yedekleme uygular.

simple veya never : Daima basit yedekleme yapar.

#### cp --backup=none Kaynak.txt /hedef

Kaynak.txt hedef isimli dizine kopyalanır, hedef dizininde aynı isimli bir dosya varsa üzerine yazılır. Yedekleme uygulanmaz.

#### cp --backup=t Kaynak.txt /hedef

Kaynak.txt hedef isimli dizine taşınır, hedef dizininde aynı isimli bir dosya varsa üzerine yazılır ve Kaynak.txt.~1~ ismiyle hedefteki dosya muhafaza edilir. Daha sonra aynı dizine Kaynak.txt isimli bir dosya daha  $-$ backup=t parametresiyle taşınırsa Kaynak.txt.~2~ ismiyle yeni yedekleme dosyası oluşturulur.

#### cp --backup=existing Kaynak.txt /hedef

Kaynak.txt.~2~ dosyasının olduğu hedefe yönlendirilmişse Kaynak.txt.~3~ yedeğini oluşturacaktır. (Oluşturulacak yeni yedek için en yüksek yedekleme sayısı dikkate alınır) Yedekleme ile numaralandırılmış Kaynak.txt dosyası yoksa yedeklemeyi Kaynak.txt~ olarak gerçekleştirir.

#### cp --backup=simple Kaynak.txt /hedef

Yedekleme ile numaralandırılmış Kaynak.txt dosyası olsa da, olmasa da yedeklemeyi Kaynak.txt~ olarak gerçekleştirir. Tabii --suffix parametresi ile sonek değiştirilebilir.

#### **-b**

--backup=existing parametresi gibidir, fakat diğer kontrol girdilerini kabul etmez.

#### cp -br bbb ccc

 bbb dizininin içeriği ccc dizini içerine kopyalanır. ccc dizini içerinde bbb isimli bir dizin olduğunu var sayarsak bbb içerisindeki aynı isimdeki dosyalar basit yedekleme ile yedeklenir. Kopyalanan dosyalar ise orijinal dosya olurlar. Önceden dolu bir bbb~ dizini olması halinde ise üzerlerine yazılır.

#### cp -b aaa4.txt yy

yy dizini içerinde aa4.txt isimli bir dosya varsa, kaynak aaa4.txt onun üzerine yazılacak, eski hali ise aa4.txt~ ismiyle yedeklenecektir.

#### **--copy-contents**

-r parametresi ile birlikte kullanıldığında etki eder. Özel içerikli dosyaların kopyalanmasında kullanılır. (FIFOs ve device files vb.) Sembolik linklerin kopyalanmasına herhangi bir etkisi yoktur.

#### cp -r --copy-contents kaynak hedef

kaynak adlı dizin içeriği ile beraber hedef dizinine kopyalanır. Özel içerikli dosyaların kopyalama işlemi de gerçekleşmiş olur.

#### **-d**

--no-dereference --preserve=*links* komutu gibidir. Sembolik linklerin kaynağını takip etmeme emrini verir yani kaynaklar değil sembolik linkler kopyalanır.

#### cp -d asa.txt asa1.txt

Kaynak asa.txt dosyasının sembolik bir link olduğunu varsayarsak asa1.txt dosyası da aynı sembolik linkin bir kopyası olacaktır.

#### **-f** veya **--force**

Üzerine yazmadan önce sormaz ve yazar. Üzerine yazamazsa siler ve yeniden kopyalamayı dener. Öntanımlı olan seçenektir. Dizin taşımada -r parametresi ile birlikte kullanılır.

#### **cp -f bbb.txt asa/bbb.txt**

bbb.txt dosyasını asa dizini içerisindeki bbb.txt dosyası üzerine sormadan yazar.

#### **-i** veya **--interactive**

Üzerine yazmadan önce sorar. Dizin kopyalamada -r parametresi ile birlikte kullanılır.

#### **cp -i bbb.txt asa/bbb.txt**

bbb.txt dosyasını asa dizini içerisindeki bbb.txt dosyası üzerine yazıp yazmayacağını sorar ve cevaba göre hareket eder.

#### **-H**

Sembolik linkleri kopyalarken kullanılır. Linkte işaret edilen dosyanın yeni bir kopyası oluşturulur.

#### cp – H asa1.txt asa3.txt

Sembolik linkin kaynağı kopyalanır. Yeni kopyalanan dosya açıldığında sembolik linkin gösterdiği dosyadan farklı bir dosya açılmış olur.

#### **-l** veya **--link**

Etkileşimli dosya (Hard link) kopyalamayı gerçekleştirir. Kopyalamadan sonra birinin içeriğinde yapılan değişiklik diğerinde de otomatik olarak gerçekleşir. İsim değişikliği yaparsanız (herhangi birinde) özellik bozulmaz, ncak diğerinde isim değişikliği olmaz. Etkileşim içerikle ilgilidir. Dizin kopyalamada bu özellik etkinleşmiyor.\*

#### cp ddd.txt ddd2.txt -l

Aynı dizinde dd2.txt adında bir etkileşimli dosya oluşturulmuş olur. Eğer dizinimizde ddd2.txt isimli bir dosya önceden mevcut olsaydı hata mesajı alacaktık.

#### **-L** veya **--dereference**

Sembolik linklerin (kısayolların) kaynağını daima takip ederek kopyalar. cp -L ddd.txt ddd2.txt

Sembolik link olan ddd.txt dosyasının işaret ettiği linkteki dosya dd2.txt olarak kopyalanır.

#### **-n** veya **--no-clobber**

Mevcut olan bir dosyanın üzerine yazmama emrini verir. **cp -ifn bbb.txt asa/bbb.txt**

-i, -f, -n, parametreleri birlikte kullanılırlarsa sadece en sona yazılan parametre kabul edilir. Bu komutta asa dizininde bbb.txt dosyası varsa soru sormaz ve üzerine yazmaz.

#### **-R** veya **-r** veya **--recursive**

Dosyaları içerikleriyle birlikte kopyalar.

#### **cp -r bbb asa/aaa**

bbb dizini içeriğiyle birlikte asa/aaa dizinine kopyalanır.

**-p**

--preserve=*mode*,ownership,timestamps parametresi gibidir.

#### **cp -p asa.odt 12.odt**

asa.odt dosyasının belirtilen özellikleri koruyarak kopyalar.

#### **--preserve**[=*ATTR\_LIST*]

Kopyalanan dosyanın özel niteliklerini korur.(Öntanımlı olarak mode,ownership,timestamps nitelikleri mevcuttur) İstenirse eklenebilecek nitelikler: context, links, xattr, all

#### **cp --preserve=timestamps asa.odt 12.odt**

asa.odt dosyasının modifiye edilme zamanı korunarak kopyalama işlemi gerçekleşir.

#### **--no-preserve**=*ATTR\_LIST*

Özel nitelilikleri atamama komutudur. *ATTR\_LIST* için kullanılan özellik seçimi, --preserve parametresindeki liste ile aynıdır.

#### **cp --no-preserve=mode asa.odt 12.odt**

asa.odt dosyasının çalışma izinleri korunmayarak kopyalama işlemi gerçekleşir.

#### **-P** veya **--no-dereference**

Sembolik linklerin kaynağını asla takip etmeme emrini verir.

#### cp -L ddd.txt ddd2.txt

Sembolik link (kısayol) olan ddd.txt dosyasının yeni bir kısayol kopyası dd2.txt ismiyle oluşturulur.

#### **--parents**

Kaynak dosyanın tam adını kullanarak tüm belirtilen dosyaları kopyalar. cp --parents aa/aa/333.txt bos

333.txt dosyasını bos adlı dizinin içerisine bos/aa/aa/333.txt şeklinde kopyalar.

#### **--reflink**[=*WHEN*]

Clone/CoW(copy on write) kopyaları düzenler. WHEN girdisi olarak always veya auto kullanılabilir. Öntanımlı olan always'dir.Hata çıktısı alınmazsa ya da auto seçiminde normal kopyalama gerçekleşir.

#### **cp --reflink=auto asa.odt 1234.odt**

Bu komutta kopyalama normal biçimde gerçekleşir.

#### **--remove-destination**

Her bir mevcut hedefi siler ve yerlerine kopyalar. (--force gibi dosyayı açmaya çalışmaz, direkt siler. -- force dosyanın eski niteliklerini korurken, bu parametrede eski dosya silindiğinden kaynak dosyanın nitelikleri geçerli olur.)

#### cp --remove-destination aaa.txt yy/aaa.txt

Hedefteki yy dizini içindeki aaa.txt dosyası silinir ve yerine kaynak aaa.txt dosyası yazılır.

#### **-s** veya **--symbolic-link**

Kopyalama yerine sembolik linklerini oluştur komutudur. Kısayollar farklı dizinlere taşındığında da aynı sembolik linki işaret ederler.

#### cp asa1.txt asa3.txt -s

Sembolik link (kısayol) olan asa1.txt dosyasının asa3.txt adında yeni bir kopyası oluşturulur.

#### **--sparse**=*WHEN*

Sparse dosyaları oluşturmayı kontrol eder. WHEN yerine yazılacak auto, always, never özellikleri ile giriş yapılabilir. Öntanımlı olan auto'dur.

#### cp –-sparse=never aaa.txt bbb.txt

aaa.txt dosyası bbb.txt dosyası olarak normal olarak kopyalanır.

#### **--strip-trailing-slashes**

Kaynak isimlerindeki / (trailing slash) işaretlerini siler ve kopyalama işlemini gerçekleştirir. Günümüzde sistemlerimiz isimlere trailing slash işaretinin eklenmesine izin vermiyor genellikle. Ancak böyle bir durumla karşılaşıldığında oldukça faydalı bir komuttur.

#### **--suffix=***SUFFIX veya -S.SUFFIX*

Her bir yedekleme dosyasına belirtilen uzantı biçimi uygulanır. --suffix seçeneği ile veya SIMPLE\_BACKUP SUFFIX ayarlanmadığı sürece öntanımlı yedekleme soneki '~' dir. -b parametresi ile birlikte kullanılır, ancak tek başına kullanıldığında da aktiftir.

#### cp --suffix=.bak aaa.txt bbb.txt veya cp -S.bak aaa.txt bbb.txt

bbb.txt dosyası bbb.txt.bak olarak yedeklenir ve aaa.txt bbb.txt dosyasının üzerine yazılır. Eğer bbb.txt.~4~ veya benzeri şekilde bir yedekleme mevcut ise son ek .bak değil bbb.txt~5~ şeklinde rakamla verilir.

#### cp --backup=simple --suffix=.bak 111.txt aa

aa dizini içinde 111.txt.bak olarak yedekleme gerçekleşir.

#### cp --backup=t --suffix=.bak 222.txt 333.txt

Yedekleme 333.txt.~1~ olarak gerçekleşir. Bu komutta --suffix parametresi etkisizdir.

#### **-t** veya **--target-directory**=*DIRECTORY*

Hedef dizin -t parametresinden sonra gelen dizin olur. Bu parametrede hedef dosya olamaz.

#### cp -t bbb ccc.txt ddd.txt

cp ccc.txt -t bbb ddd.txt

#### cp ccc.txt --target-directory=bbb ddd.txt

Her üç komutta da ccc.txt ve ddd.txt dosyaları bbb içerisine kopyalanır.

#### **-T** veya **--no-target-directory**

'Dizin olmayan hedefe yaz' komutudur. Hedefin içeriğini siler ve üzerine yazar. Bu parametre -r parametresi ile birlikte yazılmazsa hedef, dizin olamaz.

#### cp -T bbb ccc

Ekranda cp komutunun bbb dizini üzerinde işlem yapamadığı görüntüleniyor.

#### $cp$  -T bbb.txt ccc.txt

bbb.txt dosyasının içeriği ccc.txt dosyası içeriğine yazılır. ccc.txt dosyasında önceki içerik silinir. ccc.txt dosyası yoksa yeni kopya bir dosya oluşturulur.

#### **-u** veya **--update**

Hedef dosya kaynak dosyadan eski ise veya hedef dosya mevcut değilse kopyala komutudur. Sormadan değerlendirip, uygular.

#### **cp -u bbb.txt asa/bbb.txt**

Bu komutla eğer asa dizini içerisindeki bbb.txt daha yeni ise kaynak bbb.txt kopyalanmaz. Eğer asa dizini içerisinde bbb.txt isimli bir dosya yoksa ya da kaynak bbb.txt dosyasından daha eski ise kopyalama işlemi gerçekleşir.

#### **-v** veya **--verbose**

Bilgisayara ne yaptığını açıkla emrini vermiş oluruz.

#### **cp -v bbb.txt asa/**

Kopyalama işlemi gerçekleşmişse `bbb.txt' -> `asa/bbb.txt' şeklinde ekranda bilgi verilir. Kopyalama işlemi gerçekleşmezse ekranda bir veri görüntülenmez.

#### **--help**

Yardım ekranı görüntülenir.

#### cp --help

**--version**

Versiyon bilgisi görüntülenir.

#### cp --version

#### **-x** veya **--one-file-system**

Bir dosya sisteminde işlem yap komutudur. Hardiskinizi biçimlendirirken ayırdığınız her bir bölüm farklı bir dosya sistemi olarak algılanır.

#### **cp -x bbb.txt asa**

Aynı dosya sistemi içindelerse bbb.txt dosyası asa dizini içerisine kopyalanır.

#### **\*\*\*\*\*\*\*\*\*\*\*\*\*\*\*\*\*\*\*\*\*\*\*\*\*\*\*\*\*\*\*\*\*\*\*\*\*\*\*\*\*\*\*\*\*\*\*\*\*\*\*\*\*\*\*\*\*\*\*\*\*\*\*\*\*\*\*\*\*\*\*\*\*\*\***

İlgili programlar bilgisayarınızda mevcut ise bu komut ile yardım kılavuzunu görüntüleyebilirsiniz: info coreutils cp

Linux Mint 15 dağıtımındaki **cp (GNU coreutils) 8.20** için geçerli olan bilgilerdir. Diğer dağıtım ve sürümlerde uygulamalarda farklılıklar olabilir.

\* -l parametresi 8.13 sürümünde doğru çalışırken, 8.20 sürümünde hatalıdır.

## **mkdir**

Yeni dizin ya da dizinler oluştur (make directories) komutudur.

#### **Man sayfalarında tanımlı kullanım şekli:** mkdir [OPTION]... DIRECTORY...

**Temel kullanım şekli:** mkdir dizin

#### **Örnekler:**  mkdir aaa

aaa adında yeni bir dizin oluşturulur. Aynı isimde bir dizin varsa uyarı görüntülenir.

#### mkdir bbb ccc

bbb ve ccc isimlerinde yeni dizinler oluşturulur.

### **Parametreleri:**

#### **-m kip** veya **--mode=kip**

Kullanma yetkilerini düzenler. (chmod gibi) Sayısal olarak düzenleme yapmak daha kullanışlıdır. İstenildiği takdirde + sembolü yardımıyla her bir kullanıcı için harflerle de yetkilendirme yapılabilir. Tanımlamada u, sahibi(user); g, grubu (group); o, diğerlerini (others) temsil etmektedir. Verilen yetkilerde ise r, okuma (reading); x, çalıştırma(execution); w, yazma(writing) haklarını simgelemektedir. Bu harflerle rakamsal kodlama yapılırken karşılıkları ise  $r=4$ ,  $x=1$ ,  $w=2$  şeklindedir. Yetki verilmek istenmezse 0 rakamı kullanılır. Tanımlama üç basamaklı olarak yapılır. 754 şeklinde bir tanımlama yapıldığında 7 sahibin haklarını, 5 grubun haklarını, 4 ise diğerlerinin haklarını yansıtmaktadır. 7 sayısı 4+2+1 toplamıdır. Yani tüm hakların sahibidir. 5 rakamı ise 4+1 toplamıdır, yani okuma ve çalıştırma yetkilerini vermektedir. 4 rakamı ise sadece okuma yetkisini vermektedir. 4,2,1 rakamlarını toplama işlemiyle istenilen yetkilendirme yapılır. Tanımlamada her zaman birler basamağı diğerlerini (o), onlar basamağı grubu (g), yüzler basamağı ise sahibin (u) yetkilerini temsil eder.

#### mkdir -m 754 aaa veya mkdir -m **o=+r,g=+rx aaa**

aaa adında bir dizin oluşturur. Dosya sahibinin yetkileri tamdır. Grubun okuma-çalıştırma ve diğerlerinin ise sadece okuma iznine sahip olduğu bir dizindir.

#### **mkdir -m 777 aaa veya mkdir -m + aaa** veya **mkdir -m - aaa**

aaa adında bir dizin oluşturur. Dosya sahibinin, grubun ve diğerlerinin yetkilerinin tam olduğu bir dizindir.

#### **mkdir -m -w aaa**

Oluşturulan dizinimizin sadece sahibi için çalıştırma yetkisi yoktur.

#### mkdir -m g=+ aaa veya mkdir -m g=-w veya mkdir -m g=-wr

Yukarıdaki komutların hepsinde gruba yetki verilmezken, sahip ve diğerleri tam yetki sahibidirler.

#### **mkdir -m g=+r aaa**

Bu komutla gruba(g) sadece okuma(r) özelliği verir. Sahip(u) ve diğerlerinin(o) yetkileri tamdır.

#### **mkdir -m o=+x aaa**

Dosya sahibinin(u) ve grubun(g) yetkileri tamdır. Diğerleri sadece çalıştırma yetkisine sahiptir.

#### **mkdir -m o=+x,g=+rx aaa**

Bu komutla aaa dizini için diğerleri ve grubun yetkileri belirlenmiştir.

#### **mkdir -m u=+rx,o=+x,g=+rx aaa**

Yukarıdaki komutla aaa dizininin her bir kullanıcı için istenilen yetkilendirmesi yapılmıştır.

#### **mkdir --mode=700 aaa**

Bu komutla dosya sahibine tüm yetkiler verilir. Grup ve diğerleri yetkisizdir.

#### **mkdir --mode=u=+rx,o=+x,g=+rx aaa**

Bu komutla -m parametresindeki gibi tüm kullanıcılar için istenilen izinler ayarlanır.

#### **-p** veya **--parents**

İhtiyaç olduğu şekilde tüm dizinleri meydana getirir. Mevcut olan dizin için hata vermez ve düzenlemeyi gerçekleştirir.

#### **mkdir -p asa/asa1/asa2**

Tüm dizinler sırasıyla oluşturulur.

#### mkdir -p aa1/{bb1/cc1/{dd1,dd2,dd3},bb2,bb3,bb4}

Verilen komutla en üst dizin aa1 olur. Bir alt dizinde bb1,bb2,bb3,bb4 yer almaktadır. bb1 dizininin altında ise cc1 dizini vardır. cc1 dizinin altında ise dd1,dd2,dd3 dizinleri oluşturulmuştur.

#### **-v** veya **--verbose**

Bilgisayara ne yaptığını açıkla emrini vermiş oluruz.

#### **mkdir -v asa**

İşlem gerçekleşmişse mkdir: created directory 'asa1' şeklinde ekranda bilgi verilir. İşlem gerçekleşmezse ekranda uyarı görüntülenir.

**--help** Yardım ekranı görüntülenir. mkdir --help

**--version** Versiyon bilgisi görüntülenir. mkdir --version

#### **-Z CONTEXT** veya **--context***=CONTEXT*

Oluşturulan her bir dizin için belirtilen SELinux güvenlik kontekstini ayarlar.

#### **\*\*\*\*\*\*\*\*\*\*\*\*\*\*\*\*\*\*\*\*\*\*\*\*\*\*\*\*\*\*\*\*\*\*\*\*\*\*\*\*\*\*\*\*\*\*\*\*\*\*\*\*\*\*\*\*\*\*\*\*\*\*\*\*\*\*\*\*\*\*\*\*\*\*\***

İlgili programlar bilgisayarınızda mevcut ise bu komut ile yardım kılavuzunu görüntüleyebilirsiniz: info coreutils 'mkdir invocation'

Linux Mint 15 dağıtımındaki **mkdir (GNU coreutils) 8.20** için geçerli olan bilgilerdir. Diğer dağıtım ve sürümlerde uygulamalarda farklılıklar olabilir.

## **rmdir**

Boş dizin ya da dizinleri sil (Remove empty directories) komutudur.

#### **Man sayfalarında tanımlı kullanım şekli: rmdir [OPTION]... DIRECTORY...**

**Temel kullanım şekli:** rmdir bosdizin

### **Örnekler:**

#### rmdir aaa

Konsolu aaa dizininin olduğu dizinde açarız. Yukarıdaki komutu verdiğimizde aaa dizini dolu değilse silinecektir.

#### rmdir bbb ccc

Yukarıdaki komutu verdiğimizde bbb dizini ve ccc dizini eğer dolu değillerse silineceklerdir. Eğer biri dolu diğeri boş ise boş olan silinecek, diğerinin ise silinemediği iletilecektir.

### **Parametreleri:**

**--**

İsmi - ile başlayan dizinleri silmek için kullanılır.

#### **rmdir -- -aaa**

-aaa isimli boş dizin eğer boşsa bu parametre ile silinir.

#### **--ignore-fail-on-non-empty**

Dizinlerin boş olmadığı durumlarda meydana gelen hataları yok sayar. rmdir --ignore-fail-on-non-empty aaa

aaa dizini dolu ise silme işlemi gerçekleşmez ve hata mesajı görüntülenmez.

#### **-p** veya **--parents**

Gösterilen yoldaki tüm dizinleri dolu değillerse siler.

#### rmdir -p a/b/c veya rmdir a/b/c a/b a

a dizini, b dizini ve c dizini dolu değillerse silinirler.

#### **-v** veya **--verbose**

Yapılan işlemleri komut satırında görüntülemek için kullanılan parametredir.

#### rmdir -v asa

Dizin boşsa silinir ve bilgisi görüntülenir. Boş değilse de yapılan işlem görüntülenir.

#### **--help** Yardım ekranı görüntülenir. rmdir --help

**--version** Versiyon bilgisi görüntülenir. rmdir --version

#### **\*\*\*\*\*\*\*\*\*\*\*\*\*\*\*\*\*\*\*\*\*\*\*\*\*\*\*\*\*\*\*\*\*\*\*\*\*\*\*\*\*\*\*\*\*\*\*\*\*\*\*\*\*\*\*\*\*\*\*\*\*\*\*\*\*\*\*\*\*\*\*\*\*\*\***

İlgili programlar bilgisayarınızda mevcut ise bu komut ile yardım kılavuzunu görüntüleyebilirsiniz: info coreutils 'rmdir invocation'

Linux Mint 15 dağıtımındaki **rmdir (GNU coreutils) 8.20** için geçerli olan bilgilerdir. Diğer dağıtım ve sürümlerde uygulamalarda farklılıklar olabilir.

## **clear**

Ekranı temizle (Clear) komutudur. Olanaklı ise komut satırı ekranını temizleme işlevi görür. Ekran temizliğini ayarlamak için kullanılan komut satırı tipini ortama bakarak tespit eder ve sonra terminfo veritabanına danışır. Herhangi bir parametre ile kullanımı yoktur.

#### **Man sayfalarında tanımlı kullanım şekli: clear**

#### **Temel kullanım şekli:** clear

**\*\*\*\*\*\*\*\*\*\*\*\*\*\*\*\*\*\*\*\*\*\*\*\*\*\*\*\*\*\*\*\*\*\*\*\*\*\*\*\*\*\*\*\*\*\*\*\*\*\*\*\*\*\*\*\*\*\*\*\*\*\*\*\*\*\*\*\*\*\*\*\*\*\*\***

Ayrıca komut satırı ekran temizliği için kullanışlı olan Ctrl+L seçeneği mevcuttur. Bu seçenekle son satıra eklenen yazılar korunarak temizleme işlemi yapılır.

Linux Mint 15 dağıtımındaki **clear** komutu için geçerli olan bilgilerdir. Diğer dağıtım ve sürümlerde uygulamalarda farklılıklar olabilir.

## **cal** ve **ncal**

Takvim (Calendar) görüntüleme komutlarıdır. Parametreleri birlikte kullanıldığında çakışan parametrelerden en son kullanılan geçerli kabul edilir. 1-9999 yılları arasında görüntülenme gerçekleştirilebilir.

#### **Man sayfalarında tanımlı kullanım şekli:** cal [-3hjy ] [-A number ] [-B number ] [[month ] year ]

#### cal [-3hj ] [-A number ] [-B number ] -m month [year ]

ncal [-3bhjJpwySM ] [-A number ] [-B number ] [-s country code  $[$ [month ] year  $]$ 

ncal [-3bhJeoSM ] [-A number ] [-B number ] [year ]

#### ncal [-CN ] [-H yyyy-mm-dd ] [-d yyyy-mm ]

#### **Temel kullanım şekli:** cal ay yıl

#### **ncal ay yıl**

#### **Örnekler:**

#### cal veya ncal

Konsolda, içinde bulunulan ayın takvimi görüntülenir. cal komutu günleri yatay biçimde sıralarken, ncal komutu bu sıralamayı dikey olarak yapar. İçinde olunan günde işaretlenerek belirtilmiştir.

#### cal 10 2013 veya ncal 10 2013

2013 yılının 10. ayı görüntülenir.

#### cal 2013 veya ncal 2013

2013 yılının takvimi görüntülenir.

## **Parametreleri:**

**-1**

İçinde bulunulan ayı gösterir. Halihazırda öntanımlı ayar budur.

**-3**

İçinde bulunulan ayı önceki ve sonraki aylar ile beraber görüntüler. cal -3

#### **-A** *number*

Sonraki ayları ekleme seçeneğidir. Rakamla belirtilen kadar ay ekleyerek takvimi görüntüler.

#### **cal -A 15**

İçinde bulunulan ay ile birlikte sonraki 15 ayı gösterir.

#### **-B** *number*

Önceki ayları ekleme seçeneğidir. Rakamla belirtilen kadar ay geriye gidilerek takvimi görüntüler.

#### **cal -B 120**

İçinde bulunulan ay ile birlikte önceki 120 ayı görüntüler. Görüntülemeye geçmişten başlar.

#### **-b**

ncal komutunun eski formatta görüntülenmesini sağlar.

#### **-C**

ncal komutunu, cal komutu moduna çevirir.

#### cal -N -o

cal komutu ile elde edilemeyen komutun çıktısı ncal komutu kullanılmış gibi görüntülenmiş olur.

#### **-d yyyy-mm**

Görüntülenmesi istenilen yıl ve ay girişi yapılır. Diğer parametrelerle kullanımında geçerli tarih kabul edilir.

#### cal -d 2012-03 -A2

2012 Mart ayı ve sonraki 2 ay görüntülenir.

#### **-e**

ncal komutu ile paskalya yortusu günü gösterilir.

#### **-H**

Görüntülenmesi istenilen yıl, ay ve gün girişi yapılır. Diğer parametrelerle kullanımında geçerli tarih kabul edilir.

#### cal -d 2010-05-11 -B2

11.05.2010 tarihini geçerli tarih kabul ederek işlem yapar ve önceki iki ayla birlikte geçerli ayı görüntüler.

#### **-h**

İçinde bulunulan günün işaretini kaldırır.

#### **-J**

ncal komutu ile julyen takvimini gösterir. -e parametresi ile birlikte kullanılırsa paskalya yortusu gününü gösterir.

#### **-j**

Julyen günlerini gösterir.

**-M**

ncal komutu ile birlikte kullanılır. Haftanın günleri pazartesiden başlayarak takvim görüntülenir.

#### **-m month**

İstenilen ayı görüntüler. Rakam veya ad girişi yapılabilir.

#### cal -m may veya ncal -m 05

İçinde bulunulan senenin mayıs ayının takvimini görüntüler.

#### ncal -m 5p veya cal -m 5p

p işareti ile geçmişte kalan herhangi bir ay görüntülenir. f işareti ile ise gelecek olan istenilen ay görüntülenebilir. p (preceding) ve f (following) rakamla gösterimde kullanılırlar.

#### **-N**

cal komutunu ncal komutu moduna çevirir.

#### cal -N

ncal komutu çıktısı görüntülenmiş olur.

#### **-o**

ncal komutu ile Ortodoks kilisesine mensup olanların paskalya yortusunun gününü görüntüler.

#### **-p**

ncal ile kullanıldığında Ülke kodlarını ve günümüzde kullanılan miladi takvime geçiş tarihlerini ekrana yazar.

#### **-S**

ncal komutu ile birlikte kullanılır. Haftanın günleri pazar gününden başlayarak görüntülenir.

#### **-s** *country\_code*

ncal komutu ile kullanıldığında belirtilen ülke koduna göre günümüzde kullanılan miladi takvime geçiş tarihleri esas alınarak takvim görüntülenir. Eğer ayarlanmazsa öntanımlı olan seçenek 2 Eylül 1752 tarihinde geçiş yapıldığı kabul edilerk takvim görüntülenir. Bu tarihte Birleşik Krallık (Great Britain) ve kolonileri günümüzde kullanılan miladi takvime geçiş yapmışlardır. Ülke kodlarına ncal -p komutu ile ulaşılabilir.

#### ncal -s TR 12 1926

1926 yılı Aralık ayı görüntülenir yerel takvimize göre. Ancak düzgün görüntülenmez, bizim geçiş yaptığımız ay olduğundan. Normal takvimde 1752 Eylül ayına bakacak olursanız aynı sorunu orda da görürsünüz. Bunun sebebi takvim değişikliğinin günler silinerek ayarlanmasıdır.

#### **-w**

ncal komutu ile kullanıldığında her bir sütunun altına yılın kaçıncı haftası olduğu yazdırılır.

#### ncal -w

Bu komut ile içinde bulunulan ayın takvimi görüntülenirken en alt sütunda da yılın kaçıncı haftası olduğu yazmaktadır.

**-y** İstenilen yılın takvimini görüntüler. Ay seçeneği yoktur.

#### cal -y 2000

2000 yılının takvimi görüntülenir.

#### **\*\*\*\*\*\*\*\*\*\*\*\*\*\*\*\*\*\*\*\*\*\*\*\*\*\*\*\*\*\*\*\*\*\*\*\*\*\*\*\*\*\*\*\*\*\*\*\*\*\*\*\*\*\*\*\*\*\*\*\*\*\*\*\*\*\*\*\*\*\*\*\*\*\*\***

Linux Mint 15 dağıtımındaki **cal** ve **ncal** komutları için geçerli olan bilgilerdir. Diğer dağıtım ve sürümlerde uygulamalarda farklılıklar olabilir.

## **pwd**

Bulunulan dizinin yolunu görüntüle (**p**rint name of **w**orking **d**irectory) komutudur.

#### **Man sayfalarında tanımlı kullanım şekli: pwd [OPTION]...**

#### **Temel kullanım şekli:** pwd

#### **Örnekler:**

#### pwd

Konsolda bulunulan komut satırının yolu kök dizinden itibaren görüntülenmiş olur.

#### **help pwd**

Yardım ekranı görüntülenir.

#### **/bin/pwd --version**

Versiyon bilgisi görüntülenir.

## **Parametreleri:**

#### **-L** veya **--logical**

Mantıksal olarak bulunulan dizini yaz komutudur. Sembolik linkin içerisinde, sembolik linkin yolu görüntülenir, kaynağının değil. Öntanımlı olan seçenektir.

#### **-P** veya **--physical**

Sembolik linkleri önemsemeden bulunulan fiziksel dizini yazma emri verir.

#### **pwd -P**

Eğer sembolik bir dizinin içerisinde iseniz sembolik linkin kaynağı olan dizinin yolu ekrana yazılır.

**\*\*\*\*\*\*\*\*\*\*\*\*\*\*\*\*\*\*\*\*\*\*\*\*\*\*\*\*\*\*\*\*\*\*\*\*\*\*\*\*\*\*\*\*\*\*\*\*\*\*\*\*\*\*\*\*\*\*\*\*\*\*\*\*\*\*\*\*\*\*\*\*\*\*\***

Linux Mint 15 dağıtımındaki **pwd (GNU coreutils) 8.20** için geçerli olan bilgilerdir. Diğer dağıtım ve sürümlerde uygulamalarda farklılıklar olabilir.

## **date**

Tarih (date) komutudur. Sistem tarih ve zamanını ayarlamaya veya yazmaya yarar. Geçerli zamanı istenilen formatta görüntüler ya da sistem zamanını ayarlar. Sistem zamanını ayarlamak için yetkili(root) olmak gerekir.

### **Man sayfalarında tanımlı kullanım şekli:**

**date** [OPTION]... [+FORMAT] **date** [-u|--utc|--universal] [MMDDhhmm[[CC]YY][.ss]]

**Temel kullanım şekli:** date

**Örnekler:**  date +%d.%m.%Y 23.09.2013

date -uR Sun, 22 Sep 2013 20:59:17 +0000

#### date  $+\%c\%10$ j

#### Pzt 23 Eyl 2013 01:09:14 EEST 266

+%c ve +%j çıktısı birlikte görüntülenirken aralarında 7 boşluk bırakma emrini vermiş oluruz. Boşluk emrini (alt çizgi) karakterimiz verirken, sayıyı da 10-3=7 olarak hesaplarız. 10, yazdığımız rakam; 3 ise +%j parametresinin çıktı karakter sayısıdır. İkisi arasındaki fark kadar boşluk parametre çıktımızın önünde ekranda gösterilir.

#### date  $+$ % 32 $c$ % 10j

#### Pzt 23 Eyl 2013 01:16:34 EEST 266

+%c parametresinin önüne 3 boşluk için ise 32 sayısını girdik. (Çıktısı 29 karakterli olduğundan)

date +%Rselam%S 22:16selam55

#### date --date='@2147483647' Sal Oca 19 05:14:07 EET 2038

01.01.1970 tarihinden itibaren geçen saniye sayısını girerek tarihi belirledik.

#### TZ='America/Los\_Angeles' date Paz Eyl 22 15:27:05 PDT 2013

Belirlediğimiz yerdeki (Los Angeles) yerel zamanı görüntüledik.

#### date --date='TZ="America/Los\_Angeles" 09:00 next Fri' Cum Eyl 27 19:00:00 EEST 2013

Gelecek cuma Los Angeles'ta saat 09:00 iken yerelde saat kaçtır sorusunun cevabını alırız.

#### date -d 'next Thursday'

Gelecek perşembe gününün tarih bilgileri görüntülenir.

#### date +%d/%m -d "Feb 1" 01/02

#### date -d "\$(LC\_TIME=C date)"

Bir çok yerde doğru yerel zamanı görüntülemek için kullanılan formattır.

### **Parametreleri:**

#### **-d string** veya **--date=string**

string ile tanımlandığı şekilde zamanı gösterir. string çok farklı şekillerde tanımlanabilir. Sadece herhangi bir günün ismini dahi yazarak çıktı elde edebiliriz. Ayrıntılı bilgi için kılavuza bakabilirsiniz.

#### date -d 2004-05-03

Pzt May 3 00:00:00 EEST 2004 çıktısını elde ederiz.

#### date --date='2 days ago'

İki gün öncesinin zaman bilgileri görüntülenir.

#### date --date='3 months 1 day'

Üç ay bir gün sonrasının zaman bilgileri görüntülenir.

#### **-f datefile** veya **--file=datefile**

datefile dosyasının her satırını -d parametresi uygulayarak görüntüler. Son satırda da geçerli zamanı görüntüler.

#### **-I[TIMESPEC]** veya **--iso-8601[=TIMESPEC]**

Tarih ve zamanı ISO 8601 formatında görüntüler. Timespec yerine giriş yapılabilecek argümanlar: hours, minutes, date, seconds, ns .

#### **date -I'hours' veya date --iso-8601=hours**

2013-09-22T03+0300 çıktısı görüntülenir.

#### **-r FILE** veya **--reference**=*FILE*

Belirtilen dosyanın son değişiklik tarihini görüntüler.

#### date -r asa

asa dosyasının son değişiklik tarihini görüntüler.

#### **-R** veya **--rfc-2822**

Tarih ve zamanı RFC 2822 formatında görüntüler.

#### date -R

Sun, 22 Sep 2013 03:27:03 +0300

#### **--rfc-3339=TIMESPEC**

Tarih ve zamanı RFC 3339 formatında görüntüler. Timespec olarak date, ns, seconds girdilerinden biri kullanılabilir.

#### date --rfc-3339=ns

2013-09-22 03:30:30.432191892+03:00

#### **-s** STRING **--set**=*STRING*

Zamanı verilen STRING'e uygun biçimde ayarlar.

#### date --set='+2 minutes'

Sistem zamanı 2 dakika ileri alınır.

#### date -s '-5 minutes'

Sistem zamanı 5 dakika geri alınır.

#### **-u** veya **--utc** veya **--universal**

Evrensel zamana (UTC) uygun biçimde zaman gösterilir veya ayarlanır.

#### **--help**

Yardım ekranı görüntülenir. date --help

#### **--version**

Versiyon bilgisi görüntülenir.

date --version

Format çıktıyı belirlemekte kullanılır. Aşağıdaki biçimlerde + işaretinden sonra kullanılırlar:

%%

% çıktısı görüntülenir

 $\%a$ 

Yerel gün ismi kısaltılmış olarak görüntülenir

date +%a

 $%A$ 

Yerel gün ismi tam olarak görüntülenir

%b

Yerel ay ismi kısaltılmış olarak görüntülenir %B

Yerel ay ismi tam olarak görüntülenir

 $\%c$ 

Yerel tarih ve saat görüntülenir

 $date +\%c$ 

#### Paz 22 Eyl 2013 23:12:56 EEST

 $\%C$ 

Yüzyıl; %Y gibidir, son iki rakam müstesna %d

Ayın kaçı olduğunu gösterir

%D

Tarih ay/gün/yıl formatında gösterilir

%e

Ayın kaçı olduğunu gösterir %F

Tam tarih bilgisi; yıl/ay/gün formatında

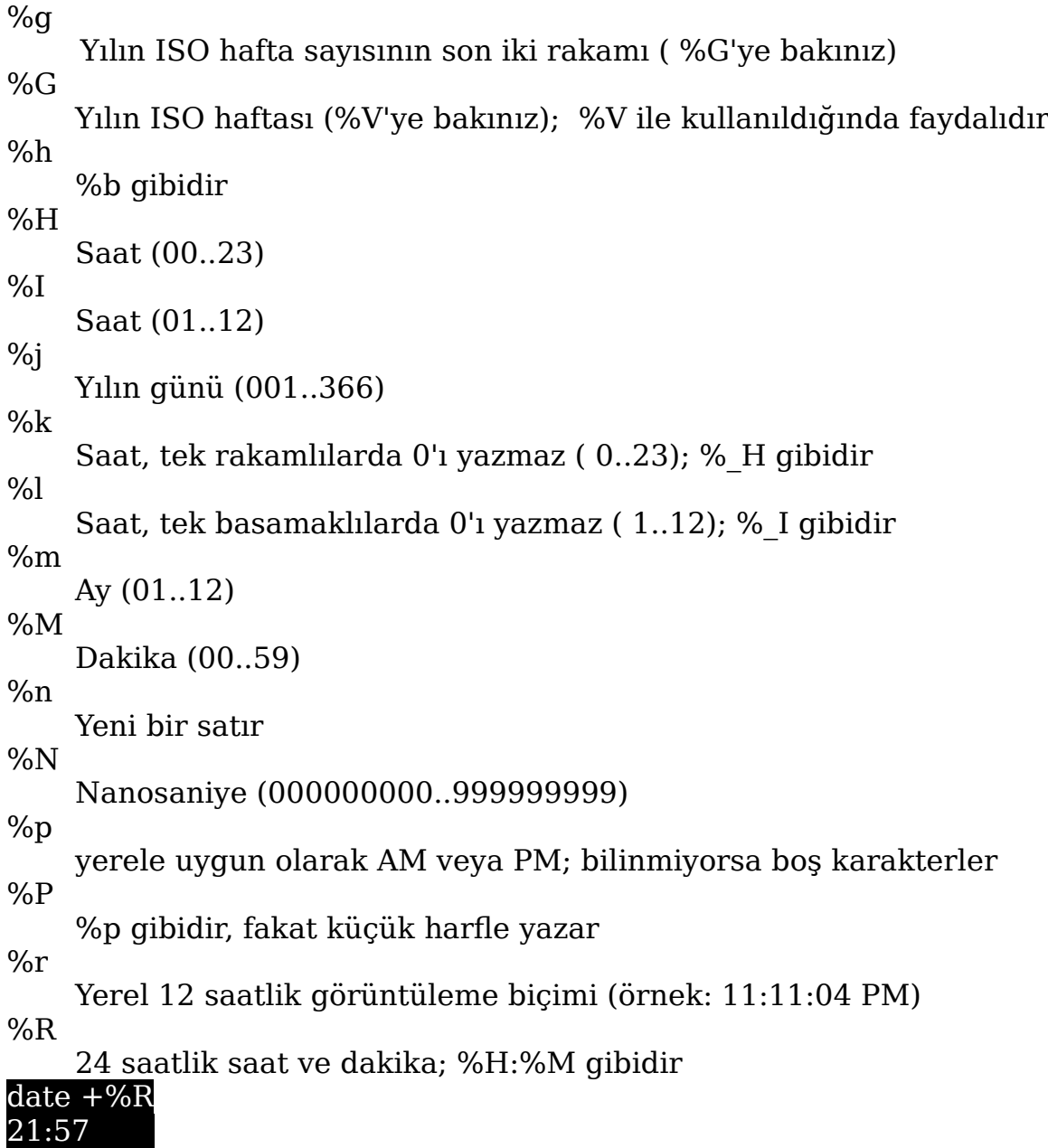

 $%s$ 

1970-01-01 00:00:00 UTC'den beri geçen saniye date +%s

### 1379876131

%S

```
Saniye (00..60)
```
%t

tab tuşu etkisi

%T

zaman; %H:%M:%S gibidir

%u haftanın kaçıncı günü (1..7); 1 pazartesidir

%U

yılın kaçıncı haftası, pazarı ilk gün kabul ederek (00..53)

 $\%V$ ISO hafta numarası, haftanın ilk gününü pazartesi kabul eder (01..53)  $\%$ w haftanın hangi günü (0..6); 0'dan başlar,0'ı pazar günü kabul ederek

%W yılın kaçıncı haftası, yılın ilk gününü pazartesi kabul ederek (00..53)  $\%x$ 

Yerel tarih gösterimi (22-09-2013 şeklinde) %X

Yerel saat gösterimi (23:13:48 şeklinde)

 $\%$ y Yılın son iki rakamını gösterir (00..99)

 $\%Y$ İçinde bulunulan yılı gösterir

 $\%$ z

+hhmm şeklinde sayısal zaman dilimi (-0400 şeklinde)

date +%z +0300

 $\overline{UTC}$ 've göre verel zaman diliminin üç saat ileri olduğu anlanır.

 $\%:Z$ 

+hh:mm şeklinde sayısal zaman dilimi (+03:00 şeklinde)

%::z

+hh:mm:ss şeklinde sayısal zaman dilimi (+03:00:00 şeklinde)  $\%$ :::Z

numaralı zaman dilimi kısaltması (+03 veya +05:30 şeklinde) %Z

alfebetik zaman dilimi kısaltması (EEST şeklinde)

Öntanımlı ayarı 0(sıfır) olmakla birlikte, % işaretinden sonra aşağıdaki işaretler ayarlama yapmak için kullanılabilir:

**-**

Tire işareti(hyphen), boşlukları doldurma anlamındadır.

**\_** Alt çizgi(underscore), boşluk bıraktırır. (space tuşu etkisi yapar) date  $+$ %  $4y$ 

13

Yılın son iki rakamı iki boşluktan sonra görüntülenir. [ 4(girdiğimiz sayı) - 2 (y çıktısının karakter sayısı)=2 boşluk şeklinde hesaplanır]

**0**

Sıfır(zero), boşlukları sıfırlarla doldurur.

#### date  $+\%5y$  veya date  $+\%05y$

00013

Görüldüğü üzere 3 adet boşluk 0 ile doldurulmuştur.(5-2)

**^**

mümkünse büyük harf olarak görüntülenmeyi sağlar. date  $+%$ <sup> $\sim$ </sup>c PAZ 22 EYL 2013 23:13:03 EEST
mümkünse harfin tersinin(büyükse küçük...) gösterilmesini sağlar.

Ayrıca E, mümkün olursa yerel alternatif gösterimler için (`%c', `%C', ` %x', `%X', `%y' ve `%Y' ile birlikte kullanılır. Japon alfabesi gibi farklı alfabelerde) ve O, mümkün olursa yerel alternatif sayısal sembolleri görüntülemek için kullanılabilir.

#### **\*\*\*\*\*\*\*\*\*\*\*\*\*\*\*\*\*\*\*\*\*\*\*\*\*\*\*\*\*\*\*\*\*\*\*\*\*\*\*\*\*\*\*\*\*\*\*\*\*\*\*\*\*\*\*\*\*\*\*\*\*\*\*\*\*\*\*\*\*\*\*\*\*\*\***

İlgili programlar bilgisayarınızda mevcut ise bu komut ile yardım kılavuzunu görüntüleyebilirsiniz: info coreutils 'date invocation'

Linux Mint 15 dağıtımındaki **date (GNU coreutils) 8.20** için geçerli olan bilgilerdir. Diğer dağıtım ve sürümlerde uygulamalarda farklılıklar olabilir.

**#**

## **free**

Sistemin kullandığı bellek ile boş bellek miktarlarını gösteren komuttur. Takas (swap) alanı, çekirdek(kernel) tarafından kullanılan geçici saklama alanı (buffer) ve arabellek(cache) bilgileri de görüntülenir.

**Man sayfalarında tanımlı kullanım şekli: free [OPTION]** 

#### **Temel kullanım şekli:** free

#### **Örnekler:**

#### free -ht

Toplam satırı da eklenerek kolay anlaşılacak şekilde bellek kullanım miktarlarını verir.

### **Parametreleri:**

#### **-b** veya **--bytes**

Bellek miktarlarını bayt cinsinden gösterir

**-k** veya **--kilo**

Bellek miktarlarını kilobayt cinsinden gösterir

#### **-m** veya **--mega**

Bellek miktarlarını megabayt cinsinden gösterir

#### free -m

**-g** veya **--giga**

Bellek miktarlarını cigabayt cinsinden gösterir

#### **--tera**

Bellek miktarlarını terabayt cinsinden gösterir

#### **-h** veya **--human**

Daha kolay anlaşılması için üç rakamlı olarak bellek miktarlarını verir. (Çıktı kısaltmaları: B=bytes, K= kilos, M=megas, G=gigas, T=teras)

#### **-c count** veya **--count count**

Belirlenen sayı kadar free komutu çıktısı tekrarlanır.

#### free -c 3

Birer saniye aralıklarla 3 defa komut çıktısı görüntülenir.

#### **-l** veya **--lohi**

En düşük ve en yüksek bellek kullanım istatistik değerlerini görüntüler.

#### **-o** veya **--old**

Komut çıktısı eski şekilde görüntülenir.

#### **-s seconds** veya **--seconds seconds**

Saniye (seconds) olarak girilen değer kadar aralıklarla komutun çıktısı tekrarlanır. Çıkış için Ctrl+c tuşu kullanılır.

free -s 2

İki saniye aralıklarla free komutu çıktısı tekrar eder.

#### free -s 4 -c 3

Dört saniye aralıkla üç defa free komutu çıktısı tekrarlanır.

**--si**

1024'lik yerine 1000'lik değer kullanılarak çıktı verilir.

free -h --si

free -h çıktısı ile aradaki farkı görebilirsiniz.

#### **-t** veya **--total**

Standart çıktıya, genel toplam satırı eklenerek görüntülenir.

#### **--help**

Yardım ekranı görüntülenir.

#### **-V** veya **--version**

Versiyon bilgisi görüntülenir.

#### free --version

**\*\*\*\*\*\*\*\*\*\*\*\*\*\*\*\*\*\*\*\*\*\*\*\*\*\*\*\*\*\*\*\*\*\*\*\*\*\*\*\*\*\*\*\*\*\*\*\*\*\*\*\*\*\*\*\*\*\*\*\*\*\*\*\*\*\*\*\*\*\*\*\*\*\*\***

Linux Mint 15 dağıtımındaki **free from procps-ng 3.3.3** için geçerli olan bilgilerdir. Diğer dağıtım ve sürümlerde uygulamalarda farklılıklar olabilir.

## **du**

Her bir dizin için disk kullanım miktarını gösteren komuttur. Otomatik olarak alt dizinlerin de disk kullanım miktarları görüntülenir.

#### **Man sayfalarında tanımlı kullanım şekli: du** [OPTION]... [FILE]... du [OPTION]... --files0-from=F

**Temel kullanım şekli:** du dizin

**Örnekler:**  du dizin

### **Parametreleri:**

#### **-a** veya **--all**

Sadece dizinleri değil, tüm dosyaları hesaplayarak görüntüler.

#### **--apparent-size**

Disk kullanımından ziyade gerçek boyutları görüntüler. Gerçek dosya boyutları daha küçük olmasına rağmen bazen delikler ('sparse') , dahili fragmentasyon, dolaylı bloklar vb. sebebiyle büyük olur.

#### **-B** veya **--block-size=SIZE**

Yazmadan önce onları boy boy ölçeklendirir. Örneğin, '-BM' ölçek olarak birim başına 1,048,576 bytes yazar.

#### **-b** veya **--bytes**

'--apparent-size **--block-size**=1' parametresine eşdeğerdir.

#### **-c** veya **--total**

Genel toplam görüntülenir en son satırda.

#### **-D** veya **--dereference-args**

Komut satırında listelenen simgesel linklerin hedeflerinin kullanımını hesaplar.

#### **--files0-from=F**

F olarak gösterilen dosyadaki ismi geçen dosyanın disk kullanımını özetler.

#### du --files0-from=tarih.txt

**-H**

--dereference-args (-D) parametresi ile aynıdır.

#### **-h** veya **--human-readable**

Kolay anlaşılacak formatta çıktı sağlar(örneğin: 1K 234M 2G gibi)

#### **--si**

-h parametresi gibidir, fakat 1024 yerine 1000'lik değeri kullanır.

#### **-k**

--block-size=1K parametresi gibidir.

#### **-l** veya **--count-links**

Etkileşimli bağ mevcut ise onu da hesaba ekle komutudur.

#### **-m**

--block-size=1M parametresi gibidir

#### **-L** veya **--dereference**

Herhangi bir sembolik linkin hedefini de hesaplamaya dahil eder. Sembolik linkin hedefi ve sembolik link hesaplamada birlikteyse ayrı ayrı sayılmaz. (Sembolik linkin hedefi zaten sayılıyorsa)

#### **-P** veya **--no-dereference**

Herhangi bir sembolik linkin hedefini izleyerek hesaplamaya dahil etmez. Öntanımlı olan ayar budur.

#### **-0** veya **--null**

Görüntülemede her bir dizin için yeni satır kullanılmaz.

#### **du -0**

#### **-S** veya **--separate-dirs**

Alt dizinler hesaba katılmadan hesaplar.

#### **-s** veya **--summarize**

Toplam kullanım alanını görüntüler.(Tek tek dizinleri göstermez)

#### **-x** veya **--one-file-system**

Farklı dosya sistemlerindeki dizinler hariç tutularak hesaplama yapılır. Örnek olarak harddiskinizde yaptığınız bölümlendirmeler farklı dosya sistemi olarak kabul edilmektedir. Harddiskinizi sda1 ve sda2 olarak iki farklı bölüme ayırdığınızı varsayarsak sda1 üzerinde bu komutu verdiğinizde sda2 ve bağlı olan harici diskleriniz hesaba katılmayacaktır)

#### **-X FILE** veya **--exclude-from=FILE**

FILE yerine yazılacak dosya hariç tutularak hesaplama yapılır.

#### du -X aaa/asa.txt

aaa dizini içerisindeki asa.txt dosyası hesaplamadan hariç tutulur.

#### **--exclude=PATTERN**

PATTERN yerine yazılacak olan dizinler hesaba katılmaz.

#### du --exclude=aaa

aaa dizini hariç diğer dizin ve alt dizinlerin disk kullanım miktarlarını yazar.

#### **-d N** veya **--max-depth=N**

N ile belirtilen sayı kadar altdizinlere de inerek bir dizin için (veya --all parametresiyle birlikte kullanılırsa dosyalar için de) toplam kullanımı yazar. - max-depth=0, --summarize parametresi gibidir.

#### du -d 1

Sadece aynı komut satırında bulunulan dizinlerin toplam disk kullanım alanları görüntülenir.

#### **--time**

Her bir dizindeki dosyalar için son değişiklik zamanı görüntülenir.

#### **--time=WORD**

Her bir dosya için son değişiklik zamanı yerine WORD ile tanımlanan zaman gösterilir: atime, access, use, ctime veya status. atime ve access son erişim; ctime, status, ve use durum değişiklik zamanlarıdır.

#### du --time=ctime

Dosyalardaki durum değişiklik tarihleri görüntülenir.

#### **--time-style**=STYLE

Zaman STYLE değişkeninde belirtildiği formda gösterilir: full-iso, longiso, iso, +FORMAT . +FORMAT 'date' komutunda kullanıldığı gibi yorumlanır. +FORMAT formunda gösterim için 'date' komutu açıklamalarına göz atabilirsiniz.

#### du --time-style=full-iso --time

Her bir dizin için son değişiklik tarihi full-iso formatında görüntülenir. du  $-$ time-style= $+$ %d.%m.%y% 3H:%M  $-$ -time

Her bir dizin için son değişiklik zamanı belirtilen formata uygun biçimde görüntülenir.

**--help**

Yardım ekranı görüntülenir.

du --help

**--version**

Versiyon bilgisi görüntülenir.

#### du --version

Mevcut ilk birim değerleri görüntülenir. İlk ölçeğin SIZE --block-size ve DU\_BLOCK\_SIZE, BLOCK\_SIZE ve BLOCKSIZE çevre değişkenleridir. Bundan başka, birimler için öntanımlı ayar 1024 byte'tır. (veya 512 eğer POSIXLY\_CORRECT ayarlanmışsa)

SIZE bir tam sayı ve opsiyonel birimdir (Örneğin: 10M: 10\*1024\*1024). Birimler K, M, G, T, P, E, Z, Y (1024'lük değer) or KB, MB, ... (1000'lik değer).

#### **\*\*\*\*\*\*\*\*\*\*\*\*\*\*\*\*\*\*\*\*\*\*\*\*\*\*\*\*\*\*\*\*\*\*\*\*\*\*\*\*\*\*\*\*\*\*\*\*\*\*\*\*\*\*\*\*\*\*\*\*\*\*\*\*\*\*\*\*\*\*\*\*\*\*\***

İlgili programlar bilgisayarınızda mevcut ise bu komut ile yardım kılavuzunu görüntüleyebilirsiniz: info coreutils 'du invocation'

Linux Mint 15 dağıtımındaki **du (GNU coreutils) 8.20** için geçerli olan bilgilerdir. Diğer dağıtım ve sürümlerde uygulamalarda farklılıklar olabilir.

## **df**

Dosya sisteminin disk alanı kullanım bilgilerini görüntüleyen komuttur. Dosya ismi girilmezse bağlı bulunan tüm dosya sistemlerinin disk kullanım bilgileri görüntülenir. Bağlı olmayan dosya sistem bilgilerini göstermez. Öntanımlı olarak 1K'lık bloklar halinde çıktı sağlar. POSIXLY\_CORRECT değişkeni ayarlanırsa 512 baytlık bloklar halinde çıktı sağlanabilir.

#### **Man sayfalarında tanımlı kullanım şekli: df [OPTION]... [FILE]...**

**Temel kullanım şekli:** df

**Örnekler:**  df /home/aa Filesystem 1K-blocks Used Available Use% Mounted on /dev/sda11 11588824 8570792 2422680 78% /home

aa dosyasının bağlı bulunduğu dosya sisteminin bilgileri görüntülenir.

### **Parametreleri:**

**-a** veya **--all**

Dummy (taklit, yapma) dosya sistemleri de dahil edilir.

#### df -a

df çıktısından farklı olarak devpts, sysfs, proc vb. gibi dosya sistemleri de görüntülenir. (Çıktıdan da görüleceği üzere alan kaplamazlar)

#### **-B SIZE** veya **--block-size=SIZE**

Çıktıyı istenilen şekilde görüntüler. 1024'lük hesaplama ile çıktı almak için K, M, G, T, P, E, Z, Y harfleri kullanılırken; 1000'lik hesaplama ile çıktı almak için KB, MB, GB, TB, PB, EB, ZB, YB semboleri kullanılır. Belirtilen harf ve sembollerin önüne rakam girilerek çıktı da elde edilebilir. Çıktı tam sayı olarak verilir.

#### df -B 10M

Çıktıda görüntülenen her bir sayı 10 megabaytın katıdır. 10M=10\*1024\*1024 şeklinde hesaplama yapılmıştır.

#### df -B GB

Çıktıda her bir sayı 1 cigabaytın(gigabyte) katıdır. Hesaplama 1\*1000\*1000\*1000) şeklinde yapılmıştır.

#### -h veya --human-readable

Daha anlaşılır bir çıktı sağlanır.

#### **-H** veya **--si**

-h parametresi gibidir, fakat hesaplama 1024'lik sistem yerine 1000'lik sisteme göre yapılır.

#### **-i** veya **--inodes**

Blok kullanımı yerine inode bilgilerini gösterir.

#### **-k**

df -i

--block-size=1K parametresi gibidir.

#### **-l** veya **--local**

Sadece yerel(local) dosya sistemleri görüntülenir.

#### df -l

#### **--no-sync**

Öntanımlıdır. Kullanım bilgisini için aynı andaki bilgiler istenmemiş olur.

#### **-P** veya **--portability**

Komutu, POSIX çıktı formatını kullanarak görüntüler.

#### **--sync**

Kullanım bilgisini almadan önce eşzamanlı bilgileri göster emrini verir. df --sync

#### **--total**

Çıktıya bir de toplam satırı eklenir.

#### **-t type** veya **--type=type**

 Tip (type) olarak giriş yapılan dosya sistemlerini görüntüler. ext4, ext3, tmpfs, devtmpfs vb. tip olarak giriş yapılabilir.

#### df -t ext4

ext4 formatındaki dosya sistemleri görüntülenir.

#### **-T** veya **--print-type**

Dosya sistemi türünü de ekleyerek çıktı verir.

#### **-x type** veya **--exclude-type=type**

Belirtilen türde(type) olmayan dosya sistemlerini listeler.

#### df -x ext2

ext2 dosya sistemi hariç diğer dosya sistemlerinin çıktısını verir.

#### **-v**

(yoksayıldı) -df Sistem V versiyonu ile uyumludur.-

#### **--help**

Yardım ekranı görüntülenir.

#### df --help

**--version** Versiyon bilgisi görüntülenir. df --version

#### **\*\*\*\*\*\*\*\*\*\*\*\*\*\*\*\*\*\*\*\*\*\*\*\*\*\*\*\*\*\*\*\*\*\*\*\*\*\*\*\*\*\*\*\*\*\*\*\*\*\*\*\*\*\*\*\*\*\*\*\*\*\*\*\*\*\*\*\*\*\*\*\*\*\*\***

İlgili programlar bilgisayarınızda mevcut ise bu komut ile yardım kılavuzunu görüntüleyebilirsiniz: info coreutils 'df invocation'

Linux Mint 15 dağıtımındaki **df (GNU coreutils) 8.20** için geçerli olan bilgilerdir. Diğer dağıtım ve sürümlerde uygulamalarda farklılıklar olabilir.

## **cat**

Standart girdiyi veya belirtilen dosyaların içeriğini görüntüleme komutudur. Çıktı birleştirilerek ve belirlenen sıra ile görüntülenebilir. İstenildiğinde çıktı bir dosyaya da yönlendirilebilir.

#### **Man sayfalarında tanımlı kullanım şekli: cat [OPTION]... [FILE]...**

**Temel kullanım şekli:** cat dosya

#### **Örnekler:**

#### $cat \t{a.txt}$  -  $>$  asa.txt

Bu komutu verdiğimizde a.txt dosyası ve standart girdi çıktı olarak asa.txt dosyasına yazılacaktır. (asa.txt boş değilse içerik silinecek üzerine yazılacaktır) (- işaretini istediğimiz girdiyi ekrandan yazabilmek için kullandık) Ctrl+C ya da Ctrl+Z kombinasyonunu çıktımızı tamamlamak(girdiden çıkmak) için kullanırız.

#### $cat a.txt$  >> asa.txt

Bu komutla aaa.txt dosyası asa.txt dosyasının içeriğine eklenir. (asa.txt dosyasının eski içeriği muhafaza edilerek ekleme yapılır)

#### cat < tarih.txt

Bu komutla ise tarih.txt isimli dosyanın içeriği ekranımızda görüntülenir.

#### cat < tarih.txt asa.txt

cat komutuna iki dosya birden gönderirseniz en son gönderilen geçerli oluyor. Sadece asa.txt çıktısı görüntülenir.

### **Parametreleri:**

**-A** veya **--show-all**

-vET parametresi gibidir.

#### **-b** veya **--number-nonblank**

Boş olmayan çıktı satırlarını numaralar. -n parametresi ile birlikte kullanılırsa -b parametresi geçerlidir.

#### **-e**

-vE parametresi gibidir.

#### **-E** veya **--show-ends**

Her satırın sonuna \$ işaretini ekler.

#### cat -E

Bu komutu vererek ekranda yazılmasını istediğimizi yazarız. Çıktı sonuna \$ işareti eklenmiş olarak görüntülenir. Ctrl+C ile işlemi sonlandırırız.

#### **-n** veya **--number**

Bütün çıktı satırlarını numaralandırır, boş olanları da.

#### **-s** veya **--squeeze-blank**

Alt alta olan boş satırlar birleştirilir, tek bir boş satır varmış gibi çıktı verir.

#### cat -s aaa.txt

aaa.txt dosyasının çıktısı görüntülenirken alt alta olan boş satırlar birleştirilerek tek satırmış gibi görüntülenir.

#### **-t**

-vT parametresi gibidir.

#### **-T** veya **--show-tabs**

Girdide Tab tuşu kullanılmışsa çıktıda ^I işareti görüntülenir.

#### **-u**

(yoksayılır)

#### **-v** veya **--show-nonprinting**

LFD ve TAB karakterleri haric,  $\hat{ }$  ve M- isaretleme sistemini kullanarak çıktı verir.

cat "@€ûîô "@M-bM-^BM-,M-CM-;M-CM-.M-CM-4  $\mathcal{C}$ 

İkinci satırı girdi olarak verirsek , üçüncü satır, ^ ve M- işaretleme sistemine göre olan çıktımızı elde ederiz. Ctrl+C ile çıkarız.

#### **--help**

Yardım ekranı görüntülenir.

cat --help

**--version**

Versiyon bilgisi görüntülenir.

#### cat --version

**\*\*\*\*\*\*\*\*\*\*\*\*\*\*\*\*\*\*\*\*\*\*\*\*\*\*\*\*\*\*\*\*\*\*\*\*\*\*\*\*\*\*\*\*\*\*\*\*\*\*\*\*\*\*\*\*\*\*\*\*\*\*\*\*\*\*\*\*\*\*\*\*\*\*\***

İlgili programlar bilgisayarınızda mevcut ise bu komut ile yardım kılavuzunu görüntüleyebilirsiniz: info coreutils 'cat invocation'

Linux Mint 15 dağıtımındaki **cat (GNU coreutils) 8.20** için geçerli olan bilgilerdir. Diğer dağıtım ve sürümlerde uygulamalarda farklılıklar olabilir.

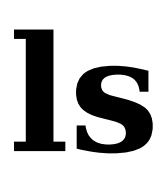

Dizin içeriğini listele (List directory contents) komutudur. Öntanımlı ayarı bulunulan dizindeki dizin ve dosya içeriğini sıralamaktadır. -cftuvSUX ya da --sort parametrelerinden biri ile kullanılmazsa alfabetik sıralama yaparak çıktı verir.

#### **Man sayfalarında tanımlı kullanım şekli: ls [OPTION]... [FILE]...**

#### **Temel kullanım şekli:** ls -l

#### **Örnekler:**

#### ls -l

Bu komutla dizindeki dosya ve dizinlerin bilgileri de görüntülenir. Sırasıyla öznitelikleri, sahibi, grubu, dosya boyutu, son değişiklik zamanı bilgileri elde edilir.

### **Parametreleri:**

#### **-a** veya **--all**

. (nokta) ile başlayan dosyaları da gösterir.

#### **-A** veya **--almost-all**

İsimlerinde . ve .. işaretleri bulunan dosyaları göstermez.

#### **--author**

-l parametresiyle birlikte kullanıldığında her dosyanın yazarını da gösterir.

#### **ls -l --author**

#### **-b** veya **--escape**

İsimlerdeki görüntülenemeyen karakterleri C-style escapes formatında görüntüler.

#### **--block-size=SIZE**

İstenilen boyuta göre ayarlar ve çıktıyı görüntüler. K, M, G, T, P, E, Z, Y(1024'lük değere göre çıktı) ya da KB, MB, GB, TB, PB, EB, ZB, YB (1000'lik değere göre çıktı) -l parametresi ile birlikte kullanılır.

#### ls --block-size=M -l

Dosya boyutları 1024\*1024 şeklinde hesaplanarak çıktı görüntülenir.

#### **-B** veya **--ignore-backups**

 $\sim$  isaretiyle sona eren dosya-dizin isimlerini listelemez.

**-c** 

-lt parametreleri ile birlikte kullanılırsa sıralamayı dosyanın son düzenlendiği zamana göre yapar. sadece -l parametresi ile birlikte kullanılırsa alfabetik sıralama yapar ve dosyanın son düzenlendiği zamanı gösterir. Diğer şartlarda, dosyaların son düzenlendiği zamana göre sıralar.

#### **-C**

Sütunlar halinde listeler.

#### **--color[=WHEN]**

Dosya türleri için renklendirme yapılıp yapılmayacağı belirtilir. When girdisi olarak, never, always, auto verilebilir.

#### **-d** veya **--directory**

-l seçeneği ile birlikte sadece dizine ilişkin bilgileri gösterir. Sembolik link hedeflerini izlemez.

#### ls -dl

#### **-D** veya **--dired**

Emacs'ın dired modu için hazırlanan çıktı şeklinde görüntüler.

#### **-f**

Sıralama yapmaz, -aU parametreleri aktifleştirilir; -ls --color parametreleri pasifleştirilir.

#### **-F** veya **--classify**

Görüntülenen dizinlere \*/=@| göstergelerinden biri eklenir.

#### **--file-type**

-F parametresi gibidir, fakat \* kullanılmaz.

#### **--format=WORD**

 WORD girdisi olarak kullanabilecekler şunlardır: across, commas, horizontal, long, single-column, verbose, vertical ls --format=long

#### **--full-time**

-l --time-style=full-iso parametresine eşdeğerdir.

#### **-g**

Dosya sahibini göstermemesi dışında -l parametresi gibidir.

#### **-G** veya **--no-group**

Uzun listeleme parametreleriyle kullanıldığında grup isimlerini yazmaz. ls -Gl

**--group-directories-first** Grup dosyaları dizinlerden önce görüntülenir.

#### ls --group-directories-first -l

#### **-h** veya **--human-readable**

Daha kolay anlaşılır bir çıktı görüntüler.

#### **-si**

-h parametresi gibidir, fakat hesaplama da 1024'lük yerine 1000'lik değer kullanılır.

#### **-H** veya **--dereference-command-line**

Komut satırındaki sembolik linklerin hedefleri de takip edilir.

#### **--dereference-command-line-symlink-to-dir**

Her bir sembolik linkin işaret ettiği dizin takip edilir.

#### **--hide=PATTERN**

PATTERN ile eşleşen girdiler gösterilmez (-a veya -A ile iptal edilir)

#### ls --hide=aaa

Komut satırındaki aaa isimli dizin gösterilmeyecektir.

#### **--indicator-style=WORD**

WORD yerine yapılacak girişlerle istenilen tarzda gösterge ekler: none (öntanımlı değer), classify, file-type, slash

#### ls --indicator-style=slash

Dizin isimlerinin sonuna slas eklenir.

#### **-i** veya **--inode**

Her bir dosyanın indeks numarasını görüntüler.

#### **-I PATTERN** veya **--ignore=PATTERN**

PATTERN ile eşleşen girdileri listelemez.

#### ls -I aaa

Komut satırındaki aaa dizini görüntülenmez.

#### **-k** veya **--kibibytes**

1024'lük hesaplama sistemi kullanarak boyutu hesaplar.

#### **-l**

Uzun listeleme yapar.

#### ls -l

#### **-L** veya **--dereference**

Sembolik bağlar için bağın kendisinin değil hedefteki dosyanın bilgileri görüntülenir.

#### **-m**

Listelemeyi, dizinleri ve dosyaları virgül ile ayırarak yapar.

#### **-n** veya **--numeric-uid-gid**

Kullanıcı ve grup isimleri yerine numaralarını göstermesi dışında -l parametresi gibidir.

**-N** veya **--literal**

Raw(ham) dosya isimlerini yazar.

#### **-o**

Grup sütununu göstermemesi dışında -l parametresi gibidir.

#### **-p** veya **--indicator-style=slash**

Dizinlere / göstergesini ekler.

#### **-q** veya **--hide-control-chars**

Görüntülenemeyen karakterleri ? ile gösterir.

#### **--show-control-chars**

Görüntülenemeyen karakterleri oldukları gibi gösterir.

#### **-Q** veya **--quote-name**

İsimler çıktıda tırnak içinde gösterilir.

#### **--quoting-style=WORD**

Girdi isimleri tırnak içine alınırken WORD ile belirtilen stil kullanılır: literal, locale, shell, shell-always, c, escape

#### ls --quoting-style=shell

**-r** veya **--reverse**

Ters sıralama yapar.

**-R** veya **--recursive**

Altdizinleri de listeler.

#### **-s** veya **--size**

Dosya boyutlarını blok olarak gösterir.

#### **-S**

Dosya boyutuna göre sıralama yapar.

#### **--sort=WORD**

WORD ile belirtilen türde sıralama yapılır: extension, none, size, time, version.

#### ls --sort=size

Sıralama dosya büyüklüğüne göre yapılır.

#### **--time=WORD**

Zaman bilgisi gösterilirken değişiklik zamanı yerine WORD ile belirtilen zaman kullanılır: atime, access, use, ctime, status. Sıralama türü --sort=time olarak belirtildiğinde sıralama burada belirtilen zamana göre yapılır.

#### **--time-style=STYLE**

-l seçeneği ile çıktılanan listede zaman belirtilen STYLE gösterilir: full-iso, long-iso, iso, +FORMAT. FORMAT date komutundaki gibi yorumlanır.

**-t** 

Son değişiklik zamanına göre sıralama yapılır.

#### **-T COLS** veya **--tabsize=COLS**

Tab durakları için 8 yerine, COLS yerine yazılan sayı kullanılır.

#### **-u**

-lt ile birlikte erişim zamanına göre sıralar ve bu zamanı gösterir. -l ile birlikte kullanıldığında ise isme göre sıralar ve erişim zamanını gösterir. Aksi takdirde, erişim zamanına göre sıralar.

#### **-U**

Sıralama yapılmaz; girdiler dizindeki sırasına göre listelenir.

**-v** 

Sıralama sürüme göre yapılır.

#### ls -v

#### **-w COLS** veya **--width=COLS**

Ekran genişliği COLS yerine girilen sayı kadar karakter olarak algılanır.

#### **-x**

Listeleme sütunlar halinde değil satıra dizilerek yapılır.

#### **-X**

Alfabetik sıralama dosya uzantısına göre yapılır.

#### **-1**

Listeleme her satıra bir dosya yazılarak yapılır.

#### **--help**

Yardım ekranı görüntülenir.

#### ls --help

#### **--version**

Versiyon bilgisi görüntülenir.

#### ls --version

Renkler LS\_COLORS ortam değişkeninden alınırlar; dircolors komutu tarafından kolayca LS\_COLORS ortam değişkenine atanabilirler.

#### **\*\*\*\*\*\*\*\*\*\*\*\*\*\*\*\*\*\*\*\*\*\*\*\*\*\*\*\*\*\*\*\*\*\*\*\*\*\*\*\*\*\*\*\*\*\*\*\*\*\*\*\*\*\*\*\*\*\*\*\*\*\*\*\*\*\*\*\*\*\*\*\*\*\*\***

İlgili programlar bilgisayarınızda mevcut ise bu komut ile yardım kılavuzunu görüntüleyebilirsiniz: info coreutils 'ls invocation'

Linux Mint 15 dağıtımındaki **ls (GNU coreutils) 8.20** için geçerli olan bilgilerdir. Diğer dağıtım ve sürümlerde uygulamalarda farklılıklar olabilir.

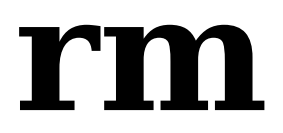

Kaldır (Remove) komutudur. Dosyaları veya dizinleri silmekte kullanılır. Öntanımlı olarak parametre kullanılmadığında dizinleri silmez. Dizinleri içerikleriyle birlikte silmek için -r parametresi kullanılabilir.

#### **Man sayfalarında tanımlı kullanım şekli: rm [OPTION]... FILE...**

**Temel kullanım şekli:** rm -r dizin

**Örnekler:** 

#### rm aaa.txt bbb.txt

Konsolu aaa.txt ve bbb.txt dosyaları silinecektir.

#### rm -- -foo veya rm ./-foo

 '-' ile başlayan bir dosyayı silebilmek için aşağıdaki yöntemlerden birisini kullanın (örnek dosya: '-foo'):

#### rm -r aaa bbb cccc ddd eee

Bulunduğunuz komut satırındaki yukarıdaki gibi ismini girdiğimiz dizinlerin hepsini içerikleriyle birlikte siler. Komut satırındaki tüm dosyaların isimlerini tek tek yazmak yerine Alt ve \* tuşlarına birlikte basarsanız hepsi listelenir. Böylece bir kaçını silmemek isterseniz de gerekli ayarlamayı daha kısa sürede yapabilirsiniz.

### **Parametreleri:**

#### **-f** veya **--force**

Silerken sormaz, varolmayan bir dosya için bilgi vermez.

#### rm -fr aaa

aaa dosyası içeriğiyle beraber sormadan silinir.

**-i** 

Her dosyayı ya da dizini silmeden önce sorar.

#### **-I**

Ardışık silerken veya üçten fazla dosyayı silerken silmeden önce sorar. Çoğu yanlışlığı önlemek bakımından hala koruyucu olmakla beraber -i seçeneğinden daha teklifsizdir.

#### **--interactive[=WHEN]**

Ne zaman sorulması gerektiği belirtilir: never [asla], once [bir kere] , always [daima]. Bir değer belirtilmezse always belirtildiği varsayılır. Eğer -I veya --interactive=once seçeneği verilmiş ve üçten fazla dosya varsa veya -r parametresi de verilmişse, rm kullanıcıya işlemin tamamı için devam edilip edilmeyeceğini sorar. Eğer yanıt, olumlu değilse işlemi yapmaz ve çıkar. Aksi takdirde, eğer bir dosya yazılamaz durumdaysa, standart girdi bir uçbirim olup -f veya --force seçeneği verilmemişse ya da -i veya --interactive=always seçeneği verilmişse rm kullanıcıya "dosya silinsin mi?" diye sorar. Yanıt olumlu değilse dosya atlanır.

#### rm --interactive=always -r aaa

aaa içerisindeki dizin ve dosyalar tek tek sorularak uygun biçimde silinir. aaa/bbb/ccc.txt düzeni olduğunu varsayarsak bbb dizinini sil ccc.txt dosyasını silme yanıtını verirseniz, doğal olarak ikisi de silinmez ve uyarı mesajı görüntülenir.

#### **--one-file-system**

Bir dizin içindeki dizinleri ve dosyaları ardışık silerken, başka bir dosya sistemine ait bir dizini silmez.

#### **--no-preserve-root**

`/' (kök dizin) özel olarak ele alınmaz. Tüm dosyalarınızı silmek istemiyorsanız asla kullanmamalısınız.

#### **--preserve-root**

`/' (Kök dizin) silinmez. Komutun öntanımlı ayarı budur.

#### **-r** veya **-R** veya **--recursive**

Dizinlerin ve alt dizinlerin içeriklerini ardarda siler.

#### **-v** veya **--verbose**

Yapılan işlemleri ekranda görüntüler.

#### **--help**

Yardım ekranı görüntülenir.

#### rm --help

**--version**

Versiyon bilgisi görüntülenir.

rm --version

**\*\*\*\*\*\*\*\*\*\*\*\*\*\*\*\*\*\*\*\*\*\*\*\*\*\*\*\*\*\*\*\*\*\*\*\*\*\*\*\*\*\*\*\*\*\*\*\*\*\*\*\*\*\*\*\*\*\*\*\*\*\*\*\*\*\*\*\*\*\*\*\*\*\*\***

İlgili programlar bilgisayarınızda mevcut ise bu komut ile yardım kılavuzunu görüntüleyebilirsiniz: info coreutils 'rm invocation'

Linux Mint 15 dağıtımındaki **rm (GNU coreutils) 8.20** için geçerli olan bilgilerdir. Diğer dağıtım ve sürümlerde uygulamalarda farklılıklar olabilir.

# **lspci**

PCI aygıtlarını listele komutudur. Bu komut, sistemdeki bütün PCI aygıtları ve onlara bağlı diğer araçlar ile ilgili bilgi verir. PCI konfigürasyonunun bir kısmı sınırlıdır, ancak yetkili kullanıcı (root) olarak bilgi alabilirsiniz, komut yine de en iyi çıktıyı sağlamaya çalışır. Bazı parametrelerle kullanımında çıktıları oldukça karışıktır ve sadece konunun uzmanları için anlam ifade eder. Bu gibi karmaşık çıktıları anlayabilmek için bilgisayarınızın pci özelliklerini bilmeniz veya /usr/include/linux/pci.h ve header.h dosyalarından bilgi edinmeniz gerekebilir.

#### **Man sayfalarında tanımlı kullanım şekli: lspci [options]**

**Temel kullanım şekli:** lspci

### **Parametreleri:**

#### **Temel Görüntüleme Modları (Basic Display Modes) :**

**-m** 

PCI aygıt verilerini geçmişe dönük bağdaştırılacak şekilde kabuk betiklerinde kolayca kullanılabilecek formda görüntüler. Aşağıda basit format konusunda detaylı anlatımı bulabilirsiniz.

#### **-mm**

PCI aygıt verilerini betik(script) tarafından kolayca ayrıştırılacak şekilde makinenin okuyabileceği formda görüntüler. Aşağıda detaylı anlatımı bulabilirsiniz.

#### lspci -mm

**-t** 

Yollar, köprüler, aygıtlar ve bunlar arasındaki bağlantıları gösteren ağaç yapılı bir diagram gösterir.

#### **Görüntüleme Parametreleri (Display Options) :**

**-v** 

Bütün aygıtlar hakkında oldukça ayrıntılı bilgi verilmesini sağlar.

**-vv** 

-v parametresinden daha ayrıntılı bilgi verir. Bu parametre ile faydalı sayılan tüm bilgiler görüntülenebilir.

**-vvv** 

En ayrıntılı bilgi seçeneğidir. Tüm bilgilerin dökümünü yapar.

**-k**

Çekirdeğin(kernel) kontrol ettiği tüm aygıtları gösterir, hatta kontrol edilebilir çekirdek modüllerini de. 2.6 ve üstü çekirdek -v parametresi normal modunda verildiğinde otomatik olarak çıktısı verilir.

#### **-x**

PCI ayar alanının ilk 64 veya 128 baytlık kısmını (CardBus köprüleri için) onaltılık(hexadecimal) biçimde gösterir. Sürücü hataları ve lspci uygulamasının kendi hatalarını ayıklamak için oldukça yararlıdır.

#### **-xxx**

PCI yapılandırma alanının tamamını onaltılık düzende görüntüler. Yapılandırma alanının (config space) bazı kısımları okumaya kalkışıldığında aygıt çöktüğü için, bu seçenek sadece root kullanıcıya tahsis edilmiştir.

#### **-xxxx**

PCI-X 2.0 ve PCI Express yolları üzerinde mevcut ek 4096 bayt PCI yapılandırma alanını onaltılık biçimde gösterir.

#### **-b**

Veri yolu merkezli görünüm kipi.(Bus-centric view) Çekirdek tarafından algılanan IRQ numaraları ve adresleri yerine PCI veri yolunda bulunan kartlar tarafından algılanan IRQ numara ve adreslerini görüntüler.

#### **-D**

Daima PCI alan (domain) numaralarını gösterir. O numaralı alana(domain 0) sahip makinaları öntanımlı olarak saklı tutar.

#### lspci -D

Satır başlarında sırasıyla alan (domain; 0000'dan ffff), veriyolu (bus; 00'dan ff), yuva (slot; 00'dan 1f), fonksiyon (function; 0'dan 7) bilgileri görüntülenir.

#### **Kimliklerin Dönüştürülmesi Kontrol Parametreleri (Options to control resolving ID's to names)**

#### **-n**

PCI kimlikleri veri tabanına bakmadan, PCI satıcısı (vendor) ve aygıt kodlarını numara biçiminde gösterir.

#### lspci -n

#### **-nn**

PCI satıcısı (vendor) ve aygıt kodlarının her birinin numara ve adlarını birlikte gösterir.

#### **-q**

Eğer bir aygıt pci.ids dosyasında bulunamıyorsa PCI ID merkezi veritabanına sorguda DNS kullandırır. Eğer DNS sorgusu başarılı olursa, sonuç ~/.pciids-cache dosyasına kaydedilir ve sonraki çağrıların içinde tanımlanır, hatta -q artık kullanılmayacaksa da. Lütfen bu anahtarı sadece veritabanı sunucusuna aşırı yüklenilmesini önlemek uyarısıyla birlikte otomatik betiklerin içinde kullanın.

-q parametresi gibidir, fakat yerel arabellek resetlidir.

#### **-Q**

**-qq**

Yerel olarak tanımlanmış girişler için bile merkezi veritabanını sorgular Bu parametreyi sadece görüntülenen girişin yanlış olduğundan şüphelenirseniz kullanın.

#### **Aygıt Seçimi İçin Parametreler (Options for selection of devices)**

#### **-s [[[[<domain>]:]<bus>]:][<slot>][.[<func>]]**

Sadece belirtilen alan [Aslında makineler birkaç sunucu köprüsüne (host bridges) sahiptirler. Ya genel numaralı veriyolu alanını ya da onların her biri kendisinin sahip olduğu PCI alanını adresleyerek paylaşırlar; alanlar 0'dan ffff'ye kadar isimlendirilebilir], yol (00'dan ff'ye), yuva (00'dan 1f'ye) ve işleve (0'dan 7'ye) sahip aygıt görüntülenir. Aygıt adresinin her bir bölümü atlanabilir veya "\*" şeklinde, "herhangi bir değer" anlamına gelecek şekilde, düzenlenebilir. Bütün numaralar onaltılık düzendedir. Örneğin; 0: , 0 numaralı taşıtta bulunan bütün aygıtlar; 0 , herhangi bir taşıtta bulunan 0 aygıtının bütün işlevleri; 0.3 herhangi bir taşıtta bulunan 0 aygıtının üçüncü işlevi ; .4 , her bir aygıtın sadece dördüncü işlevidir.

#### **-d [<vendor>]:[<device>]**

Sadece belirtilen satıcı ve aygıt numarasına sahip aygıtları görüntüler. Her iki kimlik numarası onaltılıktır ve -nn parametre çıktısıyla görüntülenebilirler. Her iki kimlik değeri "\*" şeklinde de belirtilebilir("\*": herhangi bir değer).

#### lspci -d  $*$ : $*$

#### **Diğer Parametreler:**

#### **-i <file>**

PCI kimlikleri veritabanı olarak, /usr/share/hwdata/pci.ids yerine belirtilen dosya(file) kullanılır.

#### **-p <file>**

Çekirdek modülleri tarafından kontrol edilen PCI ID'lerin haritası (map) olarak belirtilen dosya (file) kullanılır. Öntanımlı olarak lspci, '/lib/ modules/kernel\_version/modules.pcimap' i kullanır. Bu parametre sadece yeterli modül araçlarına sahip Linux sistemlerde uygulanabilir.

#### **-M**

Hatalı ayarlanmış köprüler arkasındaki aygıtlar ve benzerleri dahil, bütün PCI aygıtların taranmasını sağlayan veriyolu haritalama modunu çalıştırır. Bu parametre sadece direkt donanım giriş modunda (hardware access mode) anlamlı sonuçlar verir. Genellikle yetkili kullanıcı (root) hakları gerektiren bir parametredir. Kullanımı tehlikeli olabilir.

#### **--help**

Yardım ekranı görüntülenir.

#### lspci --help

#### **--version**

Versiyon bilgisi görüntülenir.

#### lspci --version

#### **PCI Giriş Parametreleri (PCI Access Options)**

PCI araçları, PCI kartları ile haberleşmek için PCI kütüphanesini (lib) kullanırlar. Aşağıdaki parametreler kontrol sağlamak için kullanılabilirler:

#### **-A <method>**

Kütüphane, PCI donanımı için birçok giriş metodunu destekler. Öntanımlı olarak mevcut ilk giriş metodu kullanılır. Fakat bu parametre ilk giriş metodunun üzerine yazmakta kullanılabilir. lspci -A help komutuyla giriş metotlarını görüntüleyebilirsiniz.

#### lspci -A intel-conf1

Bu komutu uygulayabilmek için root olmak gerekir. intel-conf1 giriş metodu uygulanır.

#### **-O <param>=<value>**

Kütüphanenin davranışını isimlendirilmiş parametrelerle kontrol eder. Bu parametre, herhangi bir parametreye değer atamaya izin verir. lspci -O help komutuyla bilinen parametreler ve öntanımlı kullanımları hakkında yardım alabilirsiniz.

#### **-H1**

Intel yapılandırma mekanizması-1 üzerinden doğrudan donanım erişimi kullanılır (-A intel-conf1 parametresinin kısaltmasıdır.)

#### **-H2**

Intel yapılandırma mekanizması 2 üzerinden doğrudan donanım erişimi kullanılır.(-A intel-conf2 parametresinin kısaltmasıdır.)

#### **-F <file>**

Gerçek donanım bilgileri yerine aygıt listesini ve değerlerini konfigürasyon kayıtlarından okur ve bütün bilgileri önceki lspci -x çıktısını içeren dosyadan elde eder. Kullanıcılardan gelen yazılım hataları raporları için oldukça faydalı bir yöntemdir. Donanım yapılandırmasının, kullanıcıya daha fazla ayrıntı için soru sormaya gerek kalmadan, görülmesini sağlar.

#### **-G**

Kütüphanenin hata ayıklama seviyesini arttırır.

#### **Makine Okunaklı Çıktısı (Machine Readable Output)**

Otomatik olarak komut çıktısını işleme sokmaya karar verdiyseniz lütfen burada yazan metotlardan birini kullanınız. Bütün rakamlar onaltılı sayı sistemine (hexadecimal) göre yazılmaktadır. İsimler yerine kimlik (ID) numaralarını işleme sokmak istiyorsanız -n parametresini eklemelisiniz.

#### **Basit Format (Simple Format) (-m)**

Her bir aygıtın açıklaması ayrı ayrı satırlara yazılmıştır. Çıktı, eklenen diğer parametrelere de uygun olarak görüntülenir. Çıktı kabuk betiğine kolayca geçirilebilecek biçimde hazırlanır. Verdiği bilgiler pozisyonel olarak şunlardır: slot, class, vendor name, subsystem vendor name, subsystem name (eğer aygıtın yedek sistemi (subsystem) yoksa son ikisi boştur) Ek olarak parametrelerle şu bilgiler de görüntülenebilir: **-r***rev :* Düzenleme numarası (Revision number) **-p***progif* Programlama arayüzü (Programming interface)

#### **Karmaşık Format (Verbose Format) (-vmm)**

Karmaşık çıktıda kayıt dizisi boş satırlar ile ayrılmıştır. Satırlarla ayrılan her kayıt bir aygıtı açıklamaktadır. Her bir satır yalnız bir `tag:value' çifti içermektedir. Etiket (tag) ve değer (value) sade bir tab karakteri tarafından ayrılmıştır. Ne kayıtlar ne de kayıtlı hatlar özel bir düzenleme değildir. Etiketler, küçük-büyük harf duyarlıdır. Aşağıda etiketler (tags) açıklanmıştır:

#### **Slot**

Slotun adı, aygıtın (device) yerindedir. ([*domain*:]*bus*:*device*.*function*). Bu etiket kayıtta daima ilk sıradadır.

#### **Class**

Sınıf ismi.

#### **Vendor**

Satıcının isimi.

#### **Device**

Aygıtın ismi.

#### **SVendor**

Yedek sistem satıcısının ismi.(Opsiyonel)

#### **SDevice**

Yedek sistemin ismi.(Opsiyonel)

#### **PhySlot**

Fiziki slot aygıtın yerindedir. (Opsiyonel, sadece Linux).

#### **Rev**

Düzenleme numarası (Revision number) (Opsiyonel).

#### **ProgIf**

Programlama arayüzü(Programming interface) (Opsiyonel).

#### **Driver**

Çekirdek (kernel) sürücüsü aygıtı kontrol etmektedir.(Opsiyonel, sadece Linux).

#### **Module**

Çekirdek modülü kontrol edilen aygıtları raporlar. (Opsiyonel, sadece Linux).

#### **Geçmişle Bağdaşık Karmaşık Format (-vm) (Backward-compatible verbose format) (-vm)**

Bu modda, lspci eski versiyonlarla tam uyumluluğa çalışır. Hemen hemen karmaşık (verbose) formatla aynıdır, fakat aygıt etiketi ve adı her bir slot tarafından kullanılır, öyle ki aynı kayıt, iki defa alınabilir. Lütfen bu formatı yeni kodlar içinde kullanmaktan sakının.

#### **İlgili Dosyalar**

/usr/share/misc/pci.ids : Bilinen bütün PCI kimliklerinin (ID) listesi [satıcılar (vendors), aygıtlar (devices) , sınıflar (classes) ve altsınıflar(subclasses) ]

#### /usr/share/misc/pci.ids.gz

Eğer lspci desteklenen sıkıştırma ile derlenmişse, bu dosya pci.ids dosyasından önce denenir.

~/.pciids-cache

DNS sorgu modu tarafınfan tespit edilen bütün ID'ler bu dosya içinde saklanır.

#### **Hatalar**

Bazen, lspci konfigürasyon kayıtlarını tamamen çözemez. Bu durum genellikle yazarlara yeterli belge ulaşmadığı zaman vuku bulur. Böyle bir durumda, en azından **<?>** işareti ile durum ortaya konulmaktadır. Eğer detayları biliyorsanız, yamalar (patches) sevindirici olacaktır. Ek konfigürasyon alanına giriş şimdilik sadece **linux\_sysfs** back-end tarafından desteklenmektedir.

**\*\*\*\*\*\*\*\*\*\*\*\*\*\*\*\*\*\*\*\*\*\*\*\*\*\*\*\*\*\*\*\*\*\*\*\*\*\*\*\*\*\*\*\*\*\*\*\*\*\*\*\*\*\*\*\*\*\*\*\*\*\*\*\*\*\*\*\*\*\*\*\*\*\*\***

Linux Mint 14 dağıtımındaki **lspci version 3.1.9** için geçerli olan bilgilerdir. Diğer dağıtım ve sürümlerde uygulamalarda farklılıklar olabilir.

## **whereis**

Komutların ikili, kaynak ve man sayfa dosyalarının yerini tespit eder. Komuta eklenen isimler, yoladı komponentleri ve .ext formunun izleyici bir uzantısına (örneğin .c) öncülük ederler. Sonuçta whereis, istenilen programın standart linux yerlerinin listesini çıkarmaya çalışır.

#### **Man sayfalarında tanımlı kullanım şekli: whereis** [**-bmsu**] [**-BMS** directory... **-f**] filename...

#### **Temel kullanım şekli:** whereis dosya

#### **Örnekler:**

#### whereis firefox

Firefox programı ile ilgili dizinler sırasıyla listelenir.

#### whereis -u -M /usr/man/man1 -S /usr/src -f \*

/usr/man/man1 dizininde dökümantasyonu olmayan ve kaynağı/usr/src: olan /usr/bin içindeki tüm dosyaları bulur.

## **Parametreleri:**

**-b**

Yalnızca ikililer için arama yapar (for binaries). whereis -b mv

**-m**

Yalnızca kılavuz kısımlarını araştırır(man sayfalarını).

whereis -m cp

**-s**

Yalnızca kaynaklar için arar. (for sources)

**-u**

Sıradışı girişler için arama yapar. Bir dosyaya herhangi bir şekilde giriş yapılamıyorsa sıradışı durum kabul edilir. Böylece `whereis -m -u \*' komutu geçerli dizin içinde dökümantasyonu olmayan dosyaları sorar.

#### **-B**

İkililer için yapılan whereis aramalarını kısıtlar veya değiştirir.

**-M**

Man sayfaları için yapılan whereis aramalarını kısıtlar veya değiştirir.

#### **-S**

Kaynaklar için yapılan whereis aramalarını kısıtlar veya değiştirir.

**-f**

Son dizin listesini ve dosya isimlerini başlatan sinyali yok eder ve -B, -M, veya -S parametrelerinden biri kullanıldığı zaman kullanılmalıdır.

#### **--help**

Yardım ekranı görüntülenir. whereis --help

#### **DOSYALAR (FILES)**

/{bin,sbin,etc}

/usr/{lib,bin,old,new,local,games,include,etc,src,man,sbin,  $X386, \text{TeV}, g++\text{-include}$ 

/usr/local/{X386,TeX,X11,include,lib,man,etc,bin,games,emacs}

**\*\*\*\*\*\*\*\*\*\*\*\*\*\*\*\*\*\*\*\*\*\*\*\*\*\*\*\*\*\*\*\*\*\*\*\*\*\*\*\*\*\*\*\*\*\*\*\*\*\*\*\*\*\*\*\*\*\*\*\*\*\*\*\*\*\*\*\*\*\*\*\*\*\*\*** 

## **whatis**

Kılavuz (man) sayfa açıklamalarını görüntüleyen komuttur. İstenilen man sayfasının kısa bir açıklamasını gösterir. Arama sırasında index veritabanı kullanılır. Veritabanı mandb programı tarafından güncellenir.

#### **Man sayfalarında tanımlı kullanım şekli:**

**whatis** [ **-dlhvV** ] [ **-r** | **-w** ] [ **-s** list ] [ **-m** system [ ,. . . ] ] [ **-M** path ] [ **-L** locale ] [ **-C** file ] name . . .

**Temel kullanım şekli:** whatis programadi

**Örnek:**  whatis cat

cat komutunun kısa açıklaması görüntülenir. \*\*\*\*\*\*\*\*\*\*\*\*\*\*\*\*\*\*\*\*\*\*\*\*\*\*\*\*\*\*\*\*\*\*\*\*\*\*\*\*\*\*\*\*\*\*\*\*\*\*\*\*\*\*\*\*\*\*\*\*\*\*\*\*\*\*\*\*\*\*\*\*\*\*

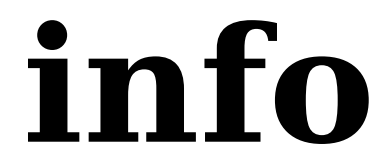

info formatındaki belgeleri okuma komutudur.

#### **Man sayfalarında tanımlı kullanım şekli:** info [OPTION]... [MENU-ITEM...]

**Temel kullanım şekli:** info programadi

#### **Örnekler:**

info

dir menüsünün en üst seviyesini görüntüler.

#### info mv

mv komutuyla ilgili geniş açıklamaları info formatında görüntüler. Space (Boşluk) tuşu ile sıradaki sayfaya, geri boşluk (backspace) tuşu ile önceki sayfaya geçebilir, q tuşu ile çıkış yapabilirsiniz.

#### info info

info komutuyla ilgili bilgileri görüntüler.

## **cd**

Dizin değiştir(change directory) komutudur. Kabukta çalışılan komut satırını değiştirmek için kullanılır. Geçerli dizinden, belirtilen dizine geçilir. Öntanımlı dizin, kullanıcının ev(home) dizinidir. Başlangıçta (komut satırı özel olarak bir dizinde açılmazsa) ve geçiş yapılacak dizin belirtilmeden sadece cd yazıldığında ev dizinine geçilir ( cd  $\sim$  komutu gibi). Öntanımlı ayar olarak, -L parametresi verilmiş gibi sembolik linkler izlenir.

#### **Temel kullanım şekli:** cd dizin

#### **Örnekler:**

cd bbb

Konsolda bulunulan dizindeki bbb dizini içerisine geçilir.

 $cd$ ..

Bir üst dizine geçiş yapılır.

#### $cd \setminus$

Kök dizine geçiş yapılır.

#### cd /home/asa/aa/bb

Tarif edilen bb dizininin satırına geçer.

#### cd /\*/\*/A\*

Üçüncü dizinlerden ilk harfi A olan dizine geçiş yapılır.

#### help cd

Yardım sayfası görüntülenir.

## **Parametreleri:**

#### **-L**

Sembolik linkleri izlemeye zorlar.

**-P**

Sembolik linkleri takip etmez.

 **-e**

Eğer -P parametresi verilmişse ve geçerli dizin başarılı şekilde belirlenememişse hata vermeden çıkar.

**\*\*\*\*\*\*\*\*\*\*\*\*\*\*\*\*\*\*\*\*\*\*\*\*\*\*\*\*\*\*\*\*\*\*\*\*\*\*\*\*\*\*\*\*\*\*\*\*\*\*\*\*\*\*\*\*\*\*\*\*\*\*\*\*\*\*\*\*\*\*\*\*\*\*\***

## **more**

Ekranda görüntüleme esnasında verilen komutun çıktısını daha dikkatli inceleyebilmek amacıyla sayfa sayfa görüntüleme özelliği sağlayan komuttur. Bu versiyonu özellikle basit kullanım içindir. less komutu, more komutuna ek özellikler de sağlayan daha gelişmiş bir diğer komuttur. more komutu, mevcutlarsa MORE, SHELL ve TERM ortam değişkenlerini kullanır. more için interaktif kontroller vi tabanlıdır. Boşluk(space) tuşu ile bir sonraki sayfa görüntüsüne geçebilir, q tuşu ile de çıkış yapabilirsiniz. h tuşu da kontrol tuşları hakkında yardımı görüntüler. Parametreleri more komutundan sonra belirtilir. Fakat komut satırının ilk parametreleri, more komutunun parametrelerinin üzerine yazar.

### **Temel kullanım şekli:**

more dosya

#### **Örnekler:**

more aaa.txt

aaa.txt dosyası sayfa sayfa görüntülenir.

#### lspci -vv | more

lspci -vv komutunun çıktısı sayfa sayfa görüntülenebilecektir.

#### cat aaa.txt | more

aaa.txt dosyasının içeriği sayfa sayfa görüntülenebilecektir.

#### help more

Yardım ekranı görüntülenir.

## **Parametreleri:**

**-num**

Satır olarak num yerine yazılacak sayı kadar sayfa başı görüntü belirlenir.

#### lspci -vv | more -60

Çıktıyı 60 satırlık birimler halinde görüntüler.

**-d**

more sayfa sonunda şu mesajı verecek: "[Press space to continue, 'q' to quit.]".

#### lspci -vv | more -d

**-l**

more genellikle ^L (form feed) özel bir karaktermiş gibi hareket eder ve bu içerikteki herhangi bir satırdan sonra durur. -l parametresi bu davranışı engeller.

**-f**

Satır sayılarının dikkate alınmasından daha mantıksal sayım yaptırır. (uzun satırların dikkate alınmama durumu gibi).

#### **-p**

Kaydırma yapmaz. Bunun yerine bütün ekranı temizler ve teksti görüntüler.

#### **-c**

Kaydırma yapmaz. Bunun yerine, üstten her bir ekranı boyar, görüntülenen geriye kalan her bir satırı temizler.

#### **-s**

Çoklu boş satırları tek satıra indirerek çıktı verir. lspci -vv | more -s

#### **-u**

Karakterlerin altçizgilerini göstermeden çıktı verir.

#### **+/string**

Bu parametre her bir dosya görüntülenmeden önce aranacak olan bir dizgeyi (string) tanımlar.

#### **cat zzz.txt | more +/ff**

zzz.txt dosyasının içinde ff olarak bir dizge mevcutsa görüntüler. Yoksa bulanamadığı mesajını verir.

#### **+num**

num yerine girilen sayı kadar satır sonra görüntüleme başlar, yani belirtilenden bir eksik en baştaki satırlar atlanır, gösterilmez.

#### $lspci -vv$  | more  $+10$

#### **-V**

Versiyon bilgisi görüntülenir.

#### more -V

#### **\*\*\*\*\*\*\*\*\*\*\*\*\*\*\*\*\*\*\*\*\*\*\*\*\*\*\*\*\*\*\*\*\*\*\*\*\*\*\*\*\*\*\*\*\*\*\*\*\*\*\*\*\*\*\*\*\*\*\*\*\*\*\*\*\*\*\*\*\*\*\*\*\*\*\***

Linux Mint 15 dağıtımındaki **more (util-linux 2.20.1)** için geçerli olan bilgilerdir. Diğer dağıtım ve sürümlerde uygulamalarda farklılıklar olabilir.

## **less**

more komutuna benzer ancak çok daha fazla özellik içeren görüntüleme komutudur. less dosyanın tamamını başlatmadan önce okuyamaz, dolayısıyla büyük dosyaları vi gibi editörlerden daha hızlı açar. less, termcap kullanır (bazı sistemlerde ise terminfo). Kontrol tuşları more ve vi tabanlıdır. "LESS" ortam değişkeni vasıtasıyla less'e her zaman kullanılması istenen parametreler eklenebilir. Komut satırına yazılan parametreler "LESS" ortam değişkeninin belirttiği parametrelerin üzerine yazılır. less komutu tuşlarını özel kullanımınız için lesskey dosyası yardımıyla tanımlayabilirsiniz. less için bir giriş önişlemcisi (input preprocessor) de tanımlayabilirsiniz. Önişlemci basit bir program veya betiktir. less komutu ile ilgili düzenleme yapabilmek için bir çok çevre değişkeni tanımlanabilir. Man sayfalarından çok daha ayrıntılı bilgi elde edebilirsiniz.

#### **Man sayfalarında tanımlı kullanım şekli:**

**less [-[+]aABcCdeEfFgGiIJKLmMnNqQrRsSuUVwWX~] [-b** *space***] [-h** *lines***] [-j** *line***] [-k** *keyfile***] [-{oO}** *logfile***] [-p** *pattern***] [-P** *prompt***] [-t** *tag***] [-T** *tagsfile***] [-x** *tab***,...] [-y** *lines***] [-[z]** *lines***] [-#** *shift***] [+[+]***cmd***] [--] [***filename***]...** 

#### **Temel kullanım şekli:** less dosya

#### **Örnekler:**

lspsi -vv | less

lspci -vv komutunun çıktısı sayfa sayfa görüntülenecektir.

#### less aaa.txt

aaa.txt dosyası sayfa sayfa görüntülenir.

### **Parametreleri:**

#### **-a** veya **--search-skip-screen**

Geçerli görüntüyü arama sonucu bulunan ekrana atlatır.

#### **-A** veya **--SEARCH-SKIP-SCREEN**

Daima arama sonucu bulunan hedef satıra geçiş yapılır.

#### **-b [N]** veya **--buffers=[N]**

Her bir dosya için less komutunun kullandığı arabellek alan miktarını kilobayt cinsinden tanımlar. Öntanımlı olarak her bir dosya için 64K kullanılmaktadır.

#### **-B** veya **--auto-buffers**

Yönlendirme(pipe) için otomatik olarak arabellek atamaz. Öntanımlı olarak yönlendirme ile bilgi alındığı zaman ihtiyaç duyulan miktar kadar önbellek otomatik olarak ayrılmaktadır.

#### **-c** veya **--clear-screen**

Tam ekranı kaplama işlemi yapılır.

#### **-d** veya **--dumb**

Terminal programlanmaz bir uçbirim ise hata mesajlarını bastırır. Terminal davranışında bir değişiklik oluşturmaz.

#### **-D [xn.n]** veya **--color=xn.n**

Ekran renklerini ayarlar. (sadece MS-DOS)

**-e** veya **-E** veya **--quit-at-eof** veya **--QUIT-AT-EOF**  Dosyanın sonunda çıkış yapar.

#### **-f** veya **--force**

Düzgün olmayan dosyaları açmaya zorlar.

#### **-F** veya **--quit-if-one-screen**

Bütün dosya ilk ekranda görüntüleniyorsa çıkış yapar.

#### **-g** veya **--hilite-search**

Aramalar için sadece en özel eşleşmeye dikkat çeker.

#### **-G** veya **--HILITE-SEARCH**

Herhangi bir arama sonucuna dikkat çekmez.

#### **-h [N]** veya **--max-back-scroll=[N]**

Geriye dönük kaydırma limiti koyar.(Satır sayısı olarak)

#### **-i** veya **--ignore-case**

Büyük harf içermeyen aramalarda küçük-büyük ayrımını yok sayar.

#### **-I** veya **--IGNORE-CASE**

Büyük-küçük harf ayrımını bütün aramalarda yok sayar.

#### **-j [N]** veya **--jump-target=[N]**

Hedef satırların ekran pozisyonu satır olarak ayarlar.

#### less -j4

Aramaya beşinci satırdan itibaren başlanacaktır.

#### **-J** veya **--status-column**

Ekranın sol köşesinde bir durum sütunu görüntülenir.

#### **-k [file]** veya **--lesskey-file=[file]**

Bir lesskey dosyası kullandırır.

#### **-K** veya **--quit-on-intr**

Ctrl-C tuşuna basılırsa çıkış yapar.

#### **-L** veya **--no-lessopen**

LESSOPEN ortam değişkenini önemsemez.

- **-m** veya **-M** veya **--long-prompt** veya **--LONG-PROMPT**  Bilgi istemi türünü ayarlar.
- **-n** veya **-N** veya **--line-numbers** veya **--LINE-NUMBERS**  Satır numaralarını kullandırmaz.

#### **-o [file]** veya **--log-file=[file]**

Log dosyasını kopyalar. (sadece standart girdi).

#### **-O [file]** veya **--LOG-FILE=[file]**

Copy to log file (unconditionally overwrite).

#### **-p [pattern]** veya **--pattern=[pattern]**

İlk şablonun olduğu yerde başlar (komut satırından).

#### **-P [prompt]** veya **--prompt=[prompt]**

Yeni komut satırı stili tanımlar. İstemciler (prompts) hakkında ayrıntılı bilgi için man sayfalarını inceleyebilirsiniz.

- **-q** veya **-Q** veya **--quiet** veya **--QUIET** veya **--silent** veya **--SILENT**  Terminal alarmını susturur.
- **-r** veya **-R** veya **--raw-control-chars** veya **--RAW-CONTROL-CHARS**  Ham (raw) kontrol karakterlerini görüntülemeyi sağlar.

#### **-s** veya **--squeeze-blank-lines**

Birden çok satır boşluklarını indirger.

**-S** veya **--chop-long-lines** Uzun satırları böler.

#### **-t [tag]** veya **--tag=[tag]**

Bir yönlendirme imi (tag) bulur.

#### **-T [tagsfile]** veya **--tag-file=[tagsfile]**

Alternatif bir yönlendirme imi dosyası kullanır.

- **-u** veya **-U** veya **--underline-special** veya **--UNDERLINE-SPECIAL**  Backspace ve dönüş tuşlarının terminalde yazılabilir karakterler veya kontrol karakterleri gibi olmalarını sağlar.
- **-w** veya **--hilite-unread**  Bir sonraki tam sayfa görüntülemeye geçerken ilk yeni satırı vurgular.

#### **-W** veya **--HILITE-UNREAD**  Bir sonraki görüntülemeye geçerken ilk yeni satırı vurgular.

**-x [N[,...]]** veya **--tabs=[N[,...]]** 

Tab duraklarını ayarlar.

#### **-X** veya **--no-init**

init/deinit dizgelerinin termcap'larını kullanmaz.

#### **--no-keypad**

Keypad init/deinit dizgelerinin termcap'larını kullanmaz.

#### **-y [N]** veya **--max-forw-scroll=[N]**

Kaydırma limitini ileri aktarır.

#### **-z [N]** veya **--window=[N]**

Pencere büyüklüğünü ayarlar.

#### **-" [c[c]]** veya **--quotes=[c[c]]**

Dosya isimlerindeki kabuk tırnak karakterlerini ayarlar.

#### **-~** veya **--tilde**

Dosyanın bitişinde tilde'ları görüntülemez.

#### **-# [N]** veya **--shift=[N]**

Yatay kaydırma miktarı ayarlanır (0 =Yarım ekran genişliğinde)

#### **--follow-name**

F komutu dosyaları değiştirir, eğer giriş adı değiştirilmişse.

#### **--help** veya **-?**

Yardım ekranı görüntülenir.

#### **--version** veya **-V**

Versiyon bilgisi görüntülenir.

#### **\*\*\*\*\*\*\*\*\*\*\*\*\*\*\*\*\*\*\*\*\*\*\*\*\*\*\*\*\*\*\*\*\*\*\*\*\*\*\*\*\*\*\*\*\*\*\*\*\*\*\*\*\*\*\*\*\*\*\*\*\*\*\*\*\*\*\*\*\*\*\*\*\*\***

#### **KONTROL TUŞLARI ÖZETİ**

- Not1: \* yerine bir sayı girişi yapılabilir, N girilen sayıyı temsil eder. Örneğin dosyayı görüntüledikten sonra giriş yapılan son satıra 5 sayısını girer ve e tuşuna basarsak 5 satır ilerleriz.
- Not2: ^ işareti Ctrl tuşu anlamına gelmektedir.

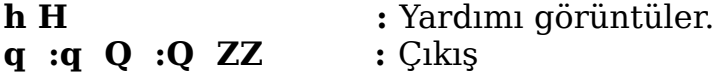

#### **YER DEĞİŞTİRME (MOVING)**

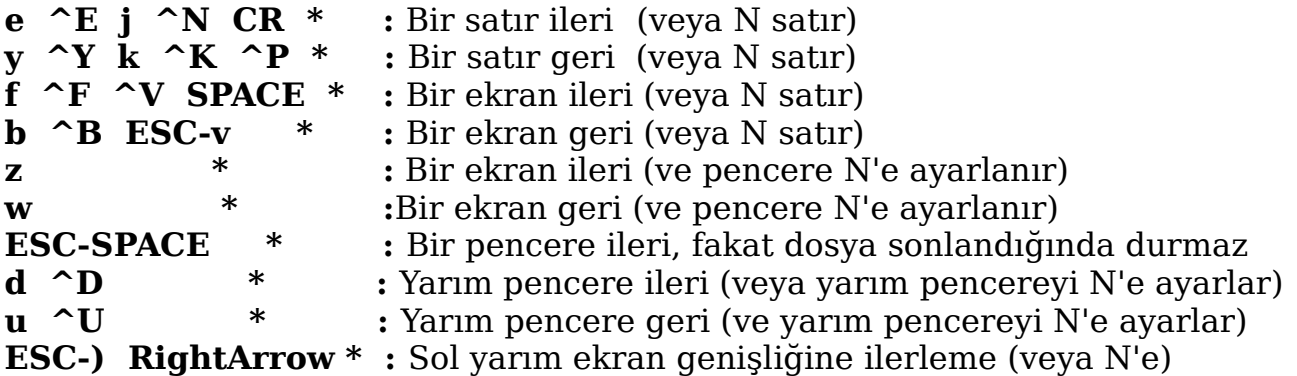

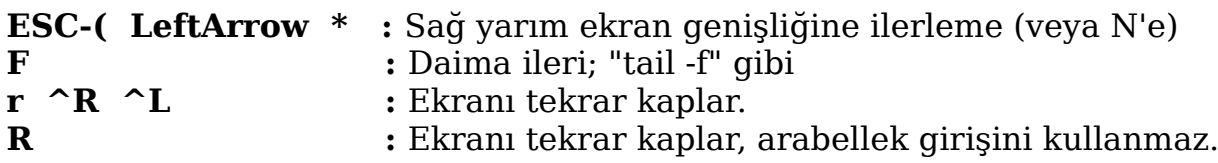

#### **ARAMA (SEARCHING)**

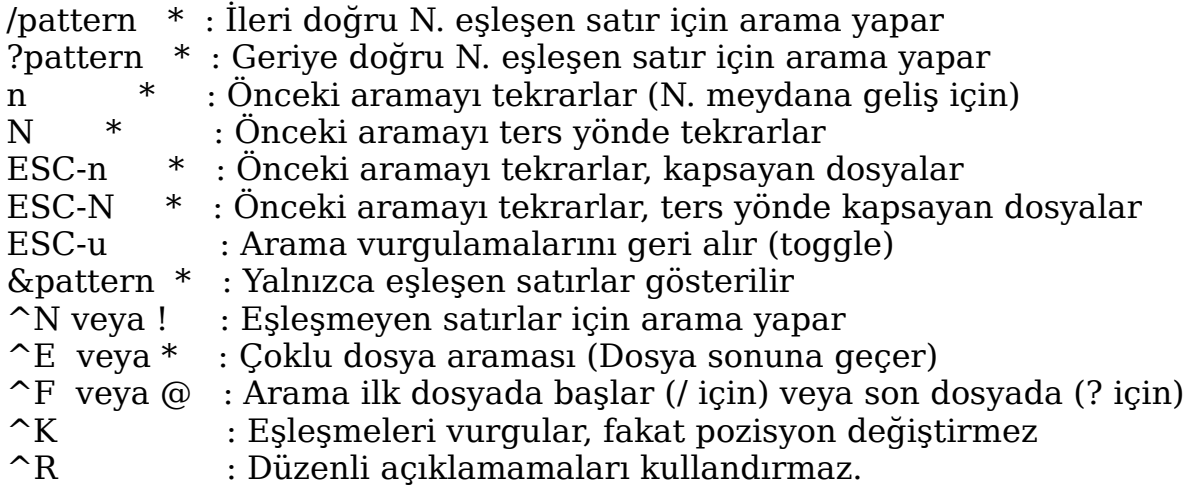

#### **ATLAMA (JUMPING)**

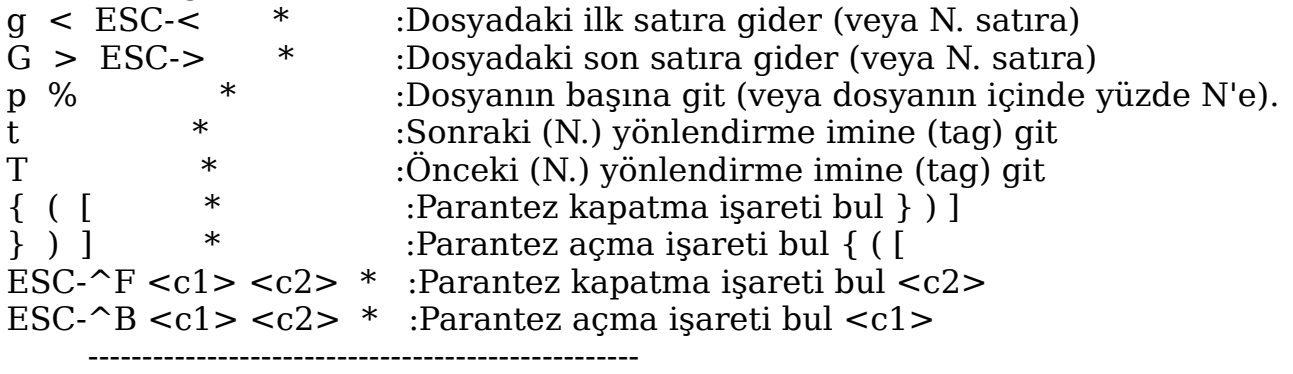

Her bir "parantez kapatma işaretini bul" komutu üst satırdaki (N.) parantez açma işareti ile eşleşen, ilerideki kapalı paranteze gider.

 Her bir "parantez açma işareti" komutu alt satırdaki (N.) parantez açma işareti ile eşleşen, gerideki açık paranteze gider.

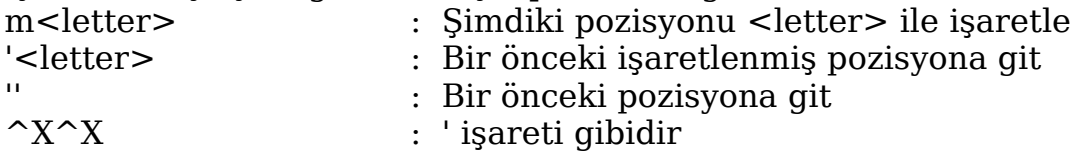

---------------------------------------------------

 Bir işaret küçük harf veya büyük harf olabilir. Kesin işaretler önceden tanımlanmıştır:

^ dosyanın başlangıcı anlamına gelir.

\$ dosyanın sonu anlamına gelir.

#### **DOSYALARI DEĞİŞTİRME (CHANGING FILES )**

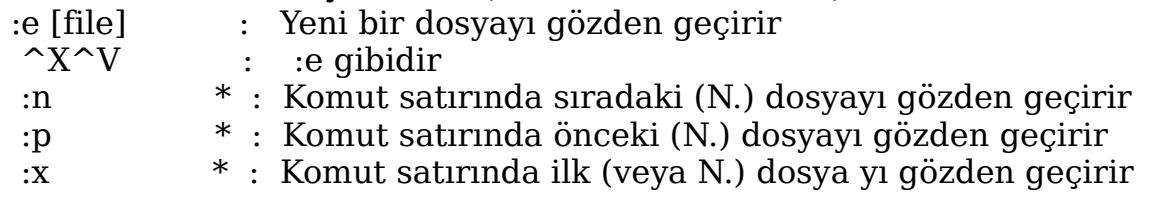
- :d : Komut satırından geçerli dosyayı sil
- $=$   $\hat{G}$  :  $f$  : Gecerli dosya ismini yaz

# **ÇEŞİTLİ KONTROL TUŞLARI (MISCELLANEOUS COMMANDS )**

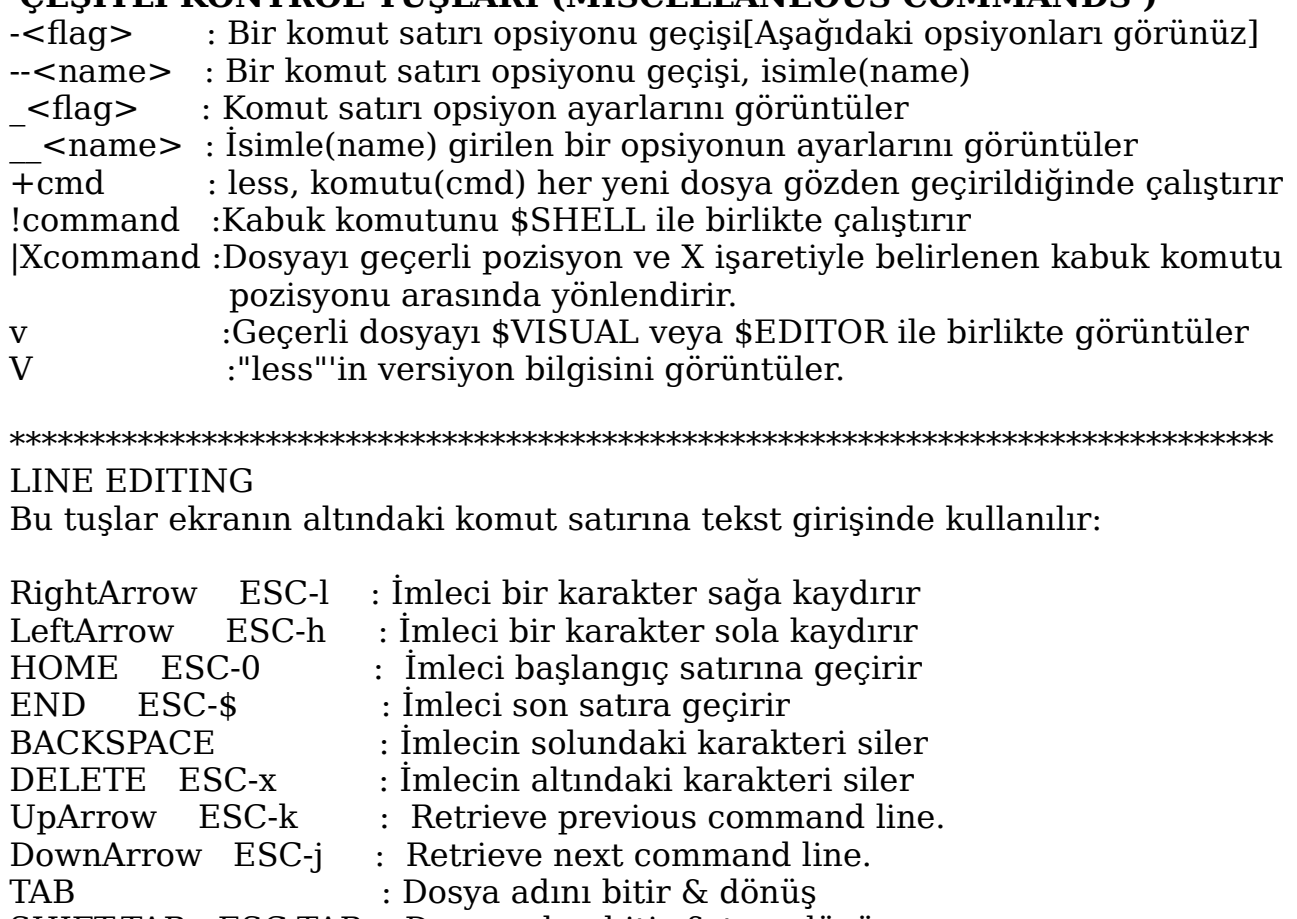

SHIFT-TAB ESC-TAB : Dosya adını bitir & ters dönüş

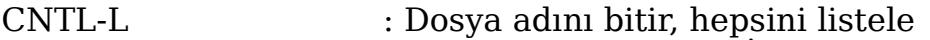

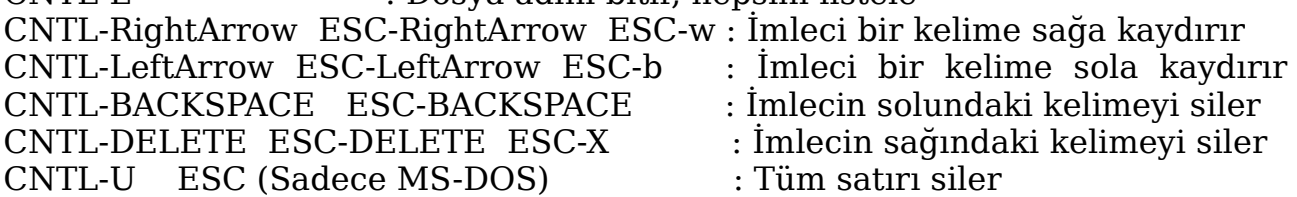

**\*\*\*\*\*\*\*\*\*\*\*\*\*\*\*\*\*\*\*\*\*\*\*\*\*\*\*\*\*\*\*\*\*\*\*\*\*\*\*\*\*\*\*\*\*\*\*\*\*\*\*\*\*\*\*\*\*\*\*\*\*\*\*\*\*\*\*\*\*\*\*\*\*\*\***

Linux Mint 14 dağıtımındaki **less 444** sürümü için geçerli olan bilgilerdir. Diğer dağıtım ve sürümlerde uygulamalarda farklılıklar olabilir.

# **dircolors**

ls komutu çıktısı için renk ayarlarını görüntüleyen komuttur. Verilen komutlar, LS\_COLORS ortam değişkenini ayarlamakta kullanılır.

#### **Man sayfalarında tanımlı kullanım şekli: dircolors [OPTION]... [FILE]**

**Temel kullanım şekli:** dircolors -p

# **Parametreleri:**

**-b** veya **--sh** veya **--bourne-shell** LS\_COLORS değişkeni için Bourne kabuk kodlarını görüntüler. dircolors -b

**-c** veya **--csh** veya **--c-shell** LS\_COLORS değişkeni için C kabuk kodlarını görüntüler.

**-p** veya **--print-database**

Öntanımlı ayarları görüntüler

## dircolors -p

**--help**

Yardım ekranı görüntülenir.

**--version**

Versiyon bilgisi görüntülenir.

#### **\*\*\*\*\*\*\*\*\*\*\*\*\*\*\*\*\*\*\*\*\*\*\*\*\*\*\*\*\*\*\*\*\*\*\*\*\*\*\*\*\*\*\*\*\*\*\*\*\*\*\*\*\*\*\*\*\*\*\*\*\*\*\*\*\*\*\*\*\*\*\*\*\*\*\***

İlgili programlar bilgisayarınızda mevcut ise bu komut ile yardım kılavuzunu görüntüleyebilirsiniz: info coreutils 'dircolors invocation'

Linux Mint 14 dağıtımındaki **dircolors (GNU coreutils) 8.13** için geçerli olan bilgilerdir. Diğer dağıtım ve sürümlerde uygulamalarda farklılıklar olabilir.

# **manpath**

Kılavuz(manual) sayfaları yani man sayfaları için arama yapılacak yolu belirtir. Eğer \$MANPATH ayarlanmışsa manpath, yalın olarak içerik ve uyarı görüntüleyecek. Bu değişken konfigürasyon dosyasının üzerine yazmaz, eklenmiş olarak çıktı verir. Eğer \$MANPATH ayarlı değilse manpath, uygun man sayfa hiyerarşi aramasına karar verecek ve sonuç görüntülenecek. Yol (path), man-db konfigürasyon dosyası (*/etc/manpath.config*) ve kullanıcı ortamlarına bakılarak belirlenir.

**Man sayfalarında tanımlı kullanım şekli: manpath** [ **-qgdchV** ] [ **-m** *system* [ ,. . . ] ] [ **-C** *file* ]

# **Parametreleri:**

**-q** veya **--quiet**

Uyarı görüntülenmez

**-d** veya **--debug**

Yanlış ayıklama bilgilerini görüntüler

## **-c** veya **--catpath**

manpath'e rakipmiş gibi bir catpath üretir. Bir kez manpath belirlenirse, her bir yol(path) elemanı ilgili catpath elemanına çevrilir.

### **-g** veya **--global**

man-db konfigürasyon dosyası içinde yer alan 'global' yol isimlerine bağlı bir manpath üretir.

# **-m system  [ ,. . . ]** veya **--systems=system  [ ,. . . ]**

Eğer bu sistem diğer çalışan sistemlerin man sayfalarına bir girişe sahipse, onlar bu parametreyle görüntülenebilir. NewOS'lerin man sayfa koleksiyonlarından bir man sayfasını aramak için -m NewOS parametresini kullanın. Sistemi bir virgül kombinasyonu ile ayırarak, çalışan sistem isimleri belirtilir. Yerel çalışan sistemlerin man sayfalarının hiyerarşisini içermek için argüman dizgesi içinde man sistem adını içermeldir. Bu parametre \$SYSTEM değişkeninin üzerine yazar.

#### **-C** *file veya* **--config-file=***file*

Öntanımlı olan *~/.manpath dosyası yerine k*ullanıcı konfigürasyon dosyasını kullanır.

**-h** veya **--help**

Yardım ekranı görüntülenir.

**-V** veya **--version**

Versiyon bilgisi görüntülenir. **\*\*\*\*\*\*\*\*\*\*\*\*\*\*\*\*\*\*\*\*\*\*\*\*\*\*\*\*\*\*\*\*\*\*\*\*\*\*\*\*\*\*\*\*\*\*\*\*\*\*\*\*\*\*\*\*\*\*\*\*\*\*\*\*\*\*\*\*\*\*\*\*\*\*\***

Linux Mint 14 dağıtımındaki **manpath (GNU coreutils) 8.13** için geçerli olan bilgilerdir. Diğer dağıtım ve sürümlerde uygulamalarda farklılıklar olabilir.

# **apropos**

Man sayfaları ve açıklamalarında arama yapar. Her man sayfasının kısa bir açıklaması vardır, bu açıklamalar ve man sayfa isimleri arama yapılacak kelimeler ile karşılaştırılır ve sonuçlar ekranda görüntülenir. apropos aramasının veritabanı mandb programı tarafından güncellenir. Man sayfa isimleri ve açıklamaları birbirlerinden bağımsız olarak araştırılır, herhangi birisi uyuyorsa çıktıda görüntülenir. Daha ayrıntılı bilgiyi apropos man sayfasından elde edebilirsiniz.

## **Man sayfalarında tanımlı kullanım şekli:**

apropos  $\boxed{\cdot$  dalhvV  $\boxed{\cdot}$  [ $\cdot$ e $\boxed{\cdot}$ w $\boxed{\cdot}$ r  $\boxed{\cdot}$  [ $\cdot$ s list  $\boxed{\cdot}$  [ $\cdot$ m system [ $\ldots$ ] $\boxed{\cdot}$ [ $\cdot$ M path ] [ $\cdot$ L locale  $\vert\vert$  -C file  $\vert$  keyword ...

# **Örnek:**

## apropos move

move kelimesinin geçtiği tüm sayfalar alfabetik sıra ve açıklamaları ile birlikte görüntülenir. Parantez içinde sektör numaraları da gösterilir.

# **Bazı Parametreleri:**

**-a** veya **--and**

Tüm aranan kelimelerin olduğu sonuçları görüntüler.

# **-C file** veya **--config-file=file**

Belirtilen konfigürasyon dosyasını (file) öntanımlı olan ~/.manpath dosyası yerine kullanır.

**-e** veya **--exact**

Her arama yapılan kelime için tam eşleşmeyi gösterir.

# **-M path** veya **--manpath=path**

Arama için tanımlanan yolları, iki nokta ile ayıran liste halinde alternatif bir yol(path) belirler. Öntanımlı olarak apropos, ayarlanmışsa \$MANPATH değişkenini, ayarlanmamışsa \$PATH değişkenini kullanır. Bu parametre \$MANPATH değişkeninin üzerine yazar.

**-w** veya **--wildcard**

Genel arama karakterlerini (\* gibi) kullanarak arama yapmayı sağlar.

#### **-r** veya **--regex**

Her kelimeyi belirli bir açıklama kabul eder ve her kelime için ayrı ayrı arama yapar, öntanımlıdır. Sonuçlarda tam eşleşme aranmaz. (Örneğin move arandığında remove gibi sonuçlar da gösterilir)

#### **-s list** veya **--sections list** veya **--section list**

Aramayı belirtilen kılavuz(manual) kısmı ile sınırlar.

#### apropos -s3 move

Aramayı man sayfalarının 3. sektöründe yapar.

#### **--help**

Yardım ekranı görüntülenir.

**\*\*\*\*\*\*\*\*\*\*\*\*\*\*\*\*\*\*\*\*\*\*\*\*\*\*\*\*\*\*\*\*\*\*\*\*\*\*\*\*\*\*\*\*\*\*\*\*\*\*\*\*\*\*\*\*\*\*\*\*\*\*\*\*\*\*\*\*\*\*\*\*\*\*\***

Linux Mint 15 dağıtımındaki **apropos 2.6.3** için geçerli olan bilgilerdir. Diğer dağıtım ve sürümlerde uygulamalarda farklılıklar olabilir.

# **mandb**

Man sayfaları indeks önbelleğini günceller veya yenisini oluşturur. Önbellek, man sayfa güncel yapısı ile mandb araçlarının hız ve fonksiyonlarını güçlendirmek amacıyla depolanan bilgileri içermektedir. Man sayfalarından daha ayrıntılı bilgi edinebilirsiniz.

#### **Man sayfalarında tanımlı kullanım şekli:** mandb [ -dqsucpt | -h | -V ] [ -C file ] [ manpath ] mandb [ -dqsut ] [ -C file ] -f filename . . .

# **Database Caches:**

Aşağıdaki tabloda gösterilen veritabanı türlerinden birinin desteği ile mandb derlenebilir:

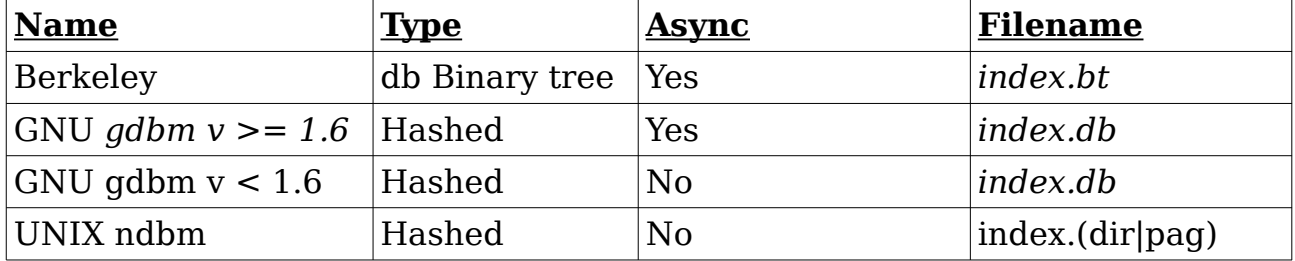

# **Bazı Parametreleri:**

# **-s** veya **--no-straycats**

stray cats hakkında veritabanına bilgi eklemeye veya arama yapmaya zaman harcanmamasını sağlar.

# **-C file** veya **--config-file=file**

~/.manpath yerine kullanıcı konfigürasyon dosyasını kullanır.

# **-d** veya **--debug**

Hata ayıklama bilgilerini görüntüler.

**-p** veya **--no-purge**

Silinmiş man sayfalarının kontrolü ve veritabanından temizlemeye zaman harcanmamasını sağlar.

# **-t** veya **--test**

Man sayfalarının arama yolu hiyerarşisi doğrulama kontrolü yapar.

# **-c** veya **--create**

Öntanımlı olarak, mandb önceden oluşturulmuş bir veritabanını güncellemeye çalışacak. Eğer bir veritabanı mevcut değilse,

oluşturulacak. Bu parametre, mandb komutunu önceki veritabanlarını silmeye ve onları geçici kütükten yeniden oluşturmaya zorlayacak ve --

no-purge parametresini kapsar. Eğer bir veritabanı bozulursa veya eğer gelecekte yeni bir veritabanı depo tasarısı ortaya çıkarsa bu parametre gerekli olabilir.

# **-u** veya **--user-db**

Kullanıcı veritabanları oluşturur sadece, hatta sistem veritabanı oluşturmaya gerekli yazma izinleriyle birlikte.

#### **\*\*\*\*\*\*\*\*\*\*\*\*\*\*\*\*\*\*\*\*\*\*\*\*\*\*\*\*\*\*\*\*\*\*\*\*\*\*\*\*\*\*\*\*\*\*\*\*\*\*\*\*\*\*\*\*\*\*\*\*\*\*\*\*\*\*\*\*\*\*\*\*\*\*\***

Linux Mint 15 dağıtımındaki **mandb 2.6.3** için geçerli olan bilgilerdir. Diğer dağıtım ve sürümlerde uygulamalarda farklılıklar olabilir.

# **history**

GNU geçmiş kütüphanesidir. Bu komut yardımıyla konsolda daha önce kullandığımız komutlara tekrar ulaşabiliriz. Her kullanıcının komut satırında kendine ait ayrı bir geçmişi vardır. Bu komutun kendisi yazılmadan da geçmiş komutlar çalıştırılabilir. Örneğin yukarı ve aşağı ok tuşlarıyla son kullandığınız komutları görüntüleyebilirsiniz. Son 1000 komut öntanımlı olarak kullanılabilmektedir. ! işareti öntanımlı olarak belirteç olarak kullanılmaktadır. : işareti ise komut satırında uygulamaları ayırmakta kullanılır. İstenilen kelimeleri geçmişten daha kolay bulmakta kullanılan kelime düzenleyicileri (word designators) ^, \$, \*, -, veya % işareti ile başlayabilir ve iki nokta ile ilk düzenlemeden ayrılırlar. Niteleyiciler, kelime düzenleyicilerinden sonra yazılır ve onlar da iki nokta ile ayrılırlar. Daha ayrıntılı bilgi için man sayfalarına göz atabilirsiniz.

# **KULLANIMI:**

history [-c] [-d offset] [n] history -anrw [filename] history -ps arg [arg...]

# **Örnekler:**

history

Son kullanılan bin komut, numaralarıyla birlikte yazdırılır.

!ls

Uygulandığında en son kullanılan ls dizgesi ile başlayan komut örneğin lspci -vv ise bu komut verilir. Her kullanıcının kendi geçmişine göre sonuç alınacaktır.

!?ls?

Uygulandığında en son ls dizgesini içeren komut verilmiş olunur.

!:0

Son uygulanan komutun ilk kelimesini uygular.

Son uygulanan komut uygulanır.

!%

!\$

Son uygulanan`?string?' aramasının ilk kelimesi uygulanır.

!38

Listedeki 38. komut uygulanır.

!:\$:p

Komutu yazar, fakat uygulamaz.

# **Bazı Kullanım Şekilleri:**

**!!** : Son verilen komutu tekrar uygulamak için kullanılır. (!-1 ile aynıdır)

**!-n** : n ile belirtilen kadar geçmişe döner. (!-5 komutu, sondan 5. komuttur)

**!n** : n ile belirtilen sıradaki komutu işaret eder.

**!n -l**: Belirtilen komut ile birlikte -l parametresini kullanır.

**!string** : En son belirtilen dizge(string) ile başlayan komutu görüntüler. **!?string[?]** : En son belirtilen dizgeyi (string) içeren komutu görüntüler. **\*\*\*\*\*\*\*\*\*\*\*\*\*\*\*\*\*\*\*\*\*\*\*\*\*\*\*\*\*\*\*\*\*\*\*\*\*\*\*\*\*\*\*\*\*\*\*\*\*\*\*\*\*\*\*\*\*\*\*\*\*\*\*\*\*\*\*\*\*\*\*\*\*\*\***

# **sort**

Tekst dosyalarının satırlarını sınıflandırır, istenilen biçimde sıralar. Daha ayrıntılı bilgiyi sort man sayfasından elde edebilirsiniz.

#### **Man sayfalarında tanımlı kullanım şekli:** sort [OPTION]... [FILE]... sort [OPTION]... --files0-from=F

**Örnekler:** 

ls | sort

ls çıktısını alfabetik biçimde altalta gösterir. sort aaa.txt

aaa.txt dosya içeriği alfabetik şekilde sıralanır.

# **Bazı Parametreleri:**

**-b** veya **--ignore-leading-blanks** ignore leading blanks **-c** veya **--check** veya **--check=diagnose-first** Sıralanan girdinin kontrolünü yapar, sıralamaz. **-d** veya **--dictionary-order** Boşlukları ve alfanümerik karakterleri dikkate alır. **-f** veya **--ignore-case** fold lower case to upper case characters **-g** veya **--general-numeric-sort** Genel sayısal değerlere uygun değerlendirme yapar. **-i** veya **--ignore-nonprinting** Yazılabilir karakterleri dikkate alır. **-h** veya **--human-numeric-sort** Okunabilir rakamları karşılaştırır (Örneğin, 2K 1G) **-m** veya **--merge** Sıralanmış dosyaları birleştirir, sıralamaz. **-n** veya **--numeric-sort** Sıralı sayısal değerlere uygun değerlendirme yapar. **-o** veya **--output=FILE** Standart çıktı yerine sonucu belirtilen dosyaya(FILE) yazar. **-R** veya **--random-sort** Karışık sıralama yapar. **-r** veya **--reverse** Karşılaşırmanın ters sıralamasını yapar. **-z** veya **--zero-terminated** Son satır 0 bayt ile sonlandırılır, yeni satırla değil.

#### **--help**

Yardım ekranı görüntülenir.

**\*\*\*\*\*\*\*\*\*\*\*\*\*\*\*\*\*\*\*\*\*\*\*\*\*\*\*\*\*\*\*\*\*\*\*\*\*\*\*\*\*\*\*\*\*\*\*\*\*\*\*\*\*\*\*\*\*\*\*\*\*\*\*\*\*\*\*\*\*\*\*\*\*\*\***

Linux Mint 15 dağıtımındaki **sort (GNU coreutils) 8.20** için geçerli olan bilgilerdir. Diğer dağıtım ve sürümlerde uygulamalarda farklılıklar olabilir.

# **fdisk**

Disk bölüm tablosunu yönetmek için kullanılan komuttur. Disk tablosunu listeleyebilir veya istediğimiz değişiklikleri uygulayabiliriz. Bu komutu yetkili kullanıcı (root) olarak kullanabilirsiniz.

# **Man sayfalarında tanımlı kullanım şekli:**

fdisk [-uc] [-b sectorsize] [-C cyls] [-H heads] [-S sects] device

(Bölüm tablosunu değiştirmekte kullanılır.)

fdisk -l [-u] [device...]

(Bölüm tablosunu listelemekte kullanılır.)

## fdisk -s partition...

(Öbek (blocks) ölçüsünü belirlemekte kullanılır.)

# **Örnek:**

fdisk -l

disk bölüm tablosu görüntülenir.

# **Bazı Parametreleri:**

**-b <sectorsize>**: sektör boyutu (512, 1024, 2048 veya 4096) fdisk -b 1024 **-c[=<mode>]** : Uyum modu: 'dos' veya 'nondos' (öntanımlı) fdisk -c=dos

Uyum modu dos olarak ayarlanır.

**-u[=<unit>]** : Birimleri görüntüler: 'cylinders' veya 'sectors' (öntanımlı) fdisk -u=cylinders

**-C <number>** : Ölçüyü(number) cylinders olarak belirtir.

**-H <number>** : Ölçüyü(number) heads olarak belirtir. (örn. 16 ve 255)

**-S <number>** : İz(track) başına sektör ölçüsünü belirtir. (örneğin 63)

**-s partition...** : İstenilen bölümlerin(partition) boyutlarını yazar.

# fdisk -s /dev/sda1

- **-l** : Listeleme yapar.
- **-h** : Yardım ekranı görüntülenir.

**\*\*\*\*\*\*\*\*\*\*\*\*\*\*\*\*\*\*\*\*\*\*\*\*\*\*\*\*\*\*\*\*\*\*\*\*\*\*\*\*\*\*\*\*\*\*\*\*\*\*\*\*\*\*\*\*\*\*\*\*\*\*\*\*\*\*\*\*\*\*\*\*\*\*\***

Linux Mint 15 dağıtımındaki **fdisk (util-linux 2.20.1)** için geçerli olan bilgilerdir. Diğer dağıtım ve sürümlerde uygulamalarda farklılıklar olabilir.

# **locate**

İsimlerinden dosyaları bulmaya yarayan komuttur. updatedb tarafından hazırlanan bir ya da daha çok veritabanını kontrol ederek sonuçları ekrana yansıtır. Öntanımlı olarak locate, veritabanından bulunan dosyanın mevcut olup olmadığını kontrol etmez. Daha ayrıntılı bilgiyi locate man sayfasından elde edebilirsiniz.

#### **Man sayfalarında tanımlı kullanım şekli:** locate [OPTION]... PATTERN...

# **Örnek:**

#### locate AA

İsminde AA olan tüm dosyalar ve dizinler ayrı ayrı satırlar halinde listelenir.

locate -l2 AA

Çıktı iki sonuç ile sınırlandırılır.

#### locate -S

Kullanılan veritabanı istatistikleri görüntülenir.

locate -w AA

Aramada yol üzerinde aynı isimdeki dosyaları görüntüler.

locate -i AA

Sonuçta aa isimli tüm dosyalar da görüntülenir.

locate \*AA

Sonu AA olan tüm hedefleri görüntüler.

# **Parametreleri:**

# **-b** veya **--basename**

Sadece hedefteki isimle eşleşen varsa görüntülenir.

**-c** veya **--count** 

Sadece kaç sonuç bulunuduğunu yazar.

# **-d DBPATH** veya **--database DBPATH**

Öntanımlı dosya yerine veritabanı olarak DBPATH kullanılır. (/var/lib/ mlocate/mlocate.db yerine)

**-e** veya **--existing** 

Sadece mevcut dosyaları yazdırır.

**-L** veya **--follow** 

Mevcut dosyaları kontrol ederken sembolik linkleri takip eder(öntanımlı) **-i** veya **--ignore-case** 

Şablonlar karşılaştırılırken küçük-büyük harf farklılıklarını önemsemez.

# **-l** veya **--limit** veya **-n LIMIT**

Çıktıyı belirtilen limitle sınırlar.

**-m** veya **--mmap** 

Geçmişe dönük uyumluluk önemsenmez.(BSD ve GNU locate ile uyum)

**-P** veya **--nofollow** veya **-H**

Mevcut dosyaları kontrol ederken sembolik linkleri takip etmez.

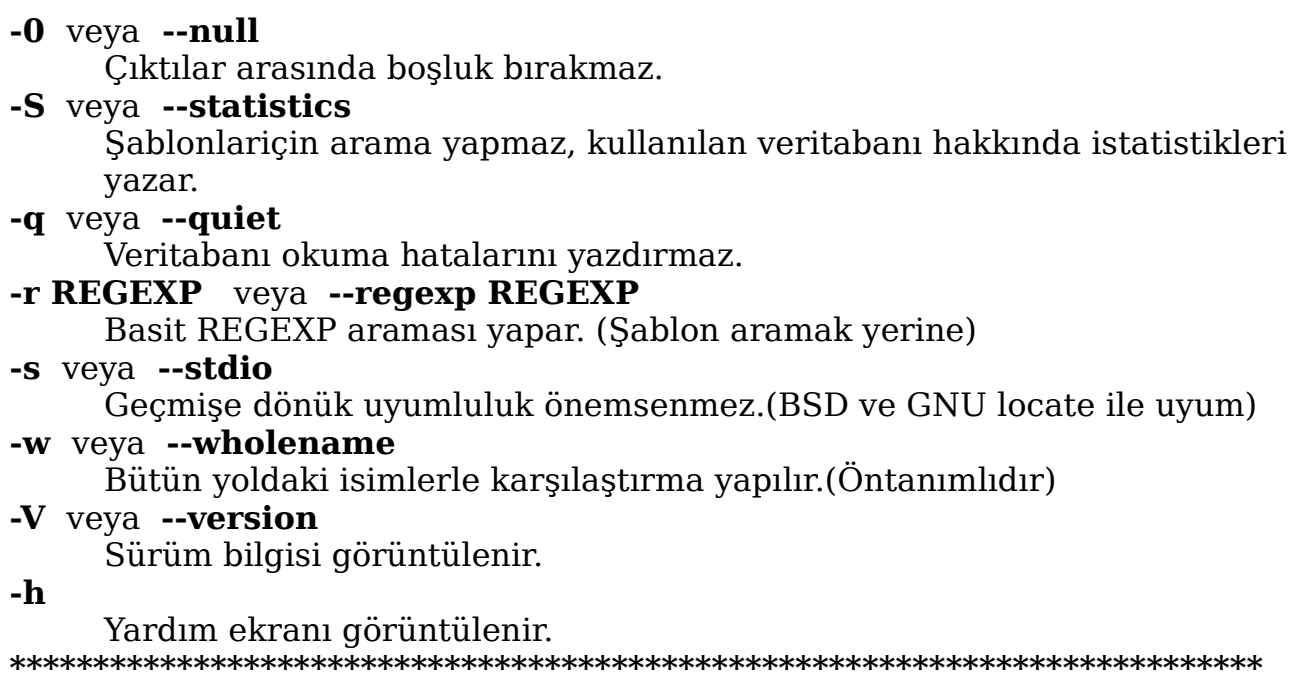

Linux Mint 15 dağıtımındaki **mlocate 0.25** için geçerli olan bilgilerdir. Diğer dağıtım ve sürümlerde uygulamalarda farklılıklar olabilir.

# **find**

Dizin hiyerarşisi içinde dosyaları arar. -P,-L,-H parametreleri bir arada kullanılırsa son kullanılan diğerlerinin üzerine yazar. Parametrelerdeki n (rakam) girişi + ve - işaretli ile birlikte kullanılabilir. + beliritlenden daha büyük değerlere, - ise belirtilenden daha düşük değerlere işaret edecektir. Daha ayrıntılı bilgiyi man sayfasından elde edebilirsiniz.

#### **Man sayfalarında tanımlı kullanım şekli: find** [-H] [-L] [-P] [-D debugopts] [-Olevel] [path...] [expression]

#### **Örnek:**

#### find \$HOME -mtime 0

HOME dizini içerisinde bulunan son 24 saatte değişikliğe uğramış dosyalar listelenecektir.

#### find /sbin /usr/sbin -executable \! -readable -print

Belirtilen dizinlerde çalıştırılabilen fakat okunamayan dosyalar listelenecektir.

#### find . -perm 664

Sahibi ve grubu okuma-yazma hakkına sahip, diğerleri ise okuma hakkına sahip dosyaları görüntüler. Ekstra haklara sahip olanlar da listeye eklenecektir.

#### find . -perm  $-664$

Sahibi ve grubu okuma-yazma hakkına sahip, diğerleri ise okuma hakkına sahip dosyaları görüntüler. Ekstra özelliğe sahip olanlar listeye eklenmezler. Örneğin grubun çalıştırma izni de varsa bu dosya eklenmez.

#### **find . -perm /220** veya**find . -perm /u+w,g+w**veya **find . -perm /u=w,g=w**

Üç komutta aynı işlemi gerçekleştirir. Bu komut grubu veya sahibi tarafından yazılabilen dosyaları araştıracaktır.

# find . -perm  $-444$  -perm  $/222$ ! -perm  $/111$  veya

# find . -perm -a+r -perm /a+w ! -perm /a+x

Her iki komutta herkes tarafından okunabilen dosyaları araştıracaktır. Fakat en az biri (sahibi veya grubu veya diğerleri) tarafından yazılabilir ve kimse tarafından çalıştırılamayan durumunda olmalıdır.

#### find -name xxxhl.txt

xxxhl.txt isimli dosya(lar) bulunulan dizin ya da alt dizinlerin birinde ise çıktıda yer ya da yerleri belirtilir. İsimle arama yaparken -name parametresi girilir.

#### find /mnt/ -name xxxhl.txt

/mnt dizini ve alt dizinlerinde arama yapılır.

# **Bazı Parametreleri:**

#### **-P**

**-L**

Sembolik linkleri takip etmez.

# **-H**

Sembolik linkleri takip eder.

Komut satırı argümanlarının işlenmesi dışında sembolik linkleri takip etmez.

## **-D debugoptions**

İstenilen bilgiyi görüntüler. debugoptions olarak help, tree, search, stat, rates, opt, exec girilebilir.

## find -D help

## **-print0** veya **-fprint0**

Daima tam dosya adını yazdırır.

## **-name pattern**

İsimle (pattern) arama yapmak için kullanılır.

## **-Olevel**

Optimizasyon seviyesi belirlenir. Öntanımlı ayar 1. seviyedir.

# find -O2

## **-daystart**

Belli komutlar (-amin, -atime, -cmin, -ctime, -mmin, -mtime) için başlama zamanını belirtmekte kullanılır. (24 saatten az olmak üzere)

#### **-depth**

Dizinden önce dizinin içeriği işlenir.

## **--help**

Yardım görüntülenir.

## **-maxdepth levels**

Araştırılacak azami dizin derinliği belirlenir.

# find -maxdepth 1 -name bb.txxt

Sadece bulunulan komut satırında arama yapar(altdizinlerde değil) **-mindepth levels**

Belirtilen seviyeye uygulama demektir.

# find -mindepth 1 -name bb.txt

Bulunulan komut dizinininde değil, altdizinlerinde arama yapılır.

#### **-mount**

Diğer dosya sistemlerinde arama yapmaz.

**-warn** 

Hata mesajları gösterimini açar.

#### **-nowarn**

Hata mesajlarını gösterimini kapatır.

#### **-amin n**

Dosya son giriş zamanı için n ile belirtilecek kadar dakika kontrol edilir.

# find -amin 5

Dizin veya altdizinlerde tam 5 dakika önce giriş yapılan dosyalar aranır.

# find -amin -5

5 dakikadan önce giriş yapılan dosyalar aranır.

# find  $-$ amin  $+5$

5 dakikadan uzun zaman önce giriş yapılan dosyalar aranır.

# **-atime n**

n\*24 saat şeklinde girişler için arama yapılır.

**-empty**

Boş dosya ve dizinler için arama yapılır.

#### **-inum n**

Dosya n ile belirtilen inode numarasına sahip olmalıdır.

#### **-path pattern**

İsimleri kabuk şablonları(pattern) ile eşleştirerek arar.

### find . -path "./sr\*sc"

Eğer varsa `./src/misc' dosyası bulunur.

## **-perm mode**

Dosya isimleri mode ile belirtilen izinlere tam uymalıdır.

## **-perm /mode**

Belirtilen modlardan birine uyumlu olamlıdır.

# **-perm -mode**

Bütün izinler dosyaya uymalıdır. (fazlası olabilir)

# **-readable**

Okunabilir dosyalar aranır.

# **-samefile name**

İsimle(name) belirtilen inode numarasıyla aynı inode numarasına sahip dosyalar aranır.

## **-size n[cwbkMG]**

n birim alan kullanan dosyaları arar.

#### find -size -20

20\*512 bayt bloktan küçük dosya ve dizinleri listeler.

## find -size -9c

9 bayttan küçük dosyaları listeler.

## find -size  $+100M$

100 megabayttan büyük dosyaları listeler(1048576 baytlık birimler)

# find -size +2GB

2 gigabayttan daha büyük dosyalar listeler(1073741824 baytlık birimler) **-type c**

Belirtilen tipe uygun arama yapılır. (b,c,d,p,f,l,s,D)

# find -type f

Dosyalar için arama yapılır.

#### find -type d

Dizinler için arama yapılır.

# **-used n**

Dosyanın durumunun değiştirilmesinden n gün geçtiyse listelenir.

# **-find user uname**

Dosyanın sahibi uname ile belirtilir.

# find -user aa

# **-writable**

Yazılabilir dosyaları araştırır.

# **-xtype c**

-type c ile aynıdır. Fakat sembolik link uygulamalarında farklıdırlar. **-wholename pattern**

-path parametresine benzemektedir.

# **-nouser**

Dosyanın kullanıcı kimliğiyle uyuşan kullanıcı yok ise listeler.

#### **-regex pattern**

Dosya isimlerini pattern açıklaması ile karşılaştırır.

#### find -regex ./\*x\*

Aynı dizindeki xxxhs dosyasını listeler.

#### **-delete**

Dosyaları siler.

#### **-exec command**

Komutu(command) çalıştırır.

#### **-exec command {} +**

exec komutunu farklı dosyalar üzerinde çalıştırır(başlangıç dizininde)

# **-execdir command**

exec komutunu altdizinlere de uygulamak için kullanılır

## **-execdir command {} +**

exec komutunu altdizinlere de uygulamak için kullanılır

#### **-fprint file**

Dosya isminin dosya dosya yazılmasını sağlar

#### **-ok command**

-exec gibidir, fakat uygulamadan önce kullanıcıya sorar.

#### **-okdir command**

-execdir gibidir, fakat uygulamadan önce kullanıcıya sorar.

#### **-print**

Tam dosya isimlerini listeler.

#### **-print0**

Boşluksuz tam dosya isimlerini listeler.

#### **-printf format**

format / ve % karakterleriyle açıklanabilir (oldukça ayrıntılıdır)

#### **-prune**

Eğer dosya bir dizin ise içine uygulanmaz.

#### **-quit**

Derhal çıkış yapar.

#### **\*\*\*\*\*\*\*\*\*\*\*\*\*\*\*\*\*\*\*\*\*\*\*\*\*\*\*\*\*\*\*\*\*\*\*\*\*\*\*\*\*\*\*\*\*\*\*\*\*\*\*\*\*\*\*\*\*\*\*\*\*\*\*\*\*\*\*\*\*\*\*\*\*\*\***

Linux Mint 14 dağıtımındaki **find (GNU findutils) 4.4.2** için geçerli olan bilgilerdir. Diğer dağıtım ve sürümlerde uygulamalarda farklılıklar olabilir.

# **ifconfig**

Ağ arayüzünü (network interface) konfigüre etmeye yarayan komuttur. Çekirdekle çalışan uygulamalar için ağ arayüzünü konfigüre etmekte kullanılır. Bilgisayar açılırken gerekli arayüz ayarlamalarında kullanılır. Argüman verilmeden kullanılırsa aktif arayüzlerin bilgileri görüntülenir. Desteklediklerinden bazıları: inet (TCP/IP, default), inet6 (IPv6), ax25(AMPR Packet Radio), ddp (Appletalk Phase 2), ipx (Novell IPX) ve netrom (AMPR Packet radio).Daha ayrıntılı bilgiyi man sayfasından elde edebilirsiniz.

# **Man sayfalarında tanımlı kullanım şekli:**

ifconfig [-v] [-a] [-s] [interface] ifconfig [-v] interface [aftype] options | address ...

**Örnek:** 

ifconfig -a

Bütün ağ arayüzü hakkında bilgi verir.

## ifconfig -s eth0

eth0 hakkında kısa bilgi verir.

# **Bazı Parametreleri:**

**-a** 

Tüm mevcut arayüzleri kapalı olsa bile görüntüler.

**-s**

Mevcut arayüzler hakkında daha kısa bilgi görüntüler. **-v**

Bazı hataları görüntülemeye yarar.

**--help**

Yardım ekranı görüntülenir.

**up**

Arayüz için kullanılan sürücüyü açar.

**down**

Arayüz için kullanılan sürücüyü kapar.

**interface**

Arayüzün adıdır.

**[-]arp**

ARP prokolünü (arayüz için kullanılan) açmaya-kapatmaya yarar.

**metric N**

Ağ arayüzünü metrik olarak ayarlar.

**mtu N**

Bir arayüz için maksimum transfer birimini (mtu) ayarlar.

**dstaddr addr**

Noktadan noktaya bağlantı (örn:PPS) için uzaktan IP adresini ayarlar. **netmask addr**

Arayüz için IP ağ maskesini ayarlar.

# **add addr/prefixlen**

Arayüze IPv6 adresi ekler.

## **del addr/prefixlen**

Arayüzden IPv6 adresini siler.

#### **address**

Arayüze IP adresi atanır.

#### **hw class address**

Arayüz için donanım adresini ayarlar.

#### **tunnel aa.bb.cc.dd**

Yeni bir SIT(IPv6-in-IPv4) aygıtı oluşturur, belirtilen hedefe tünel açılır.

#### **\*\*\*\*\*\*\*\*\*\*\*\*\*\*\*\*\*\*\*\*\*\*\*\*\*\*\*\*\*\*\*\*\*\*\*\*\*\*\*\*\*\*\*\*\*\*\*\*\*\*\*\*\*\*\*\*\*\*\*\*\*\*\*\*\*\*\*\*\*\*\*\*\*\*\***

Linux Mint 15 dağıtımındaki **net-tools1.60 ve ifconfig 1.42 (2001- 04-13)** için geçerli olan bilgilerdir. Diğer dağıtım ve sürümlerde uygulamalarda farklılıklar olabilir.

# **apt-get**

APT paket yönetim aracıdır. İlgili dosyaları ve daha ayrıntılı bilgiyi man sayfasından elde edebilirsiniz.

# **Man sayfalarında tanımlı kullanım şekli:**

apt-get [-asqdyfmubV] [-o=config\_string] [-c=config\_file] [t=target\_release] [-a=architecture] {update | upgrade | dselectupgrade | dist-upgrade | install pkg  $[$ {=pkg\_version\_number | /target\_release}]... | remove pkg... | purge pkg... | source pkg [{=pkg\_version\_number | /target\_release}]... | build-dep pkg [{=pkg\_version\_number | /target\_release}]... | download pkg  $[$ {=pkg\_version\_number | /target\_release}]... | check | clean | autoclean | autoremove  $| \{ -v \} -$ version $\} | \{ -h \} -$ help $\}$ 

# **Örnek:**

# apt-get install paketadi

Adı girilen paketi, işletim sistemine kurar.

# **Bazı Parametreleri:**

# **update**

Paket indeks dosyasını kaynağını tekrar senkronize etmeye yarar.

# **upgrade**

/etc/apt/sources.list dosyasında belirtilen sistemde kurulu tüm paketlerin en yeni sürümlerini kurmakta kullanılır.

# **dist-upgrade**

upgrade fonksiyonuna ek özellikler sağlar, bağımlılıkları daha mantıklı şekilde yorumlayarak hareket edilmesini sağlar.

# **install**

Kurulum parametresidir.

# **remove**

Kurulum olmaksızın paketlerin kaldırılmasını sağlar.

# **purge**

remove komutuna benzer, fakat paketleri silmez, ayıklar.

# **source**

Kaynak paketlerini almakta kullanılır.

# **build-deb**

Kaynak paket bağımlılıklarına bağlı olarak paketleri kurmaya-silmeye yarar.

# **check**

Bir tanı aracıdır, hatalı paketleri kontrol eder, güncellemelere bakar.

# **download**

Verilen ikili(binary) paketleri istenilen dizine indirir.

# **clean**

Yeniden edinilen paket dosyalarının yerel depolarını temizler.

#### **autoclean**

clean gibidir, farkı uzun zaman kullanılmayan ve güncellenmeyen dosyaları silmesidir.

#### **autoremove**

Otomatik olarak uzun süre kullanılmayan ve memnun edici alternatifleri bulunan ihtiyaç duyulmayan paketleri siler.

#### **changelog**

Bir changelog paketi indirir ve görüntüler.

#### **--help**

Yardım ekranı görüntülenir.

# **-d** veya **--download-only**

Paketleri kurmaz ya da kaldırmaz, yalnızca indirir.

#### **-f** veya **--fix-broken**

Düzeltme işlemi yapar(Bozuk paketler için)

#### **-u** veya **--show-upgraded**

Yükseltilen paketleri gösterir.

**-b** veya **--build** veya **--compile**

İndirilen paketleri derler.

#### **--reinstall**

Kurulu paketleri yeniden kurmaya yarar.

#### **-c** veya **--config-file**

Konfigürasyon dosyası; kullanım için konfigürasyon dosyası tanımlar.

#### **-o** veya **--option**

Bir parametre ayarlar.

**\*\*\*\*\*\*\*\*\*\*\*\*\*\*\*\*\*\*\*\*\*\*\*\*\*\*\*\*\*\*\*\*\*\*\*\*\*\*\*\*\*\*\*\*\*\*\*\*\*\*\*\*\*\*\*\*\*\*\*\*\*\*\*\*\*\*\*\*\*\*\*\*\*\*\***

Linux Mint 15 dağıtımındaki **apt 0.9.7.7ubuntu4 for i386 compiled on Apr 12 2013** için geçerli olan bilgilerdir. Diğer dağıtım ve sürümlerde uygulamalarda farklılıklar olabilir.

# **nano**

Nano'nu özgür Pico klonu ile geliştirilmiş diğer editörüdür. Nano, Pİco'nun yerini alması hedeflenen özgür, küçük, kullanıcı dostu bir metin düzenleme programıdır. Programı çalıştırdıktan sonra alt kısımda tuşlar ve işlevleri ile ilgili bilgileri görürsünüz. Yön tuşlarını kullanarak istediğiniz satır ya da sütuna geçiş yapabilirsiniz. Ctrl+G tuşu ile programın içinde yardım alabilirsiniz. Ctrl+O ile yaptığınız değişiklikleri kaydedebilirsiniz. Ctrl+C ile hangi satır ve kolonda bulunduğunuzu görebilirsiniz. Ctrl+W ile metin içinde kelime arayabilir ya da Ctrl+T ile (Ctrl+W içindeyken) istediğiniz satıra geçiş yapabilirsiniz. Ctrl+X çıkış için kullanılır. Çıkışta değişiklikleri kaydetmek isteyip istemediğiniz sorulur y(yes) veya n(no) ile cevaplayarak enter ile çıkabilirsiniz. Daha ayrıntılı bilgiyi man sayfasından elde edebilirsiniz.

## **Man sayfalarında tanımlı kullanım şekli:** nano [OPTIONS] [[+LINE,COLUMN] FILE]...

# **Örnek:**

nano yyy.txt

yyy.txt dosyasının içeriğinde istenilen düzenlemeler yapılabilir. Böyle bir dosya yoksa da bu komut boş bir dosya açar ve istenilen metin düzenlemesi yapılır.

# **Bazı Parametreleri:**

# **+LINE,COLUMN**

Başlangıçta istenilen satır ve sütuna gidilmesini sağlar.

**-D** veya **--boldtext**

Bold tekstini kullanır.

**-k** veya **--cut**

Bulunulan yerden satır sonuna kadar kesmeyi(cut) açar.

**-m**

Sisteminiz destekliyorsa mouse kullanımı sağlanır.

**-N** veya **--noconvert**

DOS/Mac formatından otomatik dönüşümü kapatır.

**-T cols** veya **(--tabsize=cols)**

Tab tuşuna değer atar(Öntanımlısı 8'dir)

```
-w
```
Uzun satırların yayılmasını önler.

**-v**

Yalnızca okuma modu, içerik değiştirilemez.

**--help**

Yardım ekranı görüntülenir.

```
***************************************************************************
```
Linux Mint 15 dağıtımındaki **GNU nano version 2.2.6 (compiled Oct 1 2012)** için geçerli olan bilgilerdir. Diğer dağıtım ve sürümlerde uygulamalarda farklılıklar olabilir.

# **man**

Kılavuz (manual) sayfalarını yani man sayfalarını görüntüleme komutudur. Komut, sistemin yardım sayfalarını istenilen biçimde gösterir. Terminal programından ya da konqueror programından man sayfalarına kolayca ulaşabilirsiniz. Konqueror programını çalıştırarak man:/ adresini girdiğinizde indekse ulaşabilirsiniz. İndekste sıralama şu şekilde oluşmuştur:

- 1.Çalıştırılabilir programlar ve kabuk komutları
- 2.Sistem çağrıları
- 3.Kütüphane çağrıları
- 4.Aygıtlar
- 5.Dosya formatları
- 6.Oyunlar
- 7.Çeşitli
- 8.Sistem Yönetimi (Yetkili kullanıcı hakları gerekir)
- 9.Çekirdek rutinleri (Standart değildir)

Man sayfaları istenilen konu hakkında geniş bilgi sağlar. Kılavuz (manual) sayfaları farklı bölümler içerir:

NAME (İSİM), SYNOPSIS (ÖZET) , CONFIGURATION (KONFİGÜRASYON), DESCRIPTION (TANIMLAMA), OPTIONS (PARAMETRELER), EXIT STATUS (ÇIKIŞ DURUMU), RETURN VALUE (DÖNÜŞ DEĞERİ), ERRORS (HATALAR), ENVIRONMENT(ORTAM), FILES (DOSYALAR), VERSIONS (SÜRÜMLER), CONFORMING TO, NOTES (NOTLAR), BUGS (BÖCEKLER), EXAMPLES (ÖRNEKLER), AUTHORS (YAZARLAR) ve SEE ALSO (GÖRÜNÜZ).

# **Man sayfalarında tanımlı kullanım şekli:**

man [ -C file ] [ -d ] [ -D ] [ --warnings  [ =warnings ] ] [ -R encoding ] [ -L locale ]  $[$  -m system $[$ ,... $]$  $[$   $\cdot$ M path $]$  $[$   $\cdot$ S list $]$  $[$   $\cdot$ e extension $]$  $[$  $\cdot$ i $|$  $\cdot$  $I$  $]$ 

 $\overline{a}$  --regex | --wildcard ] [ $-$ names-only ]  $\overline{a}$  [ $-a$ ]  $\overline{a}$  [ $-$ no-subpages ]  $\overline{a}$  [ $-$ P pager ]  $\overline{a}$  [ $-$ r prompt ] [ -7 ] [ -E encoding ] [ --no-hyphenation ] [ --no-justification ] [ -p string ]  $\lceil$  -t  $\rceil$  [ $\cdot$ T  $\lceil$  device  $\rceil$ ] [ $\lceil$  -H  $\lceil$  browser  $\rceil$ ] [ $\lceil$  -X  $\lceil$  dpi $\rceil$ ] [ $\lceil$  -Z $\rceil$ ] [ $\lceil$  section $\rceil$  page  $\dots$  $\rceil$ ... man -k [ apropos options ] regexp . . .

man  $-K$  [ $-w$  | $-W$ ] [ $-S$  list] [ $-i$ ]  $-1$ ] [ $-regex$ ] [ $section$ ] term ...

man -f [ whatis options ] page . . .

```
man -l [ -C file ] [ -d ] [ -D ] [ --warnings  [ =warnings ] ] [ -R encoding ] [ -L 
locale ] [ -P pager ] [ -r prompt ] [ -7 ] [ -E encoding ] [ -p string ] [ -t ] [ -T  
[ device ] ] [ -H  [ browser ] ] [ -X  [ dpi ] ] [ -Z ] file . . .
```
man  $-w$  | $-W$  [ $-C$  file ] [ $-d$ ] [ $-D$ ] page  $\dots$ 

man  $-c$  [ $-C$  file  $|$  [ $-d$ ] [ $-D$ ] page ...

#### man [ -hV ]

# **GENEL DEĞERLENDİRME (OVERVIEW)**

Man komutuna eklenebilecek pek çok parametre mevcuttur ve bu parametreleri kullanma konusunda kullanıcı için olabildiğince esneklik sağlanmıştır.

Eğer ayarlanmışsa, çeşitli ortam değişkenleri man komutunun çalışma şeklini sorgulayarak belirleyeceklerdir. `catch all' değişkeni \$MANOPT ile komut satırı formatındaki bir dizge aracılığıyla ayarlama yapmak mümkündür.

man, \$MANOPT değişkenini kendi komut satırındaki ayrıştırmada ilk önce ayrıştıracaktır. Bu parametrelere komut satırında bulunan aynı ayarların üzerine yazdırılacak bir argüman girmek gereklidir. Bütün \$MANOPT ayarlarını geçici olarak resetlemek için, -D parametresi verilir ve ilk komut satırı ayarları tanımlanmış olur. Bu durum hala geçerli olmalarına karşın, man komutunun \$MANOPT değişkeni ile yapılan ayarları yok saymasına izin verir.

Man sayfa araçları man-db olarak paketlenmiştir. Bu paket veritabanı arabellekleri indeksinin geniş kullanımlısıdır. Bu arabellekler, whatis (man sayfasının bir satırlık kısa açıklaması) içeriklerini ve her man sayfasının bulunduğu dosya sistemine göre bilgiler içerir ve dosya sistemine uygun man sayfasını bularak daha hızlı çalışmasına izin verir. Eğer -u parametresi ile talep edilirse, man geleneksel whatis veritabanı güncelleme yazılımını çalıştırabilecek arabelleğin uyumundan emin olacaktır.

Man, hiyerarşik düzendeki ilk indeks veritabanında bir mandb bulamazsa, dosya topaklaması bu hiyerarşinin içinde arama yapmak için gerekli olmasına rağmen talep edilen man sayfalarını araştıracak. Eğer whatis veya apropos indeks bulma hatası verirse, man bunun yerine bilgiyi geleneksel whatis veri tabanından çıkarmayı deneyecektir.

Bu araçlar sıkıştırılmış nroff dosya kaynağını destekler, öntanımlı olarak, eklentileri .Z, .z ve .gz'dir. Herhangi bir sıkıştırma uzantısıyla çalışmak mümkündür fakat bu bilgi derleme zamanında bilinmelidir. Ayrıca, öntanımlı olarak, cat sayfaları sıkıştırma da gzip kullanır. Her bir 'evrensel' (`global') man sayfa hiyerarşisi /usr/share/man veya /usr/X11R6/man gibi kendi cat sayfa hiyerarşisinde bir dizine sahiptir. Geleneksel olarak cat sayfaları, man sayfaları gibi aynı hiyerarşi altında saklanmıştır, fakat bazı nedenlerle Dosya Hiyerarşi Standartı [File Hierarchy Standard (FHS)] uygulanır, onları başka yerde saklamak daha iyi olabilirdi.

Uluslararası destek bu pakette mevcuttur. Yerel fonksiyonları kullamak için ulusal dildeki man sayfalarına erişilebilir. (eğer sisteminizde yüklü ise). Bu desteği aktive etmek için, \$LC\_MESSAGES, \$LANG veya diğer sistem ortam değişkenlerini yerel dilinize ayarlamak gereklidir, genellikle POSIX 1003.1 tabanlı formatta belirtilir:

<language>[  \_ <territory> [  . <character-set> [  , <version> ] ] ] Eğer sayfa arzulanan dil sisteminizde mevcut ise, lieu sayfası standardında (lieu of the standard) (genellikle American English) görüntülenecektir.

Uluslararası mesaj katoloğu desteği bu pakette eklenmiş ve aktive edilmiştir, eğer yüklenmişse. Eğer kendi dilinizde görüntülenemeyen man sayfaları ve mesaj katologlarını rastlarsanız ve bunları sağlamak veya yardımcı olmak isterseniz, lütfen bu konudaki düzenleme yapan yetkililerle ile irtibat kurunuz.

Diğer özellikler hakkında bilgi ve man sayfalayıcılarının mevcut eklentileri ile ilgili bilgi almak için lütfen paketlerle sağlanan evrakları okuyunuz.

# **ÖNTANIMLILAR (DEFAULTS)**

man istenilen man sayfasını indeks veritabanı arabelleğinde araştıracak. Eğer -u parametresi verilmişse, arabellek uyumlu kontrol veritabanının doğru dosya sistemini yansıttığına emin olmaya çalışacak. Eğer bu opsiyon daima verilirse, arabellek ilk olarak oluşturulduktan sonra mandb çalıştırmak genel olarak gerekli değildir, eğer bir arabellek sorun çıkarmazsa. Bununla birlikte, arabellek uyumlu arama çok man sayfası kurulmuş sistemler üzerinde yavaş çalışabilir. O, öntanımlı ayarı değildir ve sistem yöneticileri her hafta veritabanını arabelleğini güncel tutmak için mandb çalıştırmayı deneyebilirler. Modası geçmiş arabellekler, önceden engellenebilen problemlere sebep olabilir, arabellek hata veriyorsa man'in dosya topağına geri çekilmesine yol açar.

Bir kere man sayfası yeri gösterilirse, eğer halihazırda mevcut nroff dosyasından daha yeni ve göreli önformatlı `cat' dosyası bulmak için kontrol sağlanacaktır. Bu olursa, bu önformatlanmış dosya (genellikle) kullanılan sayfalayıcı aracılığıyla sıkıştırılanı açar ve görüntüler. Sayfalayıcı numaralandırma ile veya kullanıcının belirlediği öntanıma göre belirtilir. ( -P parametresi detaylarına bakınız). Eğer cat bulanamıyor ya da nroff dosyasından eski ise, nroff çeşitli programlarca filtrelenir ve derhal gösterilir.

Eğer bir cat dosyası oluşturulur (göreli bir cat dizini mevcutsa ve uygun izinlere sahipse), man sıkıştıracak ve cat dosyasını arkaplanda depolayacaktır.

Filtreler numara anlamlarına göre çözülecektir. İlk olarak, komut satırı parametresi -p veya \$MANROFFSEQ değişkeni sorgulanır. Eğer -p kullanılmasaydı ve değişken ayarlanmamışsa, nroff dosyasının ilk satırları bir önişlemci dizgesi için ayrıştırılacaktır. Geçerli bir önişlemci dizgesi içeriği, ilk satırı şunun gibi olmalıdır:

'\ <string>

dizge(string) -p parametresi tarafından uygulanan harflerin herhangi bir kombinasyonu olabilir.

Eğer yukarıdaki metotlardan hiçbiri herhangi bir filtre bilgisi içermiyorsa öntanımlı ayar kullanılır.

Formatlanan bir yönlendirici filtrelerle ve temel formatlayıcı (nroff veya -t ile birlikte [tg]roff) şekillendirilir ve çalıştırılır. Alternatif olarak, eğer çalıştırılan program mandb\_nfmt (veya -t ile birlikte mandb\_tfmt), man tree root içinde mevcut ise, yerine o çalıştırılır. O, verilen kılavuz(man) kaynak sayfası, önişlemci dizgesine erişir ve opsiyonel olarak aygıt -T veya -E parametreleriyle birlikte argümanlarıyla tanımlanır.

**Temel kullanım şekli:** man komut

**Örnekler:**  man mv

mv komutunun kılavuz sayfası görüntülenir.

#### **man -a** *intro*

intro man sayfalarını başarılı bir biçimde görüntüler.

## **man -l -T***dvi ./foo.1x.gz* **>** *./foo.1x.dvi*

Bu komut, ./foo.1x.gz dosyasını çıkaracak ve dvi dosyası olarak formatlayacak.

#### man -k printf

printf ile ilgili kısa açıklamayı görüntüler. apropos -r printf komutu ile eşdeğerdir.

# **Parametreleri:**

Argüman kullanılmayan parametreler komut satırı üzerinde veya \$MANOPT içinde aynısını yapar, veya her ikisinde de yapar, zararlı değildir. Argüman verilen parametreler için, her bir argüman değeri, bir önceki argüman değerinin üzerine yazılacaktır.

# **Genel Parametreler (General options)**

#### **-C file** veya **--config-file=file**

Kullanıcı konfigürasyon dosyasını (daha çok öntanımlı olan ~/.manpath dosyasını) kullanır.

**-d** veya **--debug**

Hata ayıklama bilgilerini görüntüler. man -d

#### **-D** veya **--default**

Bu parametre normal olarak ilk opsiyon olarak verilir ve man'in davranışlarını öntanımlı olan davranışlarına resetler. Bu parametrenin kullanımı \$MANOPT içinde ayarlanmış parametreleri resetler. -D parametresini takip eden parametreler, kendi etkilerini sağlayacaklardır. Parametre, önce yazılanların ise üzerine yazacaktır.

#### **--warnings[=warnings]**

groff'tan gelen uyarılara açılır. Bu man sayfalarının kaynak teksti için kontroller yapmakta kullanılır. Uyarılar virgül ile ayrılmış olan uyarı isimleri listesidir; eğer sağlanmıyorsa, öntanımlı ayar "mac"tır. See the "Warnings" node in info groff for a list of available warning names. Mevcut uyarı isimleri listesi için info groff içinde uyarılar(warnings) düğümüne bakınız.

# **Temel Operasyon Modları (Main Modes of Operation)**

#### **-f** veya **--whatis**

whatis'e eşdeğerdir. Man sayfalarından kısa bir açıklama görüntüler, eğer mevcutsa. Detaylar için [whatis](man:/whatis(1)) açıklamalarına bakabilirsiniz. man -f mv

#### **-k** veya **--apropos**

apropos'a eşdeğerdir. Anahtar kelimeler için kısa man sayfa açıklamalarını araştırır ve karşılaştırmaları görüntüler. Detaylar için [apropos](man:/apropos(1)) açıklamalarına bakabilirsiniz.

#### man -k mv

#### **-K** veya **--global-apropos**

Bütün man sayfalarının metin içeriğini arar. Bu kaba bir arama tarzıdır, ve çok zaman alır; eğer yapabilirseniz bir bölüm belirterek arama yapılacak sayfaları kısıtlamalısınız. Arama koşulları, eğer --regex parametresi kullanılıyorsa, basit dizgeler (öntanımlı) veya düzenli açıklamalar olabilir.

#### man -K mv

mv kelimesini bulduğu tüm içeriği tek tek ekrana getirir, her bulunan sayfada sonra ne yapılmak istendiğini sorar. İstenirse çıkılır, istenirse kelimenin bulunduğu bir diğer man sayfası kontrol edilir.

#### **-l** veya **--local-file**

local' modu aktive eder. Sistemlerin kılavuz koleksiyonları araması yerine yerel (local) kılavuz dosyaları formatlar ve görüntüler. Her bir man sayfa argümanı doğru formatta bir nroff kaynak dosyası olarak çevrilmiş olacak . CAT dosyası gösterilmeyecek. Eğer '-' argümanlardan biri olarak listelenmişse, girdi stdin'den alınacaktır. Bu parametre kullanılmadığı zaman ve man gerekli sayfayı bulamazsa, önce hata mesajı görüntülenir, o parametre sağlanmış gibi hareket etmeye çalışacak, isim dosya ismi olarak kullanılacak ve tam karşılaştırmaya bakılacaktır.

#### **-w** veya **--where** veya **--location**

Hakikatte man sayfalarını göstermez, fakat formatlanacak kaynak nroff dosyalarının yerlerini basar.

#### man -w mv

man sayfaları tarafından okunan mv dosyasının yerini görüntüler.

#### **-W** veya **--where-cat** veya **--location-cat**

Hakikatte man sayfalarını göstermez, fakat görüntülenecek olan cat dosyalarının yerini basar. Eğer -w ve -W parametrelerinin her ikisi de kullanılıyorsa, her biri bir boşluk bırakılarak yazılmalıdır.

#### **-c** veya **--catman**

Bu parametre genel kullanım için değildir ve yalnız catman programı tarafından kullanılır.

#### **-R encoding** veya **--recode=encoding**

Olağan şekilde man sayfalarını formatlamak yerine, çıktı man sayfa kaynağını belirtilen kodlamayla dönüştürür. Eğer halihazırda kaynak dosyanın kodlamasını biliyorsanız, siz de direkt olarak [manconv\(](man:/manconv(1))1) kullanabilirisiniz. Bununla birlikte, bu parametre bir kaç man sayfasının bir kaç man sayfasına dönüştürülmesine her biri için belirgin bir durum olmaksızın basit bir kodlamayla izin verir, man sayfa hiyerarşisine benzer bir yapı oluşturulmasını sağlar.

# **Man Sayfalarını Bulmak (Finding Manual Pages)**

## **-L locale** veya **--locale=locale**

man normal olarak çeşitli değişkenlerle sorgulanan C fonksiyonu [setlocale\(](man:/setlocale(3))3) çağrısı tarafından geçerli olacak yere(locale) karar verecek, belki \$LC\_MESSAGES ve \$LANG içerecek. Geçici olarak sorgulanan değerin üzerine yazıp, direkt olarak man'e bir yer (locale) dizgesi sorgulatmak için bu parametreyi kullanın. Sayfa aramaları aktif olarak başlayıncaya kadar etki etmeyeceğini bilmelisiniz. Yardım mesajı gibi olan çıktı, daima önce kararlaştırılan yer (locale) içinde görüntülenecektir.

### **-m system  [ ,. . . ]** veya **--systems=system  [ ,. . . ]**

Eğer bu sistem diğer çalışan sistemlerin man sayfalarına bir girişe sahipse, onlar bu parametreyle görüntülenebilir. NewOS'lerin man sayfa koleksiyonlarından bir man sayfasını aramak, -m NewOS parametresini kullanın.

Sistem bir virgül kombinasyonu ile ayırarak çalışan sistem isimlerini belirtilir. Yerel çalışan sistemlerin man sayfalarının bir aramasını içermek için argüman dizgesi içinde sistem adı man'i içerir. Bu parametre \$SYSTEM değişkeninin üzerine yazar.

#### **, -M path** veya **--manpath=path**

Alternatif manpath kullanımlarını belirtir. Öntanımlı olarak, man kararlaştırılan yolu arayarak kod tespiti için manpath'i kullanır. Bu parametre \$MANPATH değişkeninin üzerine yazar ve -m parametresinin yok sayılmasına yol açar.Bir manpath gibi bir path(yol), man sayfaları hiyerarşisinde yetkili kullanıcı (root) olarak man-db kılavuzu içinde açıklandığı gibi kısımları planlanmalıdır ("The manual page system"altında). Man sayfalarını dışarıda hiyerarşiye uygun olarak görüntülemek için , -l parametresine bakınız.

#### **-S list** veya **-s list** veya **--sections=list**

İki nokta üst üste veya virgül ile ayrılmış emre özgü kılavuz kısımlarını arama listedir. Bu parametre \$MANSECT değişkeninin üzerine yazar. (-s yazımı (spelling) System V ile uyumludur.)

#### **-e sub-extension** veya **--extension=sub-extension**

Bazı sistemler man sayfalarının geniş paketlerini içine alır, öyle ki eşlik eden Tcl paketi, temel man sayfa hiyerarşisi içerisindedir. Sahip olunan aynı isimdeki iki man sayfası probleminden [exit\(](man:/exit(3))3) kullanılmış gibi kurtulmak, Tcl sayfalarının hepsi genellikle kısım l'e (section l) atanırlar. Bu yersiz gibidir, o sayfaları doğru kısma koymak ve onlara özel ek atamak şimdi mümkündür, bu durum için [exit\(](man:/exit(3tcl))3tcl) açıklamalarına bakabilirsiniz. Normal operasyonda, man, [exit\(](man:/exit(3tcl))3tcl)'yi değil, [exit\(](man:/exit(3))3)'ü görüntüleyecektir. Durumu onaylamak ve tercih edilen sayfanın hangi kısımda olduğuyla uğraşmamak için man'e bir sub-extension dizge göstergesi vermek mümkündür. Dizge göstergesi paketi sayfaya uygun olmalıdır. Örneği kullanırken, man'e -e tcl parametresinin eklenmesi arama yapılan sayfaları \*tcl eki olanlarla sınırlayacaktır.

#### **-i** veya **--ignore-case**

Man sayfalarını büyük-küçük harf duyarlılığı olmadan arar. Öntanımlı ayar budur.

#### **-I** veya **--match-case**

Man sayfalarını büyük-küçük harf duyarlı olarak arar.

#### **--regex**

Bütün sayfaları adlarının veya her bir sayfa argümanı düzenli bir açıklama gibi karşılaştırmalarının bazı kısımları ile birlikte gösterir, [apropos\(](man:/apropos(1))1) kullanılmış gibi. Düzenli açıklama araması yapılırken en iyi sayfayı toplamaya genellikle mantıklı bir yol yoktur, bu parametre, -a parametresi gibi etki eder.

#### **--wildcard**

Bütün sayfalara onların isimlerinin herhangi bir kısmı veya açıklama karşılaştırmaları ile birlikte gösterir, her bir sayfa argümanı kabuk tarzı genel arama karakterleri (wildcards) kullanır, [apropos\(](man:/apropos(1))1) --wildcard kullanılmış gibi. Sayfa argümanı girilen ismi, açıklamayı veya açıklama içindeki kısıtlanan kelime ifadelerini karşılaştırmalıdır. Genel arama karakterleri (wildcard) araması yapılırken en iyi sayfayı toplamaya genellikle mantıklı bir yol yoktur, bu parametre, -a parametresi gibi etki eder.

#### **--names-only**

Eğer --regex veya --wildcard parametreleri kullanılıyorsa, sadece isim adlarını karşılaştırır, sayfa açıklamalarını karşılaştırmaz, as with [whatis\(](man:/whatis(1))1) kullanılmış gibi. Diğer şartlarda etkisi yoktur.

#### **-a** veya **--all**

Öntanımlı olarak, man bulunan en uygun kılavuz sayfasını görüntüledikten sonra çıkacaktır. Bu parametreyi kullanmak, man'i bütün kılavuz sayfalarını karşılaştırılan arama kriterindeki adlarıyla birlikte görüntülemeye zorlar.

#### **-u** veya **--update**

Bu parametre man komutunun, dosya sisteminin tam temsilini kendi veritabanı arabelleği üzerinde sağlayarak 'inode seviyesi' uyum kontrolü yapmasına sebep olur. O sadece man, setuid bit set ile birlikte kurulmuşsa faydalı olacaktır

#### **--no-subpages**

Öntanımlı olarak, man kılavuz sayfası komut satırı üzerinde verilen ad çiftlerini, bir tire ya da bir altçizgi içeren basit bir kılavuz sayfası adına eşdeğer olarak çevirmeyi deneyecek. Bu bir altkomut numarası aracı programların genel şablolarını destekler, onlara man sayfalarına herbiri için kendilerinin altkomutlarını sorgulayıp benzer sözdizimleri kullanarak giriş yapmalarına müsade eder. Örnek olarak:

#### \$ man -aw git diff

/usr/share/man/man1/git-diff.1.gz

Bu davranışı kapamak için --no-subpages parametresini kullanın.

 \$ man -aw --no-subpages git diff /usr/share/man/man1/git.1.gz /usr/share/man/man3/Git.3pm.gz /usr/share/man/man1/diff.1.gz

#### **Kontrollü Biçimlendirilen Çıktı (Controlling Formatted Output) -P pager** veya **--pager=pager**

Hangi sayfalayıcı çıktısının kullanılacağını belirtir. Öntanımlı olarak, man sayfalayıcı -s kullanır. Bu parametre, \$MANPAGER değişkeninin üzerine yazar, which in turn overrides the \$PAGER değişkeni. -f veya -k parametreleriyle birlikte kullanılmaz.Değer basit bir komut adı veya argümanlı bir komut olabilir ve kabuk(shell) alıntısı (ters eğik çizgi, tek tırnak veya çift tırnak) kullanabilir. Çoklu komut vermek için yönlendirici(pipes) kullanmaz; eğer buna ihtiyaç olursa, standart girdi üzerinde veya bir argüman olarak görüntülemek için dosya kabul edebilecek bir yazı kaydırıcısı (script wrapper) kullanmalısınız

#### **-r prompt** veya **--prompt=prompt**

Eğer sayfalayıcı olarak less'in bir önceki sürümü kullanılıyorsa, man onun satırlarını ve bazı makul ayarları düzenlemeye çalışacaktır. Öntanımlı satır Manual page name(sec) line x

şeklinde görünür,ad(name) man sayfa adını belirtir, sec altında bulunan kısmı belirtir ve x ise geçerli satır numarasıdır. Bu \$LESS değişkeninin kullanımı tarafından elde edilir. Bir dizge ile birlikte -r parametresi vermek bu öntanımlı yarın üzerine yazacaktır. Dizge, geçerli man sayfasının adına genişletilmiş \$MAN\_PN teksti ve `(' and `)' tarafından çevrelenen kısım adı içerebilir. Dizge öntanımı açıklandığı şekilde düzenlemede kullanılır:

\ Manual\ page\ \\$MAN\_PN\ ?ltline\ %lt?L/%L.:

byte\ %bB?s/%s..?\ (END):?pB\ %pB\\%..

(press h for help or q to quit)

O, burada sadece okuma amaçlı üç satıra ayrılır . Anlamı için [less\(](man:/less(1))1) man sayfasına bakabilirsiniz. Satır dizgisi kabuk tarafından ilk olarak değerlendirilecektir. Komut satırındaki tüm çift tırnaklar, geri-tırnaklar ve ters eğik çizgiler önceki ters eğik çizgi(backslash : \) tarafından kaçırılmıştır. Satır dizgesi, less için kullanılan diğer parametre tarafından takip eden kaçırılmış bir \$ içinde sonlanabilir. Öntanımlı olarak man -ix8 parametresini ayarlar. Eğer man komut dizgesi işlemi üzerine yazmak istiyorsanız, \$MANLESS değişkenini aşağıda açıklandığı şekilde kullanabilirsiniz.

#### **-7** veya **--ascii**

7 bitlik bir terminal veya terminal emulatöründe man sayfaları saf bir [ascii\(](man:/ascii(7))7) görüntülendiği zaman, GNU nroff ile birlikte [latin1\(](man:/latin1(7))7) aygıt tanımlaması kullanılıyorsa bazı karakterler doğru olarak görüntülenemeyebilir. Bu parametre, saf ascii karakterlerinin latin1 aygıtı ile birlikte man sayfalarında görüntülenmesine izin eder. O, herhangi bir latin1 tekstini çevirmeyecektir. Aşağıdaki tablo dönüştürme durumunu göstermektedir. Bazı kısımlar GNU nroff'un [latin1\(](man:/latin1(7))7) aygıtı kullanıldığı zaman doğru görüntülenebilir.

Description Octal latin1 ascii

continuation hyphen 255 bullet (middle dot) 267 • o acute accent 264 multiplication sign  $327 \times x$ 

Eğer latin1 sütunu doğru olarak görüntülenirse, sizin terminaliniz latin1 karakterlerine ayarlı olabilir ve bu seçenek gerekli değildir. Eğer latin1 ve ascii sütunları hemen hemen aynı ise, siz bu sayfayı bu ayarlarla okuyorsunuz ya da man bu sayfayı latin1 aygıt tanımlaması kullanırken biçimlendirmemiştir. Eğer latin1 sütunu kayıpsa ya da hatalıysa, man sayfalarını doğru görüntülemek için bu ayara ihtiyacınız olabilir. Bu parametre -t, -H, -T veya -Z parametrelerini kullandığınız zaman yok sayılır ve GNU'nunkinden başka nroff kullanılırsa faydasız olabilir.

#### **-E encoding** veya **--encoding=encoding**

Öntanımlı olanlardan başka karakter kodlaması için çıktı oluşturur. Geçmişe dönük uyumluluk için kodlama ascii, latin1 veya utf8 (olabildiği kadar doğru bir karakter kodlaması için UTF-8) gibi bir nroff aygıtı olabilir.

#### **-no-hyphenatio** veya **--nh**

Normal olarak,nroff otomatik olarak metinleri tire ile birleştirir hatta tire içermeyen kelimeleri bile, eğer kelimeleri aşırı boşluk olmaksızın bir satır üzerinde kullanmak lüzumlu ise. Bu parametre otomatik tirelemeyi kapatır öyle ki kelimeler sadece içeriklerinde tire varsa tire eklenebilir. Eğer bir man sayfası yazıyorsanız ve basitçe nroff'u uygun olmayan noktada bir kelimeye tire eklemekten engellemek istiyorsanız,, bu parametreyi kullanmayın, fakat nroff dökümantasyonuna danışmak yerine ; örneğin, bir kelimenin içine "\%" koyabilirsiniz istenilen noktadaki tirelemeyi göstermesi için veya tirelemekten sakınmak için "\ %" bir kelimenin başında koyabilirsiniz.

#### **--no-justification** veya **--nj**

Normal olarak, nroff otomatik olarak teksti herbir sayfa kenarı boşluğuna çıkaracak. Bu parametre tam çıkarmanın kapanmasıdır, sadece sol boşluğa çıkar, bazen"ragged-right" tekstte olur. Eğer bir man sayfası yazıyorsanız ve basitçe nroff'u tam paragraflardan engellemek istiyorsanız, bu parametreyi kullanmayın, fakat nroff dökümantasyonuna danışmak yerine; örneğin,".na", ".nf", ".fi", and ".ad" taleplerini geçici olarak ayarlama ve doldurmayı kapatmak için kullanabilirsiniz.

#### **-p string** veya **--preprocessor=string**

Nroff veya troff/groff çalışmadan önce önişlemcilerin sırasını düzenler. Bütün kurulumlar önişlemcilerin tam setine sahip değildir. Önişlemcilerden bazıları ve düzenlemede kullanılan harfleri: eqn (e), grap (g), pic (p), tbl (t), vgrind (v), refer (r). Bu parametre

\$MANROFFSEQ değişkeninin üzerine yazar. zsoelim daima ilk önişlemciyi çalıştırır.

#### **-t** veya **--troff**

Man sayfasını stdout formatına çevirmede groff -mandoc kullanır. Bu parametre, -H, -T veya -Z parametreleri birlikte kullanılmaz.

## **-T[device]** veya **--troff-device[=device]**

Bu parametre, öntanımlı ayara uygun olan aygıtın groff (veya belki troff'un) çıktısını değiştirmekte kullanılır. -t parametresi gibidir. Örnek olarak (Groff-1.17 ile birlikte destekler) dvi, latin1, ps, utf8, X75 ve X100'i kapsar.

## **-H[browser]** veya **--html[=browser]**

Bu parametre groff'un HTML çıktısı vermesine sebep olacak ve bir ağ tarayıcısında çıktı görüntüleyecektir. Tarayıcı seçimi opsiyonel tarayıcı kararı içeren argümanlardan, \$BROWSER değişkeni tarafından tanımlanmışsa veya derleme zamanı (compile-time) öntanımıyla (mevcutsa) sağlanacaktır. Bu parametre, -t parametresi gibidir ve sadece GNU troff ile birlikte çalışır.

# **-X[dpi]** veya **--gxditview[=dpi]**

Bu seçenek gxditview program kullanan grafiksel bir pencerede groff çıktısını gösterir. The dpi (nokta başına düşen inç-dots per inch) 75, 75- 12, 100 veya 100-12 olabilir. Öntanımlı olarak 75'tir; -12 varyant, 12 noktalı temel font kullanır. Bu parametre, anılan sıraya göre  $X$ 75,  $X$ 75-12, X100 veya X100-12 aygıtları ile birlikte kullanılan -T parametresi gibidir.

#### **-Z** veya **--ditroff**

groff, troff'u çalıştıracak ve sonra seçilen aygıta uygun çıktı üreten bir önişlemci kullanacak. Eğer groff -mandoc groff ise, bu ayar groff'a geçilir ve bir önişlemci kullanımı engellenir. O, -t parametresi gibidir.

#### **Yardım Parametreleri:**

#### **--help**

Yardım ekranı görüntülenir.

man --help

**--version**

Versiyon bilgisi görüntülenir.

#### man --version

#### **EXIT STATUS**

- 0 : Başarılı.
- 1 : Kullanım, sözdizimi veya konfigürasyon dosya hatası.
- 2 : Operasyonel hata.
- 3 : Deneyimsiz işlem dönüşlü sıfır olamayan çıkış durumu.
- 16 : Sayfalar/dosyalar/anahtar sözcüklerden en az biri mevcut değil ya da biri uyuşmuyor.

# **ORTAM DEĞİŞKENLERİ (ENVIRONMENT)**

#### MANPATH

Şayet \$MANPATH belirtilmiş ise, man komutu burada belirtilen yolu kılavuz sayfalarını aramak için kullanacağı yol olarak kabul eder.

#### MANROFFOPT

\$MANROFFOPT içeriği, her zaman man biçimlendirici (nroff, troff veya groff) sorgusu yaptıran komut satırına eklenir.

#### MANROFFSEQ

Eğer \$MANROFFSEQ ayarlanmış ise, değeri man sayflarına geçişi sağlayacak önişlemci ayarını saptamak için kullanılır. Öntanımlı önişlemci listesi, kullanılan sisteme bağlıdır.

#### MANSECT

Şayet \$MANSECT belirtilmiş ise; bu değişkenin değeri hangi kılavuz bölümünün araştırılacağını belirlemek için kullanılır.

#### MANPAGER, PAGER

Şayet \$MANPAGER belirtilmiş ise; bu değişkenin değeri kılavuz sayfasını görüntüleyecek programın adını tayin etmek için kullanılır. Öntanımlı olarak PAGER kullanılır. Değer, basit bir komut ismi veya argümanlı bir komut olabilir and kabuk alıntısı [ters eğik çizgiler (backslashes), single quotes (tek tırnaklar), veya çift tırnaklar (double quotes)] kullanabilir. Çoklu komutlara erişim için yöneltme araçlarını (pipes) kullanmaz; eğer buna ihtiyaç duyulursa, bir her bir argümanı görüntüleyen dosya veya standart girdi üzerinde olan bir yazı kaydırıcısı (script wrapper) kullanılmalıdır.

#### MANLESS

Eğer \$MANLESS ayarlanmışsa, man herhangi bir olağan işlem yapıp, daha az sayfalayıcı için tam dizgi ayarlamaya çalışmayacak. Onun yerine, \$MANLESS değeri tam olarak \$LESS içine kopyalamış olacak. Örneğin, eğer koşulsuz olarak "my prompt string" olarak ayarlamak istiyorsanız , \$MANLESS'i '- Psmy prompt string' olarak düzenlemelisiniz.

#### BROWSER

Eğer \$BROWSER ayarlanmışsa, belirlenen değeri, her biri sırasıyla man --html için bir web browser başlatmaya çalışacak komut listesinin, kolon kısıtlaması olacak. Her bir komut, %s, groff'tan HTML çıktısı içeren bir dosya adı yerine konulacak, % basit bir yüzde işareti (%)yerine konulacak, ve %c bir kolon yerine konulacak(:).

#### **SYSTEM**

Eğer \$SYSTEM ayarlanmışsa, -m parametresinin argümanı olarak aynı etkiyi uygulayacak.

#### MANOPT

Eğer \$MANOPT ayarlanmışsa, önceki man komut satırı ve umulan benzer bir formatta ayrıştırılacak . Diğer bütün spesifik man çevre değişkenleri komut satırı ayarları gibi kabul edilecek ve bu böylece \$MANOPT içinde olan adaylar umulduğu gibi eski olacak. Bir parametrenin argümanının parçası olarak çevrilen tüm alanlar kurtulmuş olmalıdır.

#### MANWIDTH

Eğer \$MANWIDTH düzenlenmiş ise, belirtilen değer man sayfalarının satır uzunluğunu belirlemekte kullanılır. Eğer düzenlenmemişse, man sayfaları geçerli terminale uygun olan satır uzunluğunda gösterilecektir.(eğer mevcutsa [ioctl\(](man:/ioctl(2))2) kullanılır, yoksa \$COLUMNS değeri kullanılır veya eğer her ikisi de mevcut değilse 80 karakter olarak kabul edilir). Cat sayfaları sadece öntanımlı ayar kullanıldığı zaman terminal satır uzunluğunu 66 ile 80 karakter arasında kabul edecek.

#### MAN KEEP FORMATTING

Normal olarak, çıktı direkt olarak terminale gelmediğinde (bir dosyaya gitmesi gibi), sonucu özel araçlar olmaksızın daha kolay okumak için formatlanmış karakterler atılır. Bu durumda, eğer \$MAN\_KEEP\_FORMATTING herhangi bir boş olmayan değerle ayarlanmışsa , bu formatlanmış karakterler saklanır. Bu man komutu ile ilgili durumlarda formatlanmış karakterleri çevirmek için faydalı olabilir.

#### MAN\_KEEP\_STDERR

Normal olarak, çıktı direkt olarak terminale geldiğinde (genellikle bir sayfalayıcıya), herhangi bir hata gelirse sayfanın görüntülenmesini sağlamak için komutun man sayfalarının önceki sürümlerinin formatları kullanılır. Programlar groff gibi sık sık man sayfaları ile görüntülenmesi çirkinlik olüşturabilecek zayıf düzenlemeli tipik grafiksel problemler hakkında önemsiz hata mesajları verirler. Bir şekilde bazı kullanıcılar o hata mesajlarını görmek istediklerinde eğer \$MAN\_KEEP\_STDERR herhangi bir boş olmayan değere ayarlanmışsa, hata olağan olarak görüntülenecektir.

#### LANG, LC\_MESSAGES

Sistem ve uygulamaya bağlı olarak, \$LANG ve \$LC\_MESSAGES biri veya her ikisi de geçerli mesaj yerini sorgulayacak. man komutu da mesajları, bildirilen yerde görüntüleyecek (eğer mevcutsa). Daha fazla ayrıntı için man sayfası [setlocale](man:/setlocale(3)) açıklamasına bakabilirsiniz.

#### **FILES:**

/etc/manpath.config man-db konfigürasyon dosyası

/usr/share/man Global kılavuz sayfa hiyerarşisi.

/usr/share/man/index.(bt|db|dir|pag) Geleneksel global veritabanı arabelleği indeksi

#### /var/cache/man/index.(bt|db|dir|pag)

FHS compliant (uysal) global veritabanı arabelleği indeksi.

**\*\*\*\*\*\*\*\*\*\*\*\*\*\*\*\*\*\*\*\*\*\*\*\*\*\*\*\*\*\*\*\*\*\*\*\*\*\*\*\*\*\*\*\*\*\*\*\*\*\*\*\*\*\*\*\*\*\*\*\*\*\*\*\*\*\*\*\*\*\*\*\*\*\*\*** 

Linux Mint 15 dağıtımındaki **man 2.6.3** için geçerli olan bilgilerdir. Diğer dağıtım ve sürümlerde uygulamalarda farklılıklar olabilir.

# **aircrack-ng**

aircrack-ng - a 802.11 WEP / WPA-PSK şifre çözücü.

# **Kullanımı**: aircrack-ng [parametre] <.cap / .ivs file(s)>

Yeterli şifre çözücü paketlerle airodump-ng vasıtasıyla wep şifrelerini bulur. Bu sürüm iki temel yöntem kullanarak şifreleri çözmeye çalışır. İlk metot, PTW (Pyshkin, Tews, Weinmann) geçidi yardımıyla çözüm bulmaya çalışmaktır. Bu metodun avantajı bir çok wep şifre paketine sahip olmasıdır.İkinci çözüm yolu ise FMS/KoreK metodudur. Bu metot ise istatiksel ataklarla şifreyi keşfetmeye çalışır ve bulduğu kombinasyonları büyük bir güçle dener.

Ek olarak program WEP şifre çözümü için sözlük metodunu da önermektedir. WPA/WPA2 şifrelerini çözmek için ise airolib-ng gibi programlar veya çokça kelime barındıran sözlükler kullanılabilir.

# **Parametreler** :

**-H** : Yardım ekranını görüntüler.

 **--help** : Yardım ekranını görüntüler.

 **-a <amode>** : Şiddetli atak modu (1/WEP, 2/WPA-PSK)

*-e <essid>* : ESSID bazlı şifre çözümlerini uygular. Bu parametre, eğer SSID örtüleme yöntemi de kullanılıyorsa WPA şifreleme sistemini çözmek için gereklidir. SSID şifreleme için özel karakterler kullanmaktadır.

**-b <br/>bssid>** : Hedef olarak ağ üzerindeki MAC giriş noktası adresleri seçilir. *-p <nbcpu> : Kullanılacak CPU sayısına göre paremetreleri ayarlar* (sadece SMP sistemlerinde kullanılabilir). Öntanımlı olarak bütün mevcut CPUları kullanır.

*-q* : Eğer ayarlanmışsa durum bilgisi görüntülenmez.

*-C <macs> : APs MAC (Bir comma ile ayrılmış) bir sanal makinede birleşir. -l <file> : Şifreyi bir dosyaya yaz.*

# *İstatiksel WEP çözüm parametreleri:*

*-c* : Sadece alfa-nümerik karakterleri araştırır.

*-t* : Sadece ikili kodlu desimal karakterleri araştırır.

*-h* : Fritz!BOX için nümerik kodları araştırır.

*-d <mask>* : Ağ maskesini belirt. Örneğin: A1:XX:CF

*-m <maddr>* : Sadece IVs'den gelen paketleri muhafaza eder ki bu karşılaştırma MAC adresini verir. Alternatif olarak, -m ff:ff:ff:ff:ff:ff gibi girişlerle seçeneklerin bir çoğu ve her IVs denenir (Bu seçenek ESSID and BSSID filtrelemeri içindir).

**-n <nbits>** : Web şifresinin ölçüsünü belirler: 64 for 40-bit WEP, 128 for 104 bit WEP, etc., until 512 bits of length. The default value is 128.

*-i <index> : Sadece* IVs'leri muhafaza eder bu şifre indeksi (4 girişli olarak). Öntanımlı davranışı, şifre indeksi ve paketlerini umursamadan, IV çözüm seçeneklerini kullanır.

*-f <fudge>* : Bu parametre öntanımlı olarak 2'ye ayarlanmıştır. Daha yüksek değerleri çözmek için şiddetli saldırı(bruteforce) seviyesini arttırmak gerekir. Kırma işlemi zaman alabilir, fakat büyük olasılıkla çözüme ulaşılacaktır.

*-k <korek>* : 17 KoreK atağı vardır. Bazen bir atak, şifre bulundu gibi yanlış bilgi verebilir, program bu yanılsamalarından korur. Deneme şekli: -k 1, -k 2, ... -k 17 olarak farklı şekillerde saldırılar yapılabilir.

*-x or -x0* : Son keybytes şiddetli atağını kapar(tavsiye edilmez).

*-x1 :* S*on keybytes şiddetli atağını açar* (Öntanımlıdır)

*-x2* : S*on iki keybytes şiddetli atağını açar* .

*-X* : *Çoklu keybytes şiddetli atağını açar*. (sadece SMP)

*-s* : Ekranın sağında anahtarların ASCII versiyonunu gösterir.

*-y* : Bu, deneysel bir şiddetli atak saldırısı yapar.Bir milyondan fazla IVs standart atağı hüsranla sonuçlandığında denenir.

*-z* : PTW (Andrei Pyshkin, Erik Tews and Ralf-Philipp Weinmann) atağını kullanır (öntanımlıdır).

*-P <num>* : PTW debug: 1 Disable klein, 2 PTW.

*-K* : KoreK atağı kullanır, PTW yerine.

*-D* : WEP decloak modu.

*-1* : Sadece bir deneme yapar, şifre çözümü için PTW çözüm yoluyla.

*-M <num>* : Açıkça belirtilir maksimum rakam, IVs'nin denendiği.

# **WPA-PSK cracking options:**

*-w <words> : Wpa çözümlemesi için sözlük dosyasına kısayol oluşturur.* "-" ile belirtin, stdin kullanımını. Burada kelime listelerini bulabilirsiniz: [http://www.aircrack-ng.org/doku.php?](http://www.aircrack-ng.org/doku.php?id=faq#where_can_i_find_good_wordlists)

[id=faq#where\\_can\\_i\\_find\\_good\\_wordlists](http://www.aircrack-ng.org/doku.php?id=faq#where_can_i_find_good_wordlists)

*-r <database> :* airolib-ng'ye kısayol oluşturarak denemeler yapar. -w ile birlikte kullanılamaz.

# **wesside-ng**

Açık ağlar için web şifre çözücüsü. Numaralama tekniği kullanarak dakikalar içerisinde WEP şifrelerini ele geçiren bir sihirbazdır. İlk önce ağı teşhis eder, sonra iletişime geçer. PRGA verilerini ve Ip ağ durumunu saptar. ARP talebini gönderir ve sonunda WEP şifresini çözer.

#### **Örnek kullanım**: wesside-ng -h

# **Parametreleri:**

**-h** : Yardım konusunu görüntüler.

**-i <kablosuz ağ adı>** : Kablosuz ağ adı girilmesi zorunludur.

**-n <ip adresi>** : Sifre sahibinin Ip adresi opsiyonel olarak girilebilir.

**-m <kendi ip adresimiz>** : İstenirse yazılabilir.

**-a <kaynak mac adresi>** : Zorunlu değildir, opsiyonel olarak girilebilir.

**-c** : Şifreyi çözme emridir. Control-c yapılırsa program durdurulur. **-p <min PRGA>** : İstenirse toplanacak minumum PRGA bilgisi byte

cinsinden yazılır. Öntanımlı olarak 128 byte'tır.

**-v <hedef Mac adresi>** : Şifresi kırılacak kablosuz ağın bağlantı noktası Mac adresi opsiyonel olarak yazılabilir.

**-t <başlangıç>** : Öntanımlı olarak wesside-ng, PTW motoru ile tüm Ivs numaralarını kontrol eder. İstenirse özel Ivs numaraları tek tek girilerek özelleştirme yapılabilir. Tekrar başlangıçta PTW motoru tarafından her Ivs kontrol edilecektir.

**-f <kanal>** : Öntanımlı olan 11 kanalıdır. İstenirse daha belirgin olan tarama kanalına müsaade edilebilir.

# **Diğer Bazı Komutlar**

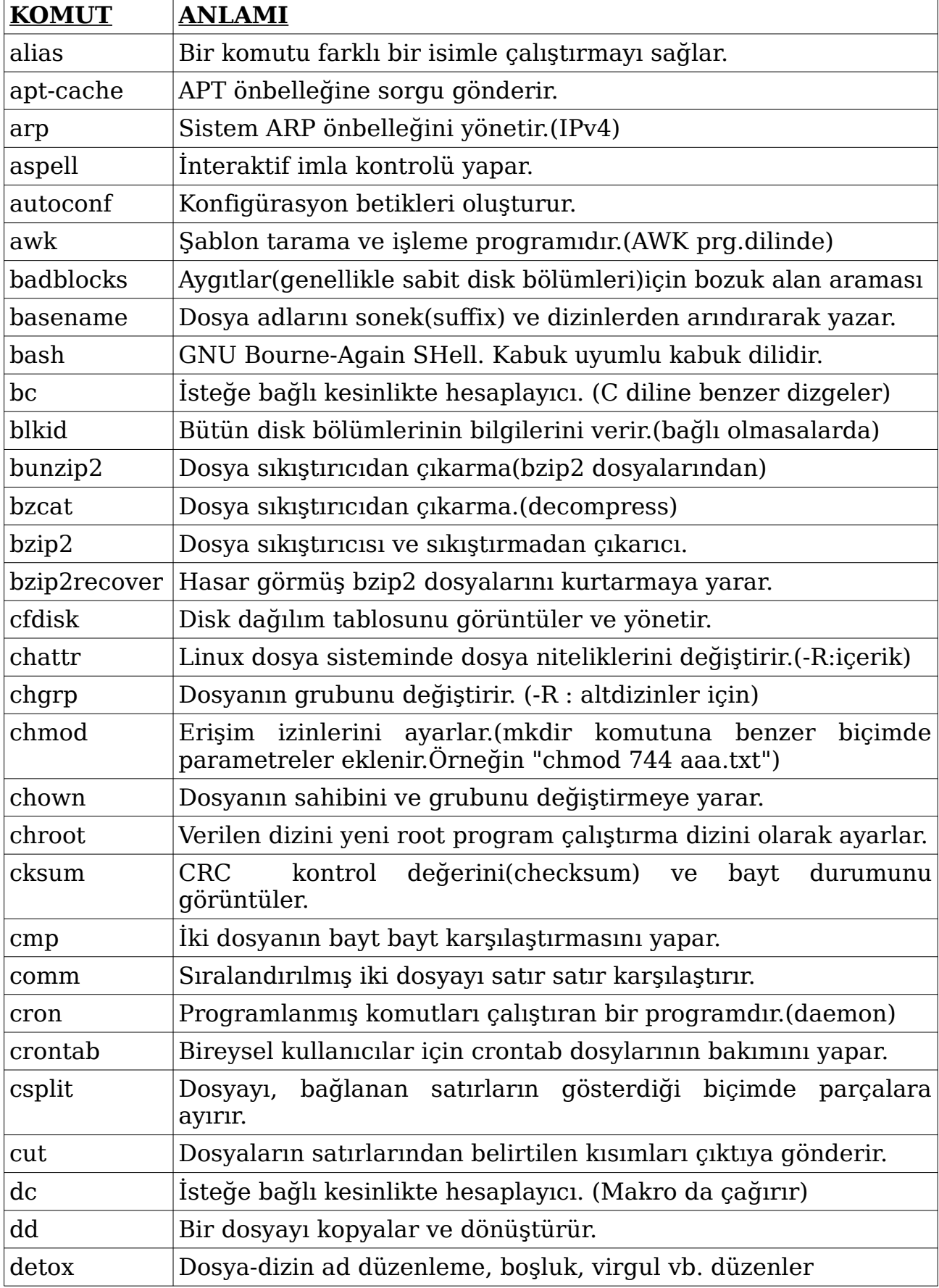

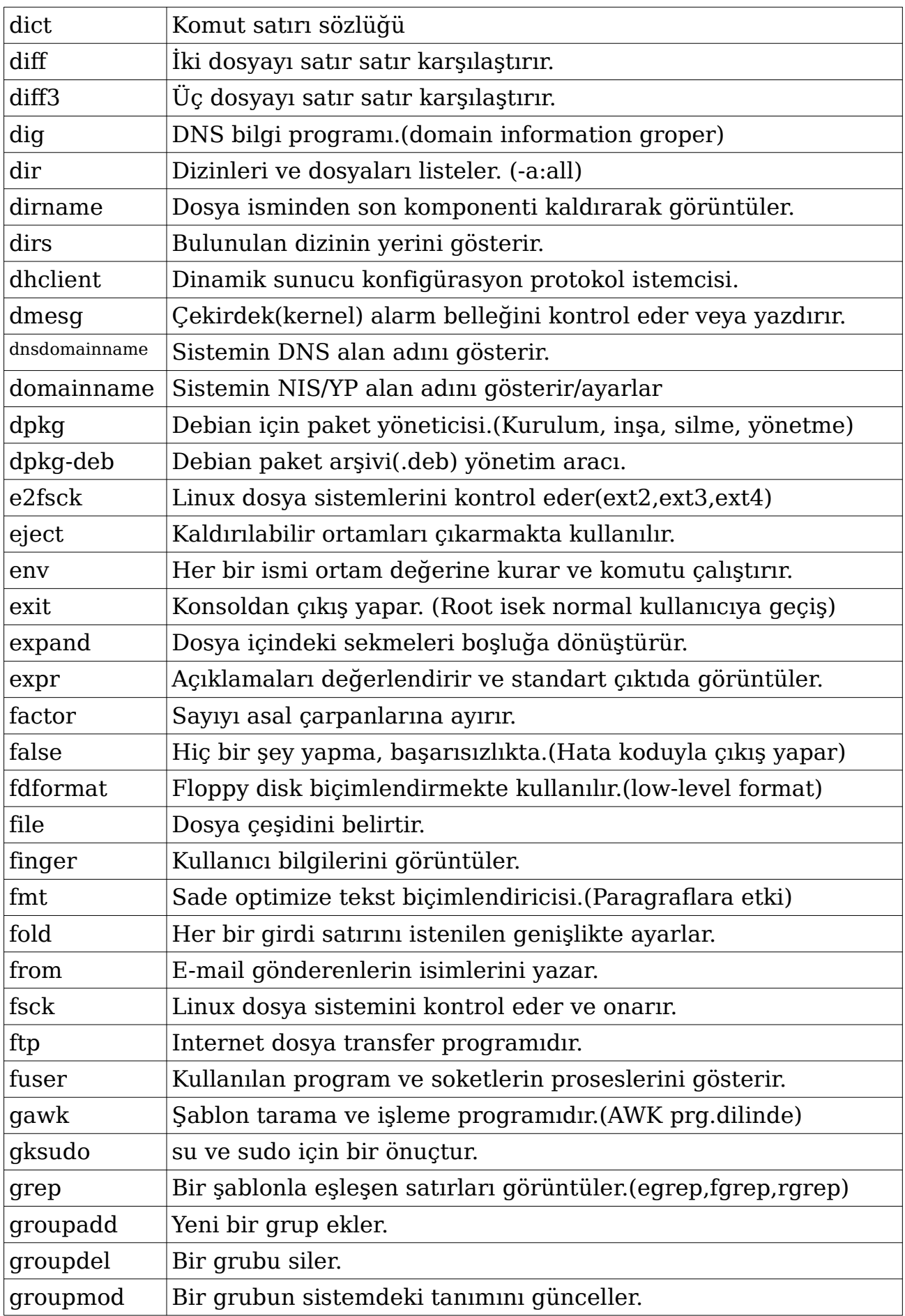
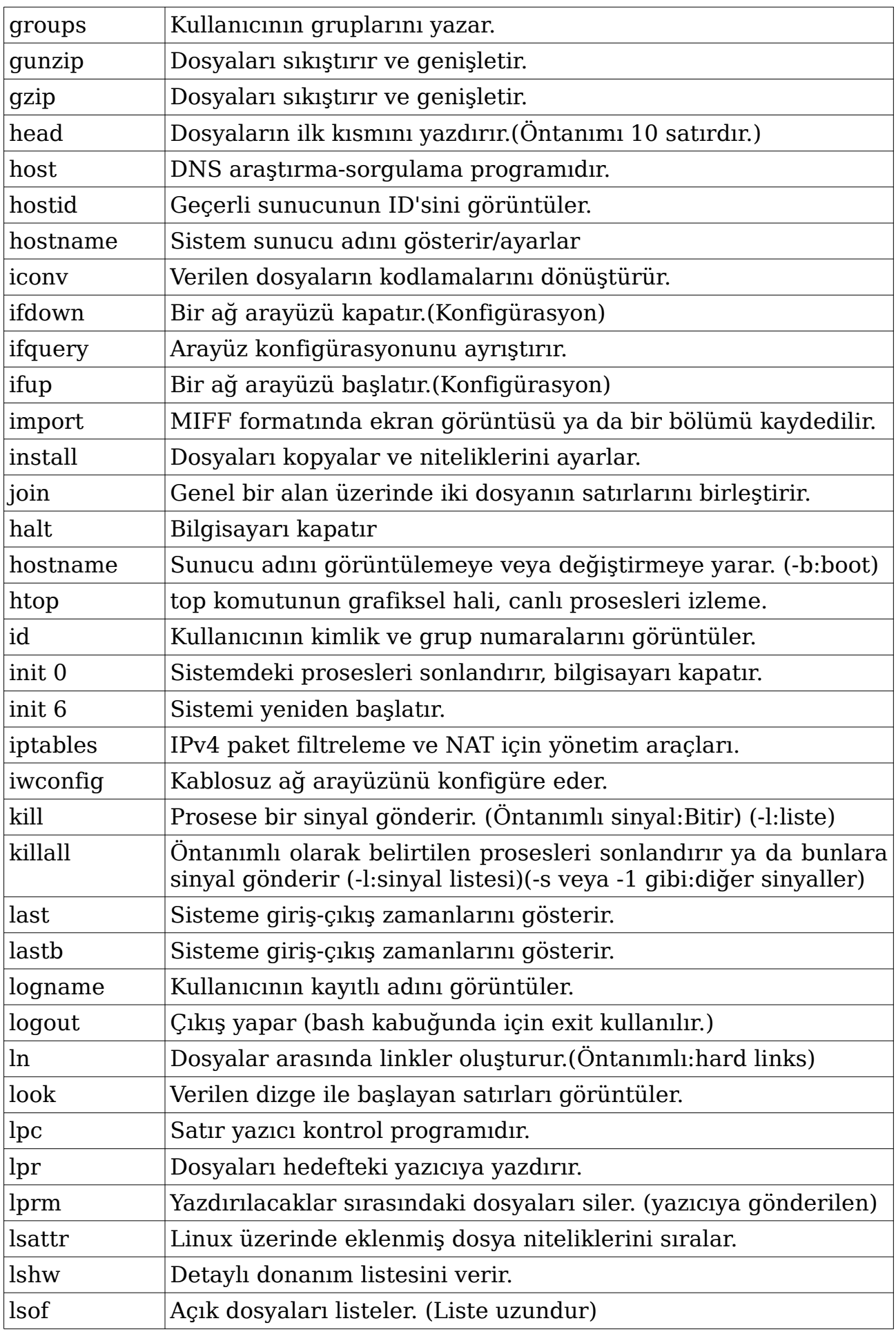

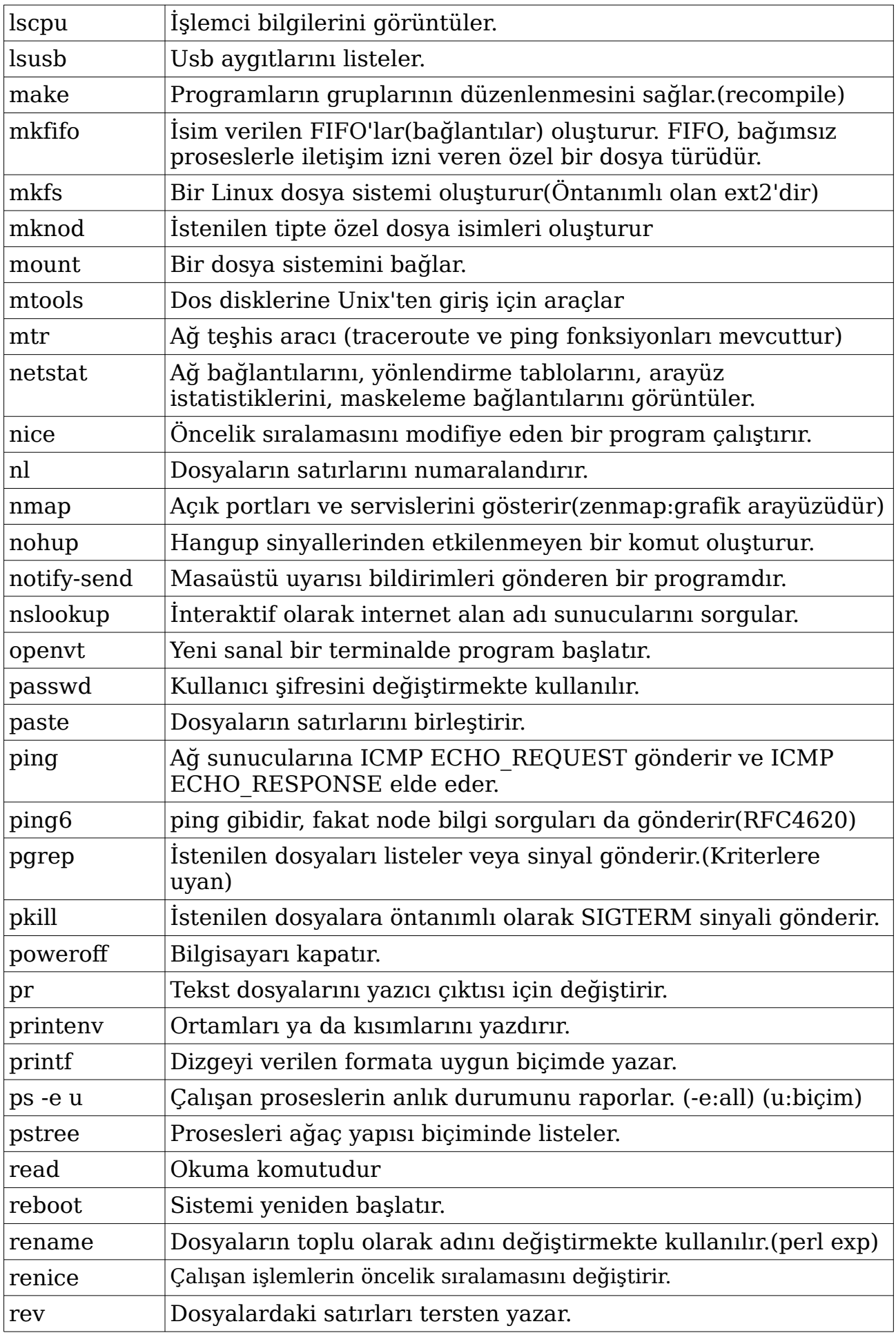

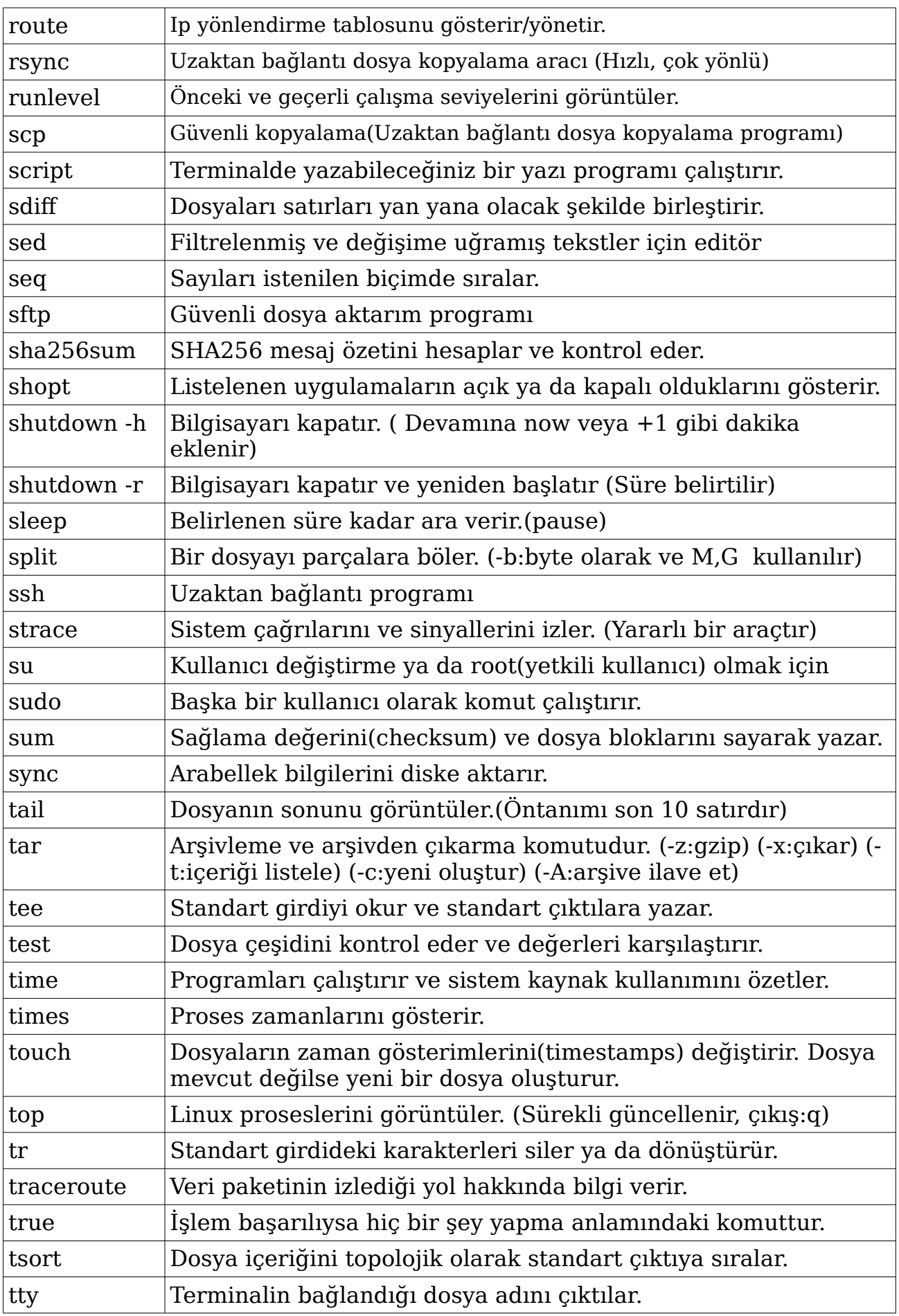

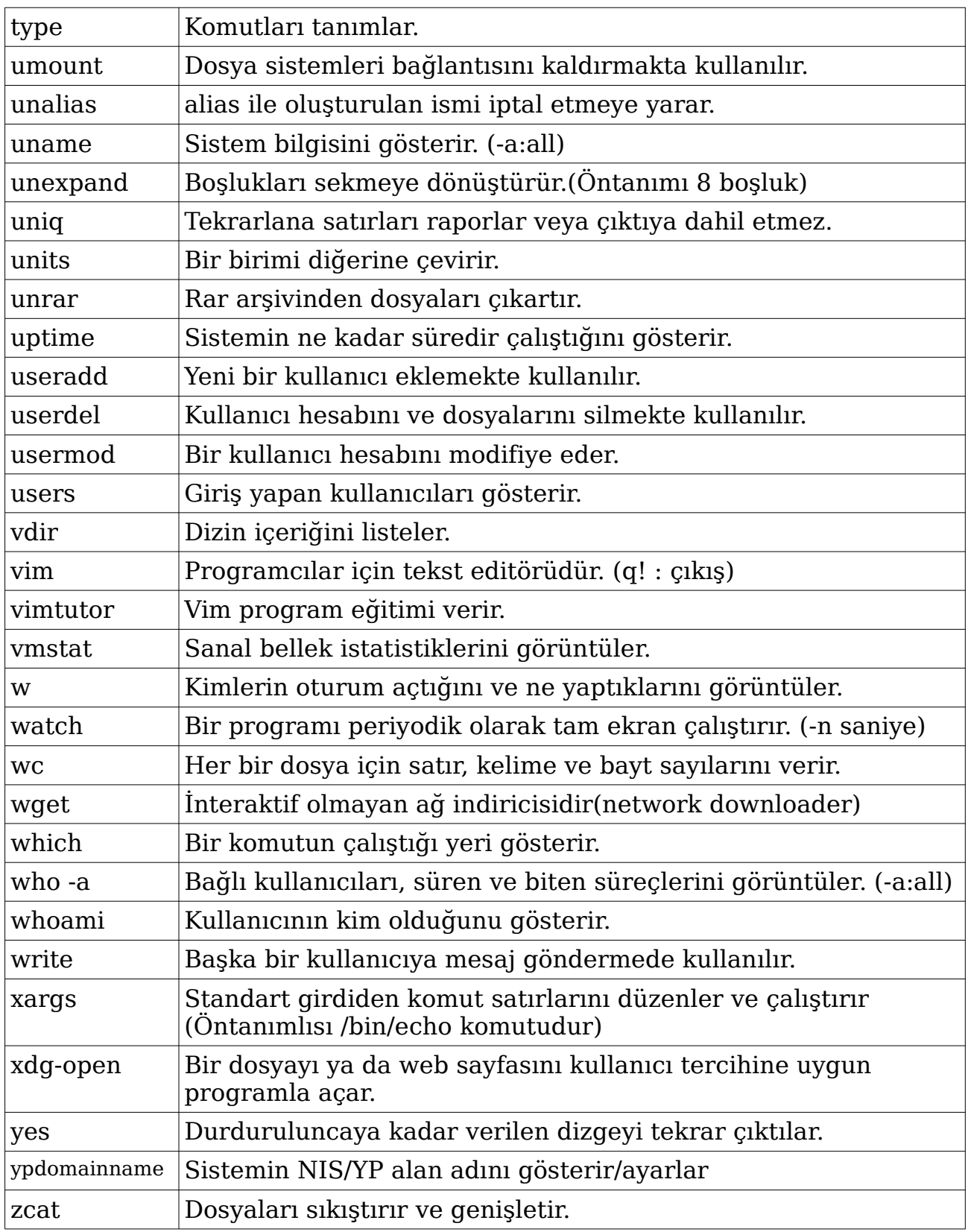

### **Örnekler:**

#### rename 'y/A-Z/a-z/' \*

Dizindeki bütün büyük harfli isimleri küçük harfe çevirir. rename 's/\.bak\$//' \*.bak

Dizindeki bütün bak uzantılarını kaldırır.

#### chgrp bb xxx.txt

xxx.txt dosyasının grubu bb olarak değiştirilir.

#### chown root:staff /u

/u dosyasının sahibini ve grubunu root ve staff olarak değiştirir.

#### cut -b2 Dosya

Dosyadaki satırların 2. karakterlerini görüntüler.

#### look vv aaa.txt

aaa.txt dosyasında vv ile başlayan satırları listeler.

#### find . -type f -print | wc -l

İçerikle beraber toplam klasör sayısını verir.

#### clear \  $>$  ls -l

ls -l çıktısı görüntülenir ve ekran temizlenir.(clear \'den sonra alt satıra geçer) ( \ işareti alt satıra geçirir ve diğer komuta uygulanır)

#### printf  $\sqrt{n}$  veli 123 \n"

Çıktıyı satır başları yaparak yazar.

#### find /tmp -name core -type f -print0 | xargs -0 /bin/rm -f

/tmp dizini veya altdizinlerindeki core isimli dosyaları bulur ve onları siler.(İsimdeki core kelimesini siler ve -0 ile yerleri yok olur)

#### xdg-open '**[http://www.freedesktop.org/'](http://www.freedesktop.org/)** xdg-open 'http://www.freedesktop.org/'

Belirtilen web sitesini öntanımlı tarayıcıda açar.

Komut dosyasını uygun kabukta çalıştırır.(Sonrasında adı yazılan)

#### tar -xf archive.tar

archive.tar dosyasından bütün dosyaları çıkarır.

#### tar -cf archive.tar foo bar

foo ve bar dosyalarını archive.tar olarak arşivler.(sıkıştırır)

#### ln xxx.txt sr.txt -sr

xxx.txt dosyasının ilişkilendirilmiş(-r) sembolik(-s) linkini oluşturur.

#### ln -T bos boslnk -s

bos dizininin boslnk isimli sembolik linkini oluşturur.

#### file yyy.txt

yyy.txt dosyasının türünü yazar.

#### eject sda4

sda4 çıkartılır.

#### chmod 755 asa

asa dosyasının izinleri 755 olarak değiştirilmiş olur.(Açıklama:mkdir)

#### killall pidgin

pidgin programı sonlandırılır.

#### lshw -short

Donanım listesini kısa biçimde görüntüler.

#### dpkg -l | grep java

java yazılı olan paketleri listeler.

#### blkid

Root olarak yazıldığında tüm dosya sistemleri görüntülenir.

#### apt-cache search copy

copy ile ilgili tüm sonuçları listeler.

#### tail -f xxx.log

xxx.log dosyasını canlı izler.

#### shopt -s cdspell

Verilen komutlarda otomatik duzeltme devreye girer.

#### chattr +i /etc/resolv.conf

Dosya üzerinde kimse değişiklik yapamasın diye uygulanır. chattr -i /etc/resolv.conf

Değişiklik yapamama durumu geri alınır.

#### dd if=/dosya\_yolu/dosya\_adı.iso of=/dev/aygıt\_adı

Usb'ye boot olarak yazmayı sağlar.

#### gksudo firefox

Root haklarıyla firefox progranı başlatabilir.

#### iptables -A INPUT -s 192.168.1.0/24 -j ACCEPT

Yeni kural gelen kaynağından yap

#### iptables -A INPUT -i eth0 -j REJECT

eth0'a gelenleri reddet (input, output, forward)

#### dpkg -l | grep -v  $\hat{ }$ ii

Sistemde yüklü sorunlu paketleri listeler.

### alias ls='ls --color=auto'

ls komutu çıktısı otomatik olarak renklendirilecektir. Bu komut bazı dağıtımlarda zaten eklenmiş haldedir.

#### dhclient eth0

Kablolu ağ yapılandırması

Virtualbox ile ilgili bazı örnek tanımlamakomutları:

sudo vboxmanage internalcommands createrawvmdk -filename harddisk.vmdk -rawdisk /dev/sda sudo vboxmanage internalcommands createrawvmdk -filename usb.vmdk -rawdisk /dev/sdb sudo chown Kullanıcı\_Adı harddisk.vmdk sudo chown Kullanıcı<sup>\_</sup>Adı usb.vmdk

Chmod 4755 (suid), chmod 2755 (sgid), chmod 1755 (owner hakları)...

**fork while fork** ile **:(){:|:@};:** sonsuz döngü başlatan tehlikeli programlama komutlarıdır.

## **Konsoldan Program Çalıştırmak**

İşletim sisteminiz çalışıyorken herhangi bir programın adını komut satırına yazarak o programı kolaylıkla çalıştırabilirsiniz.

#### **Örnekler:**

#### firefox

İnternet tarayıcınız açılacaktır.

#### loffice sablon2.odt

Libre Office programının sablon2.odt isimli dosyayı çalıştırabilmesi için komut satırında bulunulan dizinde olmalıdır.

#### firefox &

Firefox programı çalıştığında komut satırında işlemleriniz bekletilir. & işareti ile yeni işlem yapmanıza imkan sağlanır.

Eğer sisteminizde kurulu iseler çalıştırabileceğiniz programlardan bazıları: firefox (İnternet tarayıcı) gedit (Gnome masaüstü basit metin düzenleyici) loffice (Libre Office program seçimi) lowriter (Libre Office metin düzenleyici) localc (Libre Office'in excel benzeri düzenleyicisi) loimpress (Libre Office sunu düzenleyici) vlc (Video,müzik vb. oynatıcısı) miro (Video,müzik vb. oynatıcı) k3b (CD-DVD yazdırma programı) okular (Belge görüntüleyici) skype (Görüntülü mesajlaşma programı) dolphin (Dosya yöneticisi) konqueror (Dosya yöneticisi, internet tarayıcısı) opera (Internet tarayıcısı) konsole (Yeni bir konsol açar) terminator (Diğer bir konsol programı) gwenview (Resim görüntüleme programı) cheese (Webcam programı) dreamchess (Satranç oyunu) kvkbd (Sanal klavye) vuze (Bittorrent istemci) klavaro (Klavye hızlı kullanma eğitimi) kcalc (Bilimsel hesap makinesi) tomboy (Not düzenleyici) scribus (Yayın düzenleyici) bluefish (Web sayfası düzenleme aracı) geany (Programlama aracı)

# **Yedekleme ayarları**

Yedekleme (backup) işlemleri cp, mv, ln, install gibi bazı GNU programları vasıtasıyla yapılır. Her programın kendine özgü çalışma biçimi, ilgili programların kendi başlıkları altında açıklanmıştır.

#### **--backup**[=*CONTROL*]

Kaynak dosya ya da dizin için gösterilen hedefte aynı dosya mevcut ise hedef dosyanın yedeklemesini yapar. Yedekleme opsiyonları eklenmediğinde orijinal dosyalar silinirler. Yapılacak yedekleme işlemine göre birlikte kullanılacak komut programı seçilir. Kontrol seçimi yapılmazsa `VERSION\_CONTROL' değişkeni ile belirlenen değer uygulanır. Eğer `VERSION\_CONTROL' değişkeni ayarlanmamışsa öntanımlı olarak 'existing' seçeneği kabul edilir. Giriş yapılabilecek kontrol değerleri aşağıdadır:

none veya off : Asla yedekleme yapmaz numbered veya t : Numaralandırarak yedekleme yapılır. existing veya nil : Numaralandırılmış yedekler varsa yeniden numaralar, aksi durumda standart yedekleme yapar. simple veya never : Daima basit yedekleme yapar.

#### **-b**

--backup=existing parametresi gibidir, diğer kontrol girdilerini kabul etmez.

#### **--suffix=***SUFFIX veya -S SUFFIX*

-b parametresiyle birlikte kullanılarak her bir yedekleme dosyasına sonek (suffix) atar. Bu seçenekle sonek tanımlanmazsa 'SIMPLE\_BACKUP\_<br>SUFFIX' değişkeninde belirtilen sonek uygulanır. Eğer 'SIMPLE SUFFIX' değişkeninde belirtilen sonek uygulanır. Eğer BACKUP SUFFIX' ayarlanmamışsa öntanımlı yedekleme soneki '~' uygulanır. b parametresi olmadan yalnız kullanıldığında da aktiftir.

#### **\*\*\*\*\*\*\*\*\*\*\*\*\*\*\*\*\*\*\*\*\*\*\*\*\*\*\*\*\*\*\*\*\*\*\*\*\*\*\*\*\*\*\*\*\*\*\*\*\*\*\*\*\*\*\*\*\*\*\*\*\*\*\*\*\*\*\*\*\*\*\*\*\*\*\***

### **testdisk**

Yanlışlıkla sildiğiniz resim, video, belge gibi birçok dosyayı kurtarmanıza olanak sağlayan oldukça faydalı bir programdır. Komut satırında root(yetkili kullanıcı) olduktan sonra eğer sisteminizde kurulu ise testdisk komutunu vererek çalıştırabilirsiniz. Açılan sayfayı eğer kayıt tutmayacaksak aşağı yön tuşuyla No Log seçeneğinin üzerine gelip enter ile geçeriz. (Kayıt tutmak istiyorsak ilk seçeneği seçtiğimizde log dosyası kullanıcı dizinine oluşturulacaktır.) Sonraki ekranda bağlı olan disklerimizin listesi karşımıza çıkar. Seçimimizi yine yön tuşları yardımıyla yapar ve Proceed seçeneğine enter ile giriş yaparız. Karşımıza disk bölümleme çeşidini sorgulayan bir ekran çıkar. Genelde Intel/PC partition seçeneği doğru tercihtir. Tabii başka bir disk bölümleme çeşidini kullandığınızı biliyorsanız onu seçmelisiniz. Sonraki ekranda ise Analyse seçeneği ve bir sonraki ekranda da Quick Search ile diskimizi taratıyoruz. Diskimizdeki tüm dosya sistemleri sıralanır ve yukarıaşağı yön tuşları ile üzerlerine geldiğimizde en altta bu disklere ait bilgiyi görüntüleyebiliriz. Disklere ait bilginin üzerinde ise tuşların işlevleri görüntülenmektedir. Hangi bölümde kaybettiğimiz dosyayı arayacaksak üzerine gelip p tuşuna basıyor ve içeriğini görüntülüyoruz. İçerikte de istediğimiz dosyanın içine enter veya p ile girebiliriz. Çıkış içinde q tuşu ya da esc tuşunu kullanabiliriz. Kurtaracağımız dosyayı bulabilirsek üzerine gelip c tuşu ile önce nereye kaydedeceğimizi belirleriz. Tekrar c tuşuna bastığımızda diğer kurtarılan dosyaların da aynı yere yönlendirileceğini bilmeliyiz.(Çıkış yapmadıkça) İşimizi tamamladıktan sonra esc tuşu yardımı ile dosya sistemlerinin görüntülendiği en üst dizine çıkar ve enter ile devam ederiz. Bir sonraki ekranda da karşımıza daha derin tarama (Deeper Search) seçeneği çıkar. İster derin tarama yapar istersekte quit seçeneği ile çıkış yapabiliriz. Derin taramada da uygulama aynı şekilde yapılabilir. Programdan tamamen çıkmak için iki kere daha quit seçeneğini seçeriz. Belirlediğimiz kurtarma dizinine geçer ve dosyalarımızın sağlam olup olmadığını kontrol edebiliriz.

TestDisk aşağıdaki kayıp bölümleri kontrol edip geri alabilir:

\*BeFS (BeOS) \*BSD disklabel (FreeBSD/OpenBSD/NetBSD) \*CramFS, Compressed File System \*DOS/Windows FAT12, FAT16 and FAT32 \*HFS and HFS+, HierarchicalFile System \*JFS, IBM's Journaled File System \*Linux ext2/ext3/ext4 \*Linux Raid \*RAID 1: mirroring \*RAID 4: striped array with parity device \*RAID 5: striped array with distributed parity information \*RAID 6: striped array with distributed dual redundancy information \*Linux Swap (versions 1 and 2) \*LVM and LVM2, Linux Logical Volume Manager \*Mac partition map \*Novell Storage Services NSS \*NTFS (Windows NT/2K/XP/2003/Vista/...) \*ReiserFS 3.5, 3.6 and 4

\*Sun Solaris i386 disklabel \*Unix File System UFS and UFS2 (Sun/BSD/...) \*XFS, SGI's Journaled File System

Aşağıdaki sistemlerde silme geri alınabilir: \*DOS/Windows FAT12, FAT16 and FAT32 \*Linux ext2 \*NTFS (Windows NT/2K/XP/2003/Vista/...)

Ekran uzunluğu yeterli olmadığında testdisk programı 24 satırda  $cal$ istığı uyarısında bulunarak, komut satırı ekranını istemektedir.

Photorec isimli kurtarma programı da benzer biçimde çalışmaktadır. \*\*\*\*\*\*\*\*\*\*\*\*\*\*\*\*\*\*\*\*\*\*\*\*\*\*\*\*\*\*\*\*\*\*\*\*\*\*\*\*\*\*\*\*\*\*\*\*\*\*\*\*\*\*\*\*\*\*\*\*\*\*\*\*\*\*\*\*\*\*\*\*\*\*\*\*\*\*\* Linux Mint 15 dağıtımı **Testdisk 6.13** sürümü için geçerli bilgilerdir.

### **Yazılım Yöneticisi**

GNU\Linux işletim sistemlerinde günümüzde kullanıcı arayüzü son derece gelişmiştir. Her türlü isteğe yanıt verebilecek 60.000'den fazla sınıflandırılmış program sizi beklemektedir (deb paketleri için). Yazılım yöneticisi(software manager) ile internete bağlı iseniz yeni bir program seçmek ve kurmak son derece basit olacaktır. Yazılım yöneticisini çalıştırdıktan sonra kur ve kaldır seçenekleri yardımıyla gerekli düzenlemeleri yapabilirsiniz. Sisteminizde kurulu olmayan paketlerin yanında kur seçeneği, kurulu olanların yanında ise kaldır seçeneği bulunacaktır. İnternete bağlı olmadığınızda da istediğiniz programları kaldırabilirsiniz.

Yazılım yönetici programların çoğu indirilecek paketin tanımını, büyüklüğünü, bağımlı olduğun paketlerin listesi gibi genel bilgileri göstermektedir. Ayrıca seçenekler vasıtasıyla sadece yüklü olmayan veya sadece yüklü olan programları görüntüleyebiliriz.

Windows üzerinde alışık olduğunuz bazı programları Linux üzerinde de çalıştırabilirsiniz. Bunun için **wine** isimli programı kurmanız gerekmektedir.

İşinize yarayabilecek Firefox, Calculator, K3b, Konqueror, Google Earth ve benzeri pek çok program depolarda mevcuttur.

Kur'an-ı Kerim okumak isteyen arkadaşlar, Wine programını kurduktan sonra Hasenat 3 ve Kur'an-ı Kerim Okuma Programı 2.0'ı kurarlar ve ilgili hatim dosyalarını da indirerek kurarlarsa işlem, genelde başarılı olmaktadır. Okuma Programı vasıtasıyla kutsal kitabımızı ister Türkçe, ister Arapça, isterseniz de iki dil birlikte görüntüleyerek okuyabilirsiniz. Bu programlar bedava yayınlanmaktadır, internet üzerinde arama yaparak ulaşabilirsiniz. Emeği geçenlerden Allahü Teala razı olsun. Tabii gelecekte tamamen GNU\ Linux uyumlu bir sürümünün de çıkması oldukça sevindirici olacaktır.

Web sayfası hazırlama konusunda da Bluefish isimli programı kurmanız son derece faydalı olacaktır. Bu konuda bilgi sahibi olmayan kişilerin meraklarını uyandırmak adına sadece bir yazı dosyası(text file) açmaları ve "selam" yazıp kaydetmelerini, sonra da birlikte aç seçeneği ile bunu bir internet tarayıcısında açmalarını tavsiye edebilirim. selam yazısıyla karşılaşmak pek etkileyici olmayabilir ama selam yazısını bir satır alta atarak <body bgcolor="black" text="red"> yazısını en üst satıra kopyalamak sonucu bilmeyenler için etkileyici olacaktır. Şimdi teksti kaydetmeniz ve kapatmadıysanız tarayıcıyı güncellemeniz sonucu görmenizi sağlayacaktır. Siyah(black) arka ekran rengini, kırmızı(red) ise yazı rengini temsil etmektedir ve formül budur, daha iyi anlamak için red ve black yazısını yer değiştirebilir ve şu renklerle deneme yapabilirsiniz: AQUA, BLACK, BLUE, FUCHSIA, GRAY, GREEN, LIME, MAROON, NAVY, OLIVE, PURPLE, RED, SILVER, TEAL, WHITE, YELLOW. En alt satıra da <TITLE> DILEDIGINIZI YAZIN yazısını eklerseniz başlığı da belirlemiş olursunuz. Şimdi kendinizi web tasarımı konusunda geliştirmek için internete göz atabilirsiniz. Tekst dosyasının yerine Bluefish ve benzeri programlardan da yararlanabilirsiniz elbette.

\*\*\*\*\*\*\*\*\*\*\*\*\*\*\*\*\*\*\*\*\*\*\*\*\*\*\*\*\*\*\*\*\*\*\*\*\*\*\*\*\*\*\*\*\*\*\*\*\*\*\*\*\*\*\*\*\*\*\*\*\*\*\*\*\*\*\*\*\*\*\*\*\*\*\*\*\*\*\*

### **Bazı Dosya ve Dizinlerin İşlevleri**

/ -- Kök dizindir, diğer bütün dizinler kök dizinin altındadır. /bin -- Ortak komut dosyalarını barındıran dizindir. /boot -- Sistemin başlatılması için gereken dosyaların olduğu dizindir. /dev -- Aygıtların dosyalarının bulunduğu dizindir. /etc -- Sistem yapılandırma dosyalarının bulunduğu dizindir. /home -- Kullanıcıların dosyalarının bulunduğu dizindir. /lib -- Kütüphane dosyaları ve çekirdek modülleri bu dizindedir. /lost+found -- Kurtarılan dosyaların bulunduğu dizindir. /media -- CD-ROM, USB gibi aygıtların bağlantı dizinidir. /mnt -- İstenilirse bir dosya sistemini eklemek için kullanılan dizindir. /opt -- Dağıtımdan bağımsız eklenen programların kurulduğu dizindir. /proc -- proc dosya sistemleri için bağlanma noktası /root -- Yetkili kullanıcının dizinidir. /sbin -- Root haklarıyla kullanılabilecek komutların dizinidir. /srv -- Sistem servisleriyle ilgili dizindir. /tmp -- Geçici dosyaların bulunduğu dizindir. /usr -- Programların kurulduğu dizindir. /var -- Log dosyaları gibi sistem kayıt bilgilerinin olduğu dizindir. /boot/vmlinuz -- Çekirdek(Kernel) /etc/fstab -- Bağlantı(mount) bölümleri bilgileri. /etc/group -- Grup hesap bilgisi. /etc/gshadow -- Güvenli grup hesap bilgileri. /etc/login.defs -- Şifre saklama konfigürasyonunu korur. /etc/passwd -- Kullanıcı hesap bilgisi. /etc/shadow -- Güvenli kullanıcı hesap bilgisi. /etc/apt/sources.lists -- Hangi depolardan paket ineceği bilgisini içerir. /etc/services -- Servislerin çeviri dosyası. /etc/mtab -- Bağlı dosya sistemlerinin tablosu. /proc/swaps -- Swap dosyaları hakkında bilgi. /proc/net/dev -- Aygıt bilgisi (device information). /proc/net/raw -- Ham soket bilgisi (raw socket information). /proc/net/tcp -- TCP soket bilgisi (TCP socket information). /proc/net/udp -- UDP soket bilgisi (UDP socket information). /proc/net/igmp -- IGMP çoğa gönderim (multicast) bilgisi. /proc/net/unix -- Unix alan(domain) soket bilgisi. /proc/net/ipx -- IPX soket bilgisi. /proc/net/ax25 -- AX25 soket bilgisi. /proc/net/appletalk -- DDP (appletalk) soket bilgisi. /proc/net/nr -- NET/ROM soket bilgisi. /proc/net/route -- IP yönlendirme bilgisi. /proc/net/ax25\_route -- AX25 yönlendirme bilgisi. /proc/net/ipx\_route -- IPX yönlendirme bilgisi. /proc/net/nr\_nodes -- NET/ROM node listesi. /proc/net/nr\_neigh -- NET/ROM komşuları. /proc/net/ip\_masquerade -- Maskelenmiş bağlantılar. /proc/net/snmp -- İstatistikler.

/var/lib/usbutils/usb.ids -- Bütün bilinen USB ID'lerin listesi (vendors, products, classes, subclasses ve protocols).

#### **LINUX MINT TEMEL BİLGİLER**

**\** dizini kök dizindir. Bütün işletim sistemi ve diğer dosya sistemleri kök dizin altına inşa edilmektedir. Örneğin kullanıcının ev dizini \home dizini altında yer almaktadır.

**info bash** komutu ile bash kabuğu hakkında ayrıntılı bilgi alabilirsiniz.

System Settings-Startup and Shutdown-Grup2 Bootloader aracılığı ile başlangıçta hangi işletim sisteminin çalıştırılacağını ayarlayabilirsiniz.

#### **BAZI KISAYOLLAR**

İstediğiniz kısayolları System Settings-Shortcuts and Gestures-Global Keyboard Shortcuts-KDE component yardımıyla ayarlayabilirsiniz.

**Ctrl+alt+f1** : Terminal1 (tty1)

**Ctrl+alt+f2** : Terminal2 (tty2) (f7'ye kadar yeni terminal açılır)

**Ctrl+alt+f8** : Terminal ekranından işletim sistemimize dönüş yapar.(Bazı sistemlerde değişir)

**Ctrl+Esc**: System activity aracını açar.

**Ctrl+Alt+Esc** : Kapatılacak programın penceresine çıkan sembol ile tıklanır. **Alt+F2** : Program arama menüsü açılır.

**Ctrl+Alt+Del** : Bilgisayar kapatma menüsü açılır.

**Fn+F4** : Bilgisayarı kilitler.(Açış için yine Fn+F4 ve şifre)

**Fn+NmLk** : NmLk aktif/pasif olur.

**\*\*\*\*\*\*\*\*\*\*\*\*\*\*\*\*\*\*\*\*\*\*\*\*\*\*\*\*\*\*\*\*\*\*** 

#### **TERMİNAL İPUÇLARI**

Terminalde büyük-küçük harf ayrımı vardır. q tuşu iç uygulamalarda çıkış tuşu olarak kullanılır. Herhangi bir komut hakkında bilgi almak için man sayfalarından faydalanabilirsiniz. man yazdıktan sonra komut adını yazarsanız ilgilendiğiniz komut ile ilgili varsa man sayfası açılacaktır. Yoksa apropos komutu aracılığı ile arama yaparak ilgili man sayfalarını tespit ederek bilgi alabilirsiniz.

Terminalde bazı işlemleri gerçekleştirebilmek için yetkili kullanıcı(root) olmak gerekmektedir. Bunun için su komutu vererek root şifrenizi girmelisiniz. Root haklarını dikkatli kullanmanızda fayda var, yoksa hiç istemediğiniz sonuçlarla karşılaşabilirsiniz.

**###** : yorum satırı anlamını verir

(geçerli kabukta yazı içerisindeki komutu çalıştır)

**Fn+alt+t** :Terminalde "cp kopya1 kopya2" yazılı ise kopya1 ve kopya2 yer değiştirir.

**Ctrl+l** : Terminal ekranını, yazılan satırı koruyarak temizler.

**Ctrl+u** : Terminal ekranında yazılan satırı siler.

**Ctrl+z** : Terminalde yapılan işlemi sonlandırır.

**Ctrl+d** : İşleri sonlandırır ya da terminali kapatır.

**Tab** : Yazılan dosya-dizin-komut isimlerini tamamlar (iki defa basılınca listesini verir)

#### **Bazı özel karakterler:**

**\*** : Herhangi bir dizge anlamını veren joker karakterdir.

**?** : Tek bir karakter anlamını veren joker karakterdir.

**=** : Atama yapar.

**|** : 'bit bit veya' anlamındadır, son sıradaki komut uygulanır.(ya da 2, 1'e girdi verir)

**;** : ve anlamındadır, tüm komutlar uygulanır.

#### **Örnekler:** echo 123 | echo 456 456

echo 123 ; echo 456 123 456

#### dir -l | grep i | wc -l

dir -l çıktısında grep i komutu ile i harfinin olduğu satırları bulur ve wc -l i harfi bulunan satır sayısını görüntüler.

# **Kabuk Programlama**

AAA isimli bir tekst dosyası açarak aşağıdaki satırları yazalım:

echo "Birinci sayıyı giriniz" read sayi1 echo "İkinci sayıyı giriniz" read sayi2

while [ \$sayi1 -lt \$sayi2 ] do echo "İlk sayı daha küçük. Lütfen ilk sayıyı tekrar giriniz" read sayi1 echo "Lütfen ikinci sayıyı tekrar giriniz" read sayi2 done

typeset -i sonuc sonuc=\$sayi1-\$sayi2 echo "İşlemin sonucu:" \$sonuc

#### ###############################################

Bu satırları yazdıktan sonra dosyayı çalıştırma yetkisine sahip olmalıyız. Bunun için AAA dosyasının bulunduğu komut satırında **chmod 755 AAA** komutunu verebiliriz. Dosyayı çalıştırmak için ise **./AAA** komutunu veririz. Döngüyü sağlayan while-do-done döngüsüdür. -lt eğer küçükse anlamını vermektedir. -lt gibi kullanabileceğiniz diğer yönlendirme seçeneklerinden bazıları şunlardır: -gt büyük kontrolü yapar.

-ge büyük eşit kontrolü yapar. -le küçük eşit kontrolü yapar. -eq eşit kontrolü yapar.

-ne eşit değil kontrolü yapar.

Siz de bu dosyadaki komutları çeşitli biçimlerde kullanarak anlamlarını daha iyi anlayabilirsiniz.

\*\*\*\*\*\*\*\*\*\*\*\*\*\*\*\*\*

Şimdi yeni bir örnek daha verelim:

echo "Birinci sayıyı giriniz" read sayi1 echo "İkinci sayıyı giriniz" read sayi2

echo "Yapmak istediğiniz işlemi giriniz." echo "1-Toplama" echo "2-Çıkarma" echo "3-Bölme" echo "4-Çarpma"

read secenek

case \$secenek in

1) typeset -i sonuc  $sonuc =$ \$sayi $1 +$ \$sayi $2$ echo "İşlemin sonucu:" \$sonuc;;

2) while [ \$sayi1 -lt \$sayi2 ] do echo "İlk sayı daha küçük. Lütfen ilk sayıyı tekrar giriniz" read sayi1 echo "Lütfen ikinci sayıyı tekrar giriniz" read sayi2 done typeset -i sonuc sonuc=\$sayi1-\$sayi2 echo "İşlemin sonucu:" \$sonuc;;

3) typeset -i sonuc sonuc=\$sayi1/\$sayi2 echo "İşlemin sonucu:" \$sonuc;;

4) typeset -i sonuc sonuc=\$sayi1\*\$sayi2 echo "İşlemin sonucu:" \$sonuc;;

esac

############################################

Bu konuda kendinizi geliştirmek için kabuk programlama ile ilgili yazılara göz atabilirsiniz.

Ev (home) dizininizde bulunan .bashrc isimli gizli dosya, konsol açılırken çalıştırılması istenen komutları listeler. Bu dosya, ev (home) dizininizde mevcut değilse oluşturabilirsiniz. Örneğin bir satıra **echo "Selam"** yazarsanız komut satırını her açtığınızda "Selam" yazısı ile karşılaşırsınız.

#### **MEKKE'NİN FETİH GÜNÜ**

Hz.Peygamber Mekke'nin fethi gününde herkesi toplayıp, kendisine 21 sene boyunca sert davranışları ve akıl almaz tutumlarıyla haksızlık ve işkence eden kimselere , "Şimdi benden ne bekliyorsunuz?" diye sorduğunda, onlar yaptıklarından dolayı utançlarını gizleyememişler, "Sen iyi bir kardeş ve iyi bir kardeş oğlusun" demişlerdi. Rahmet elçisi de, Mekke halkına tevazu ve sükunetle şöyle seslenmiştir: "Size hiçbir ceza yoktur, gidiniz, hepiniz serbestsiniz". Bunun üzerine, Mekkeli bir lider olan Attab, beklenmeyen bu genel af karşısında o kadar şaşırmıştı ki, kendisini tutamayıp Hz. Peygambere yaklaştı ve "Ey Muhammed! Ben Attab b. Esid'im" dedi, sonra kelime-i şehadet getirerek müslüman oldu. Bunun üzerine Resulallah(a.s) gülümsedi ve "Seni Mekke valisi olarak tayin ediyorum" dedi. Böylece O, çok kısa bir süre öncesine kadar azılı düşmanı olan bir kimseyi, şehrin valisi olarak tayin etmiş ve fethedilen bölgeyi muhafaza edecek tek bir asker bile bırakmadan Medine'ye dönmüştür. Akşam olunca da Mekkeliler kendi istekleriyle müslüman olmuşlardır.

"Hem Rahmet ve Hem de Harp Peygamberi" Muhammed Hamidullah (trc. Y.Ziya Kavakçı), Diyanet Dergisi(Peygamberimiz Özel Sayısı)y.y.1971